# **ENHANCED INSTRUCTIONS**

- Bit Field Distribute: BTD
- File Arithmetic and Logic: FAL
- Copy File **(COP)** Synchonous And Copy File **(CPS)** Digital Alarm Instruction:ALMD
- **Analog Alarm Instruction: ALMA**
- **MSG, GSV, SSV Instructions.**
- **Minor And MaJor Fault**

# **MOV\_LOGICAL INSTRUCTIONS** Bit Field Distribute: BTD

BTD copies specified bits from the source, shifts the bits to appropriate position and write the bits into Destination

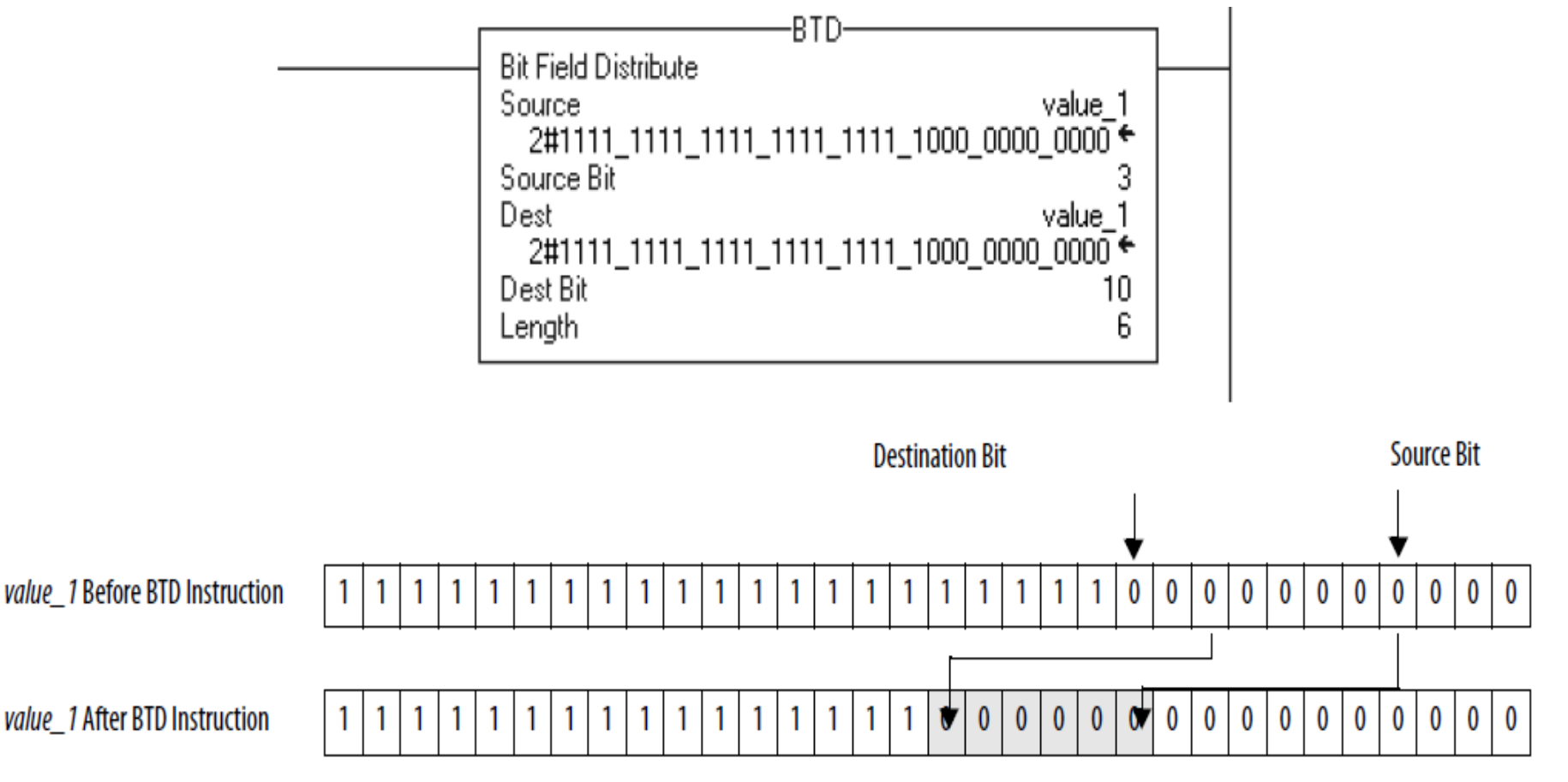

**HCMUTE 11** 2014 **2 Email:phuongtv@hcmute.edu.vn\_Phone 0908248231** 

## Bit Field Distribute: BTD **MOV\_LOGICAL INSTRUCTIONS**

BTD copies specified bits from the source, shifts the bits to appropriate position and write the bits into Destination

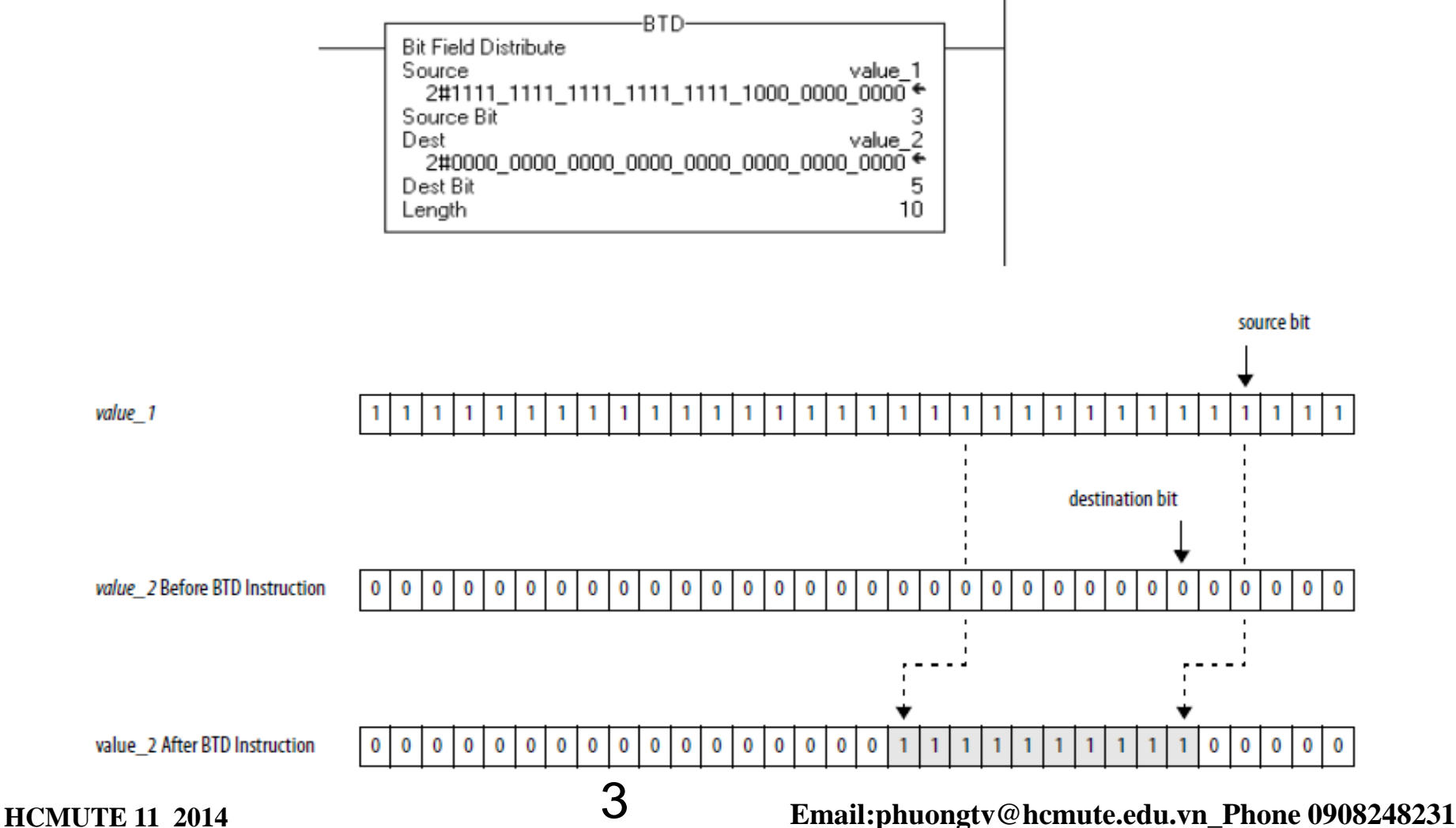

### **ARRAY FILE INSTRUCTIONS** File Arithmetic and Logic: FAL FAL performs copy, arithmetic, logic and function operations on data stored in an array.

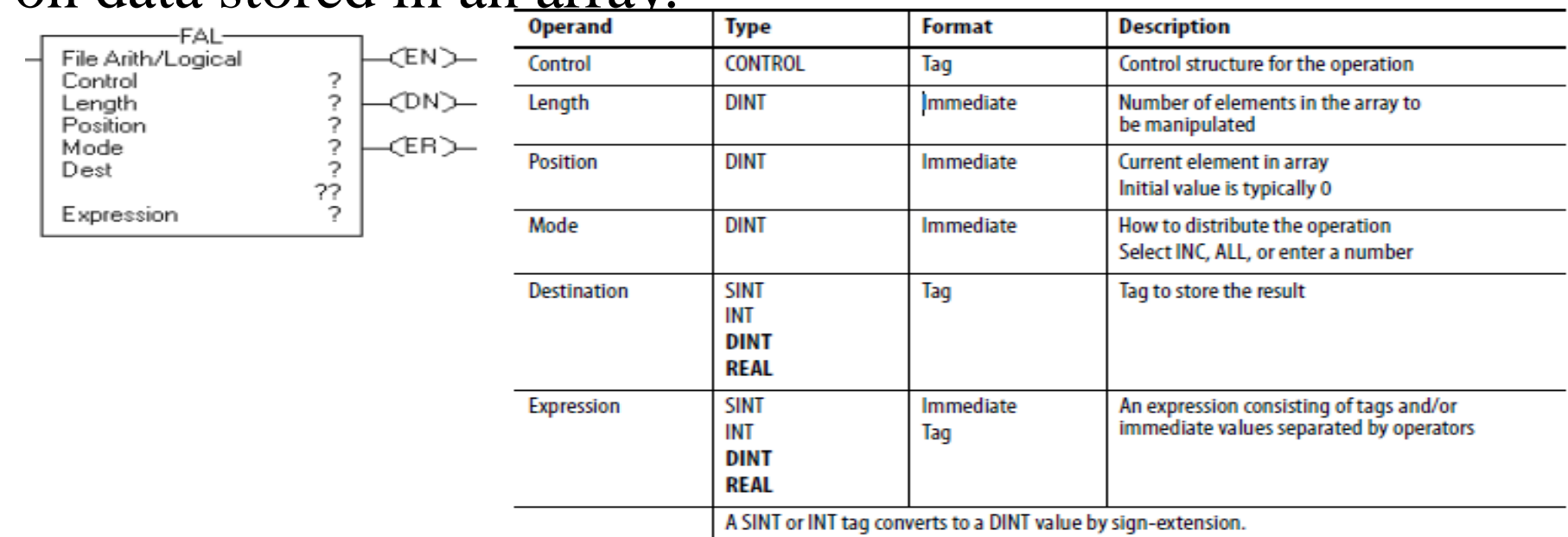

### **Selection Mode of operations.**

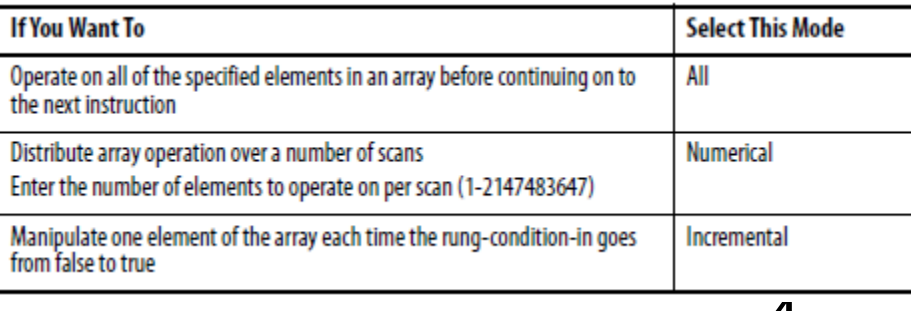

### **Structured Text** *FOR position = 0 TO length DO destination[position] := numeric\_expression; END\_FOR;*

**HCMUTE 11\_2014** 4 **Email:phuongtv@hcmute.edu.vn\_Phone 0908248231**

# **FAL Examples ARRAY FILE INSTRUCTIONS**

When enabled, FAL copies each element of array 2 into the same position within array 1

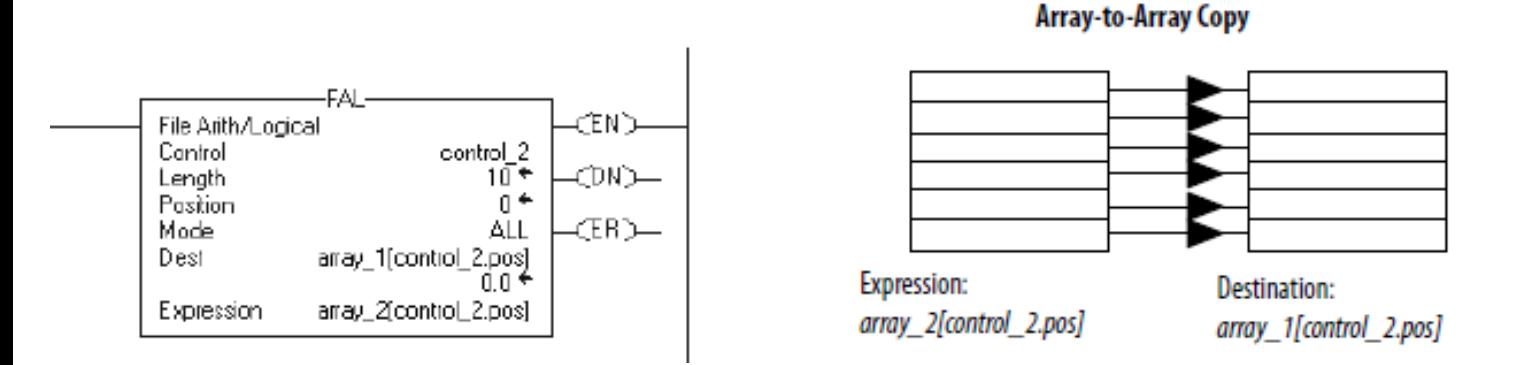

When enabled, FAL copies value\_1 into the first 10 positions of array\_2.

الف File Arith/Logical CEN D Control control 2 CDND— Lencth 10 Position Mode ALL (ERD— Dest array\_2[control\_2.pos] Expression value\_1

**Element-to-Array Copy** 

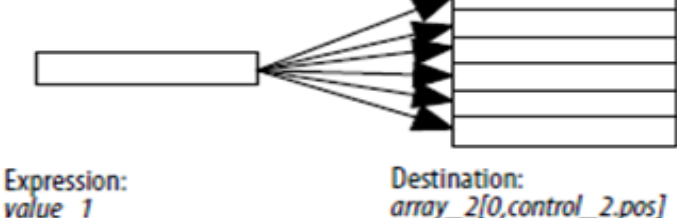

**HCMUTE 11** 2014 5 **Email:phuongtv@hcmute.edu.vn\_Phone 0908248231** 

# **ARRAY FILE INSTRUCTIONS**

When enabled, FAL dives the value in the current position of array\_2 with the value in the current position of array\_3 and stores the result in the current position of array\_1.

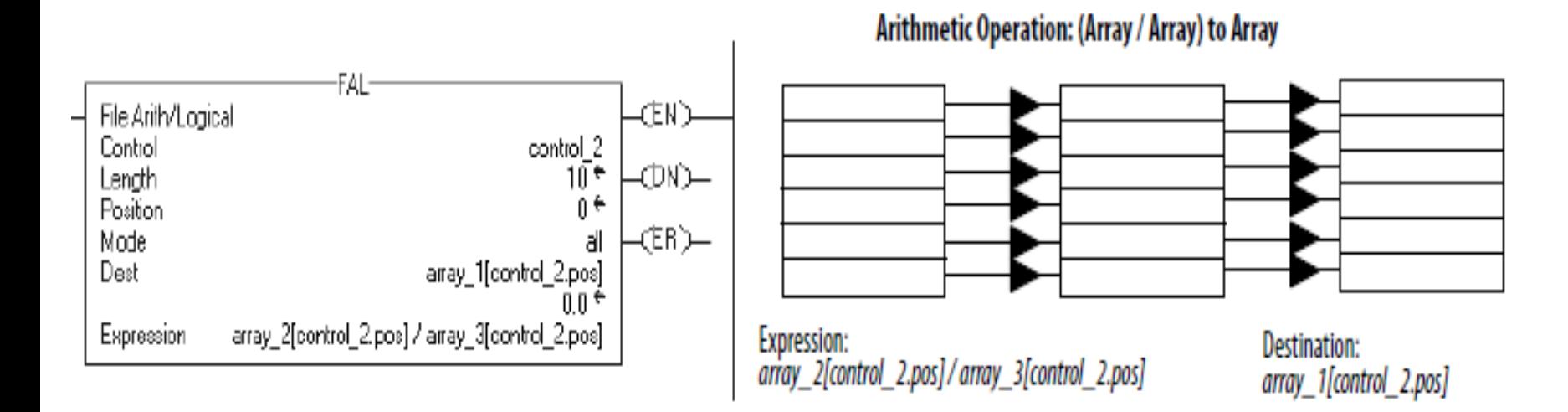

**HCMUTE 11\_2014** 6 **Email:phuongtv@hcmute.edu.vn\_Phone 0908248231**

# **ARRAY FILE INSTRUCTIONS**

Copy File **(COP)** Synchonous And Copy File **(CPS)** The COP and CPS copy the value(s) in the Source to the Destination. The Source remains unchanged

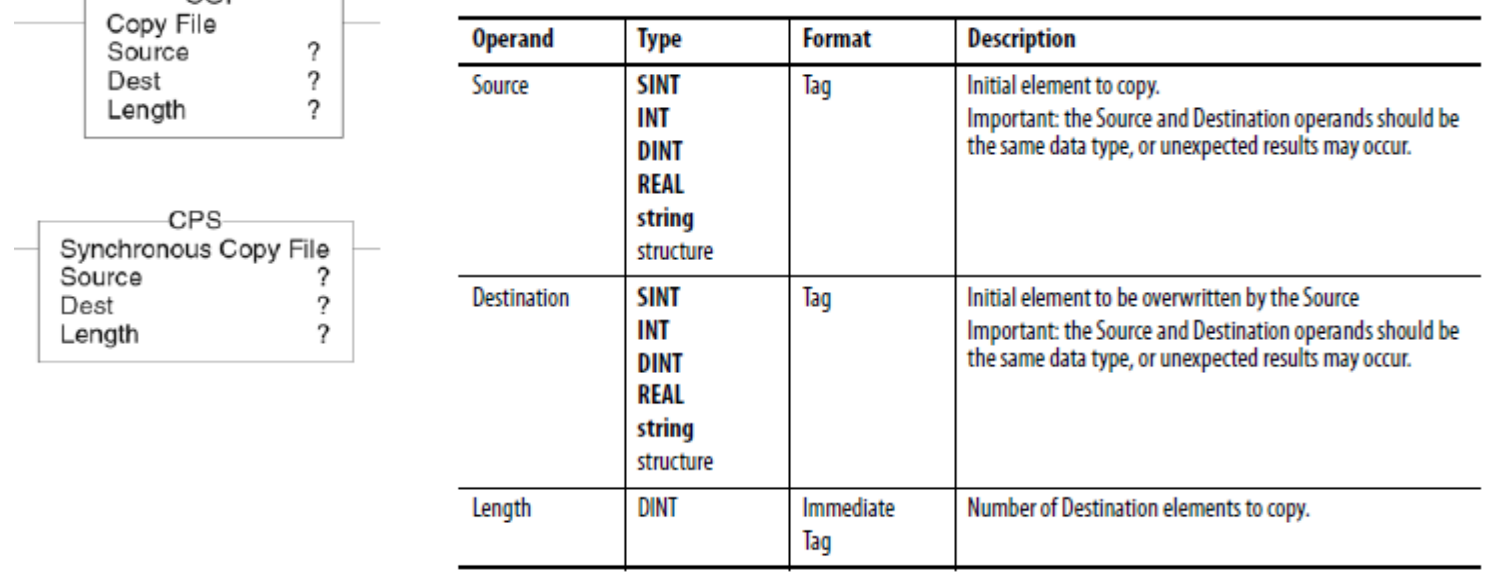

### Difference between COP and CPS

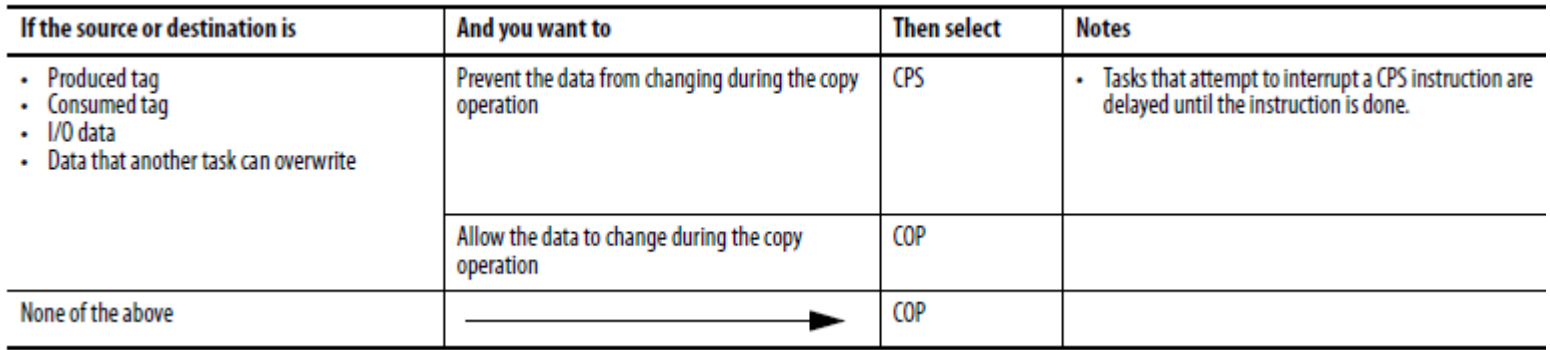

### **HCMUTE 11\_2014** 7 **Email:phuongtv@hcmute.edu.vn\_Phone 0908248231**

# **ARRAY FILE INSTRUCTIONS**

COP and CPS Examples

When enabled, COP copies the first 10 elements of array\_4 into the first 10 elements of array\_5

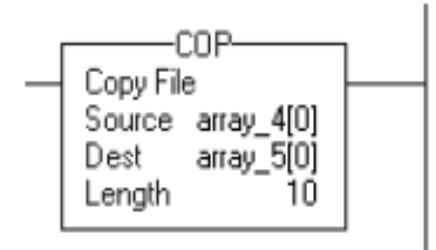

```
ST: COP(array_4[0],array_5[0],10);
```
When enabled, CPS copies 100 elements of project\_data[0] into the 100 elements of produced\_array[0]. No I/O Updates or other Tasks can change the data

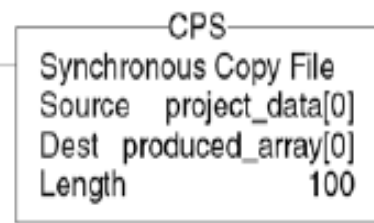

*ST:CPS(project\_data[0],produced\_array[0],100);*

## **DIGITAL ALARM INSTRUCTION** Digital Alarm Instruction:ALMD

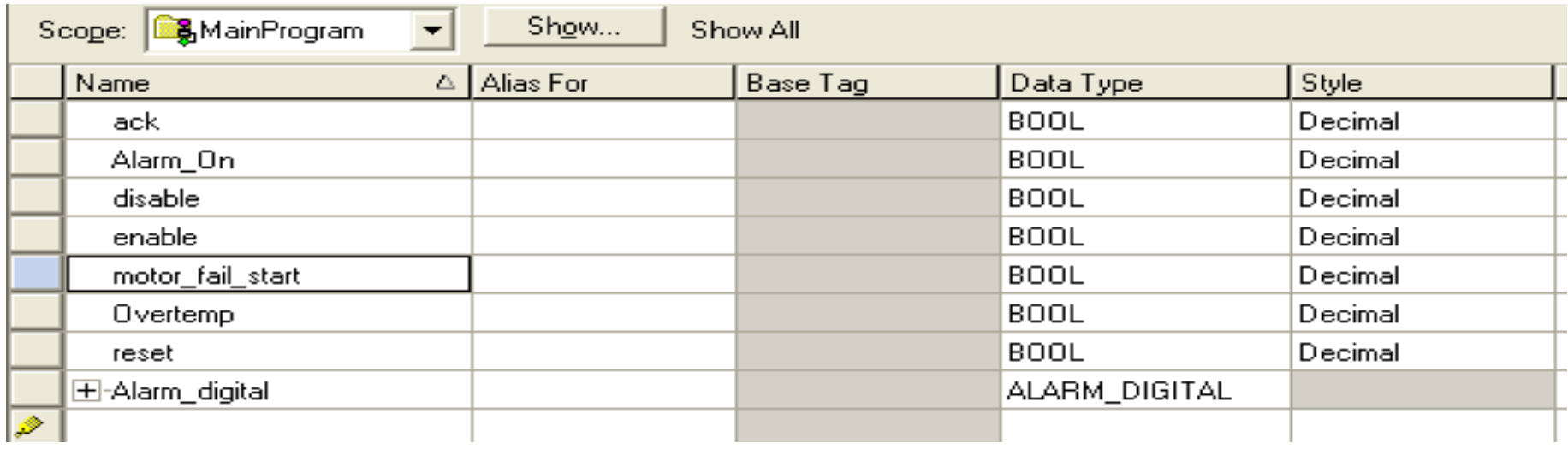

 $\mathbf{L}$ 

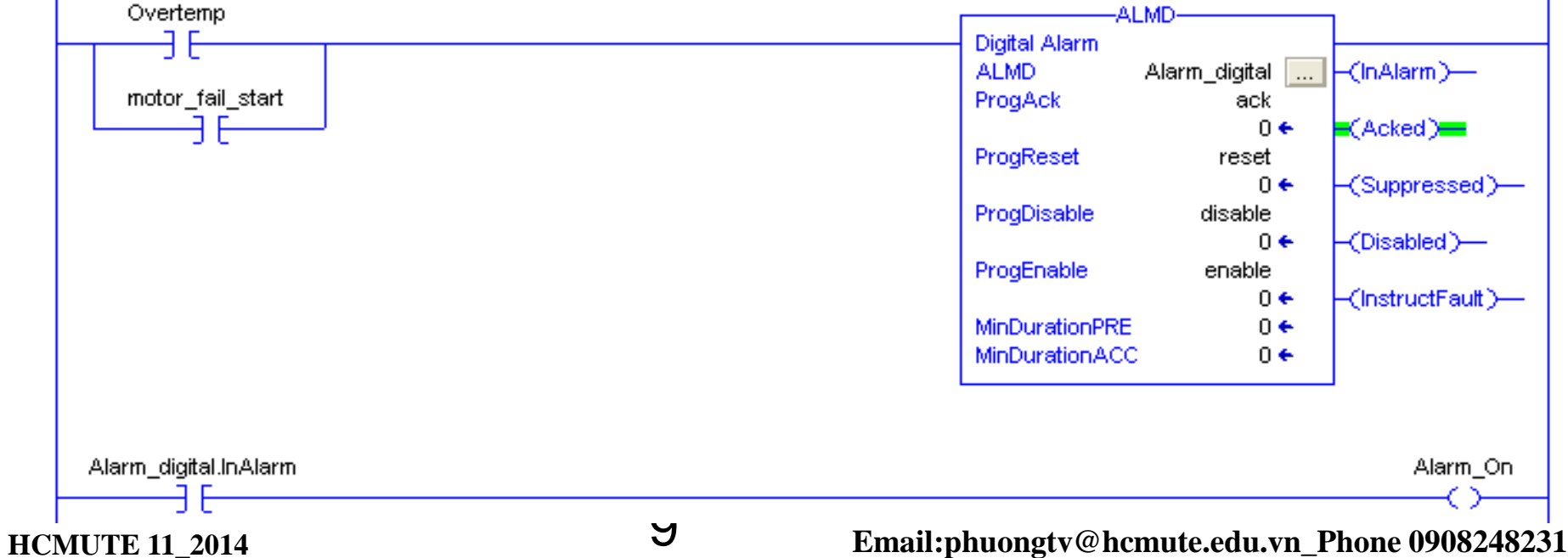

 $\mathbf{I}$ 

## Digital Alarm Instruction:ALMD **DIGITAL ALARM INSTRUCTION**

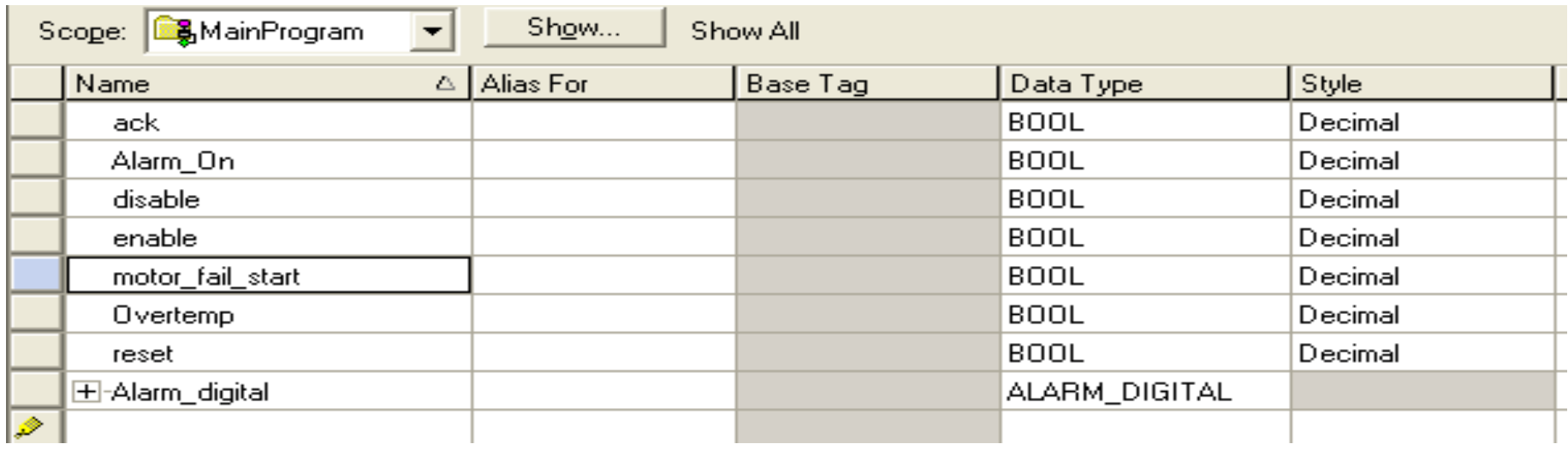

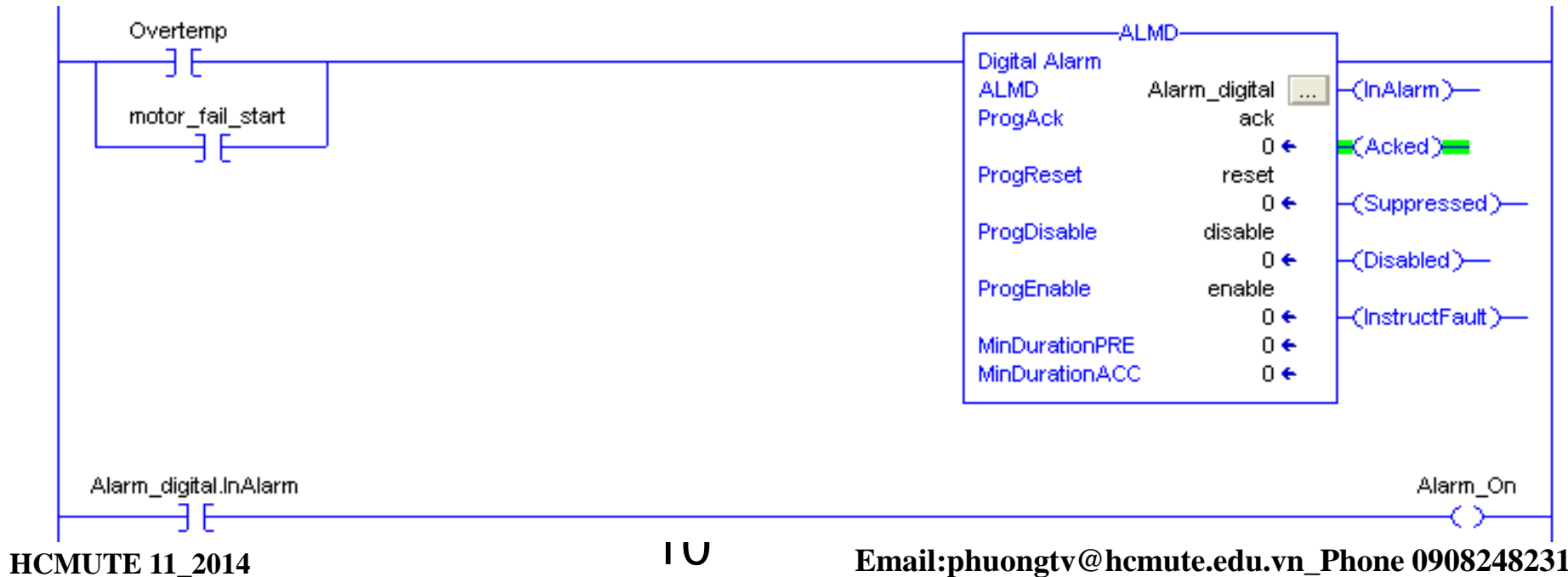

## ALMD:Creating Message to display in Factory Talk View **DIGITAL ALARM INSTRUCTION**

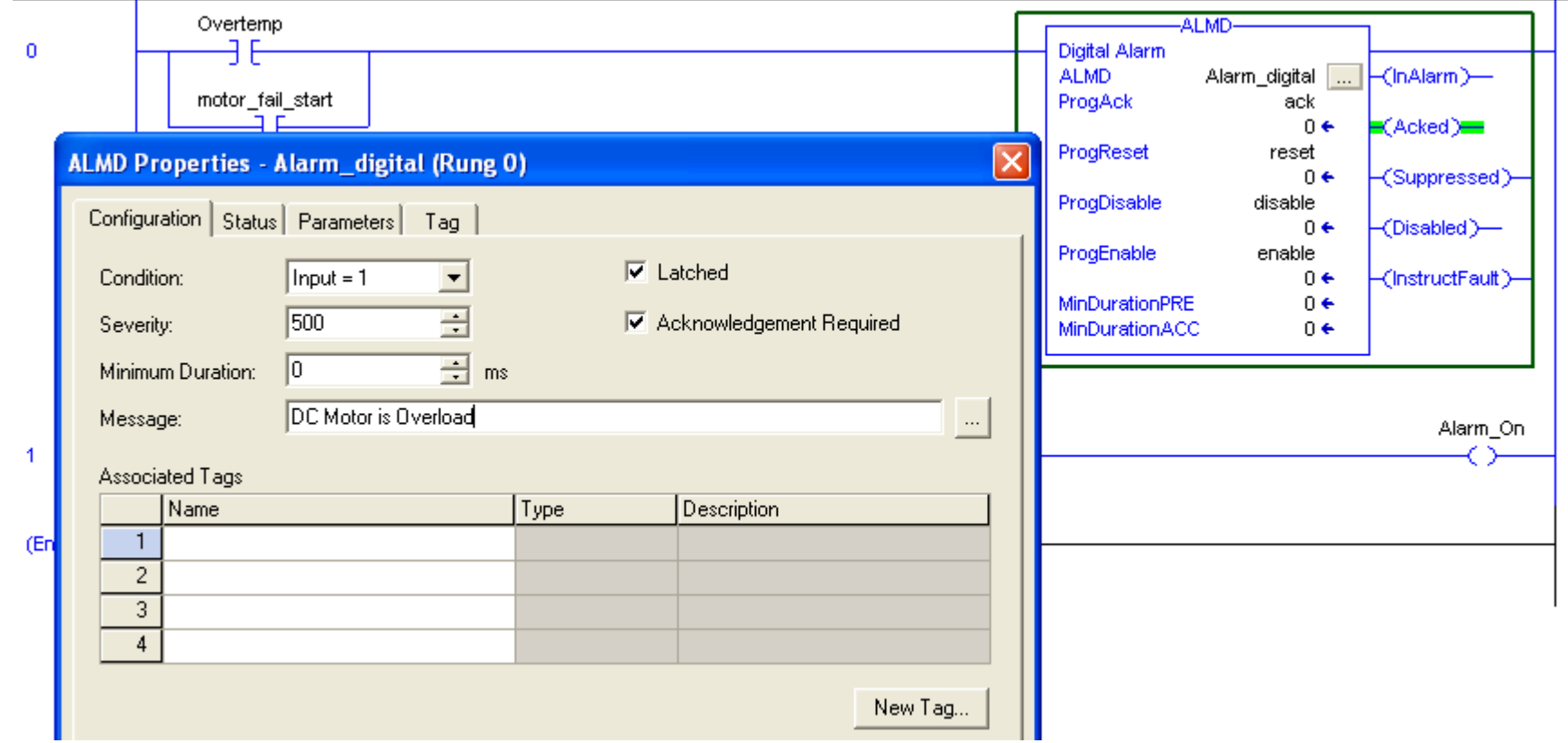

## ALMD Alarm Acknowledge Required and Not Latch **DIGITAL ALARM INSTRUCTION**

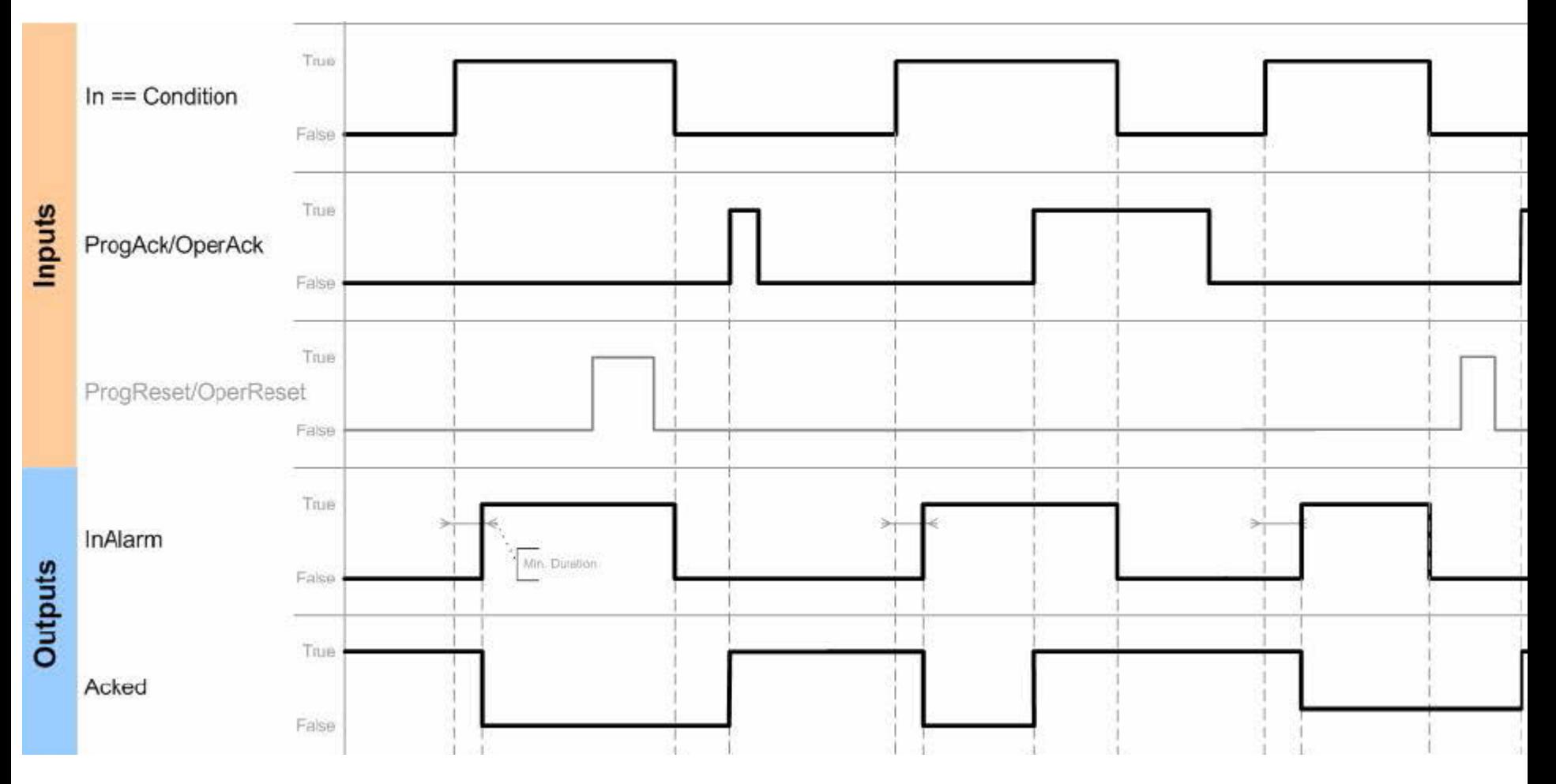

**HCMUTE 11\_2014** 12 **12 Email:phuongtv@hcmute.edu.vn\_Phone 0908248231** 

## ALMD Alarm Acknowledge Required and Latched **DIGITAL ALARM INSTRUCTION**

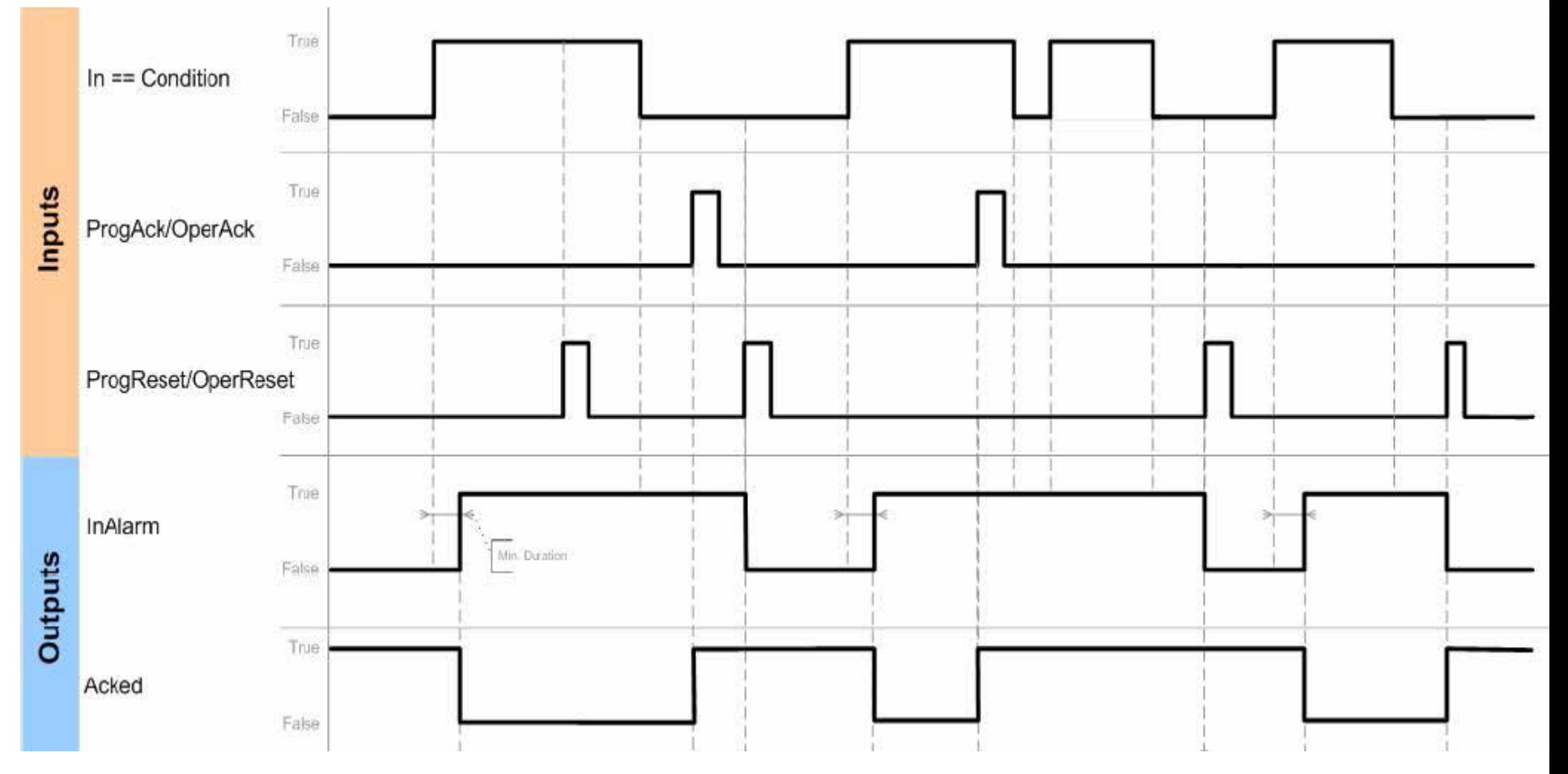

**HCMUTE 11\_2014** 13 **13 Email:phuongtv@hcmute.edu.vn\_Phone 0908248231** 

## **ANALOG ALARM INSTRUCTION: ALMA**

### ALMA Alarm Acknowledge Required

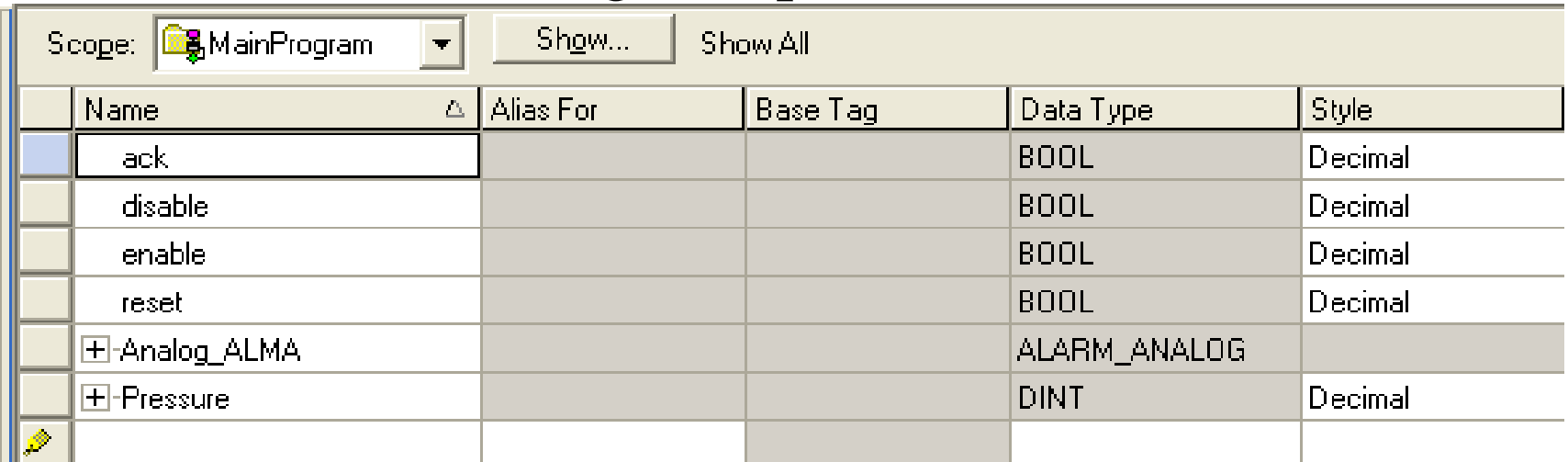

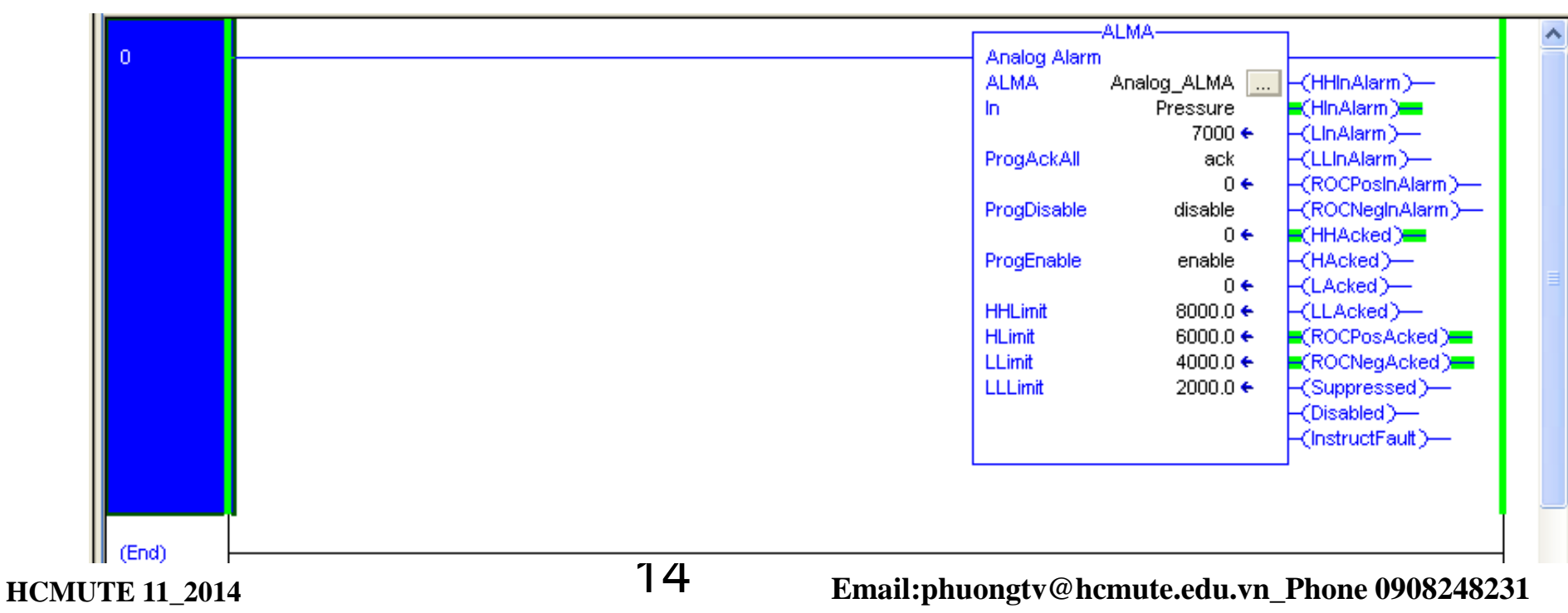

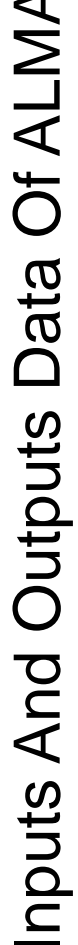

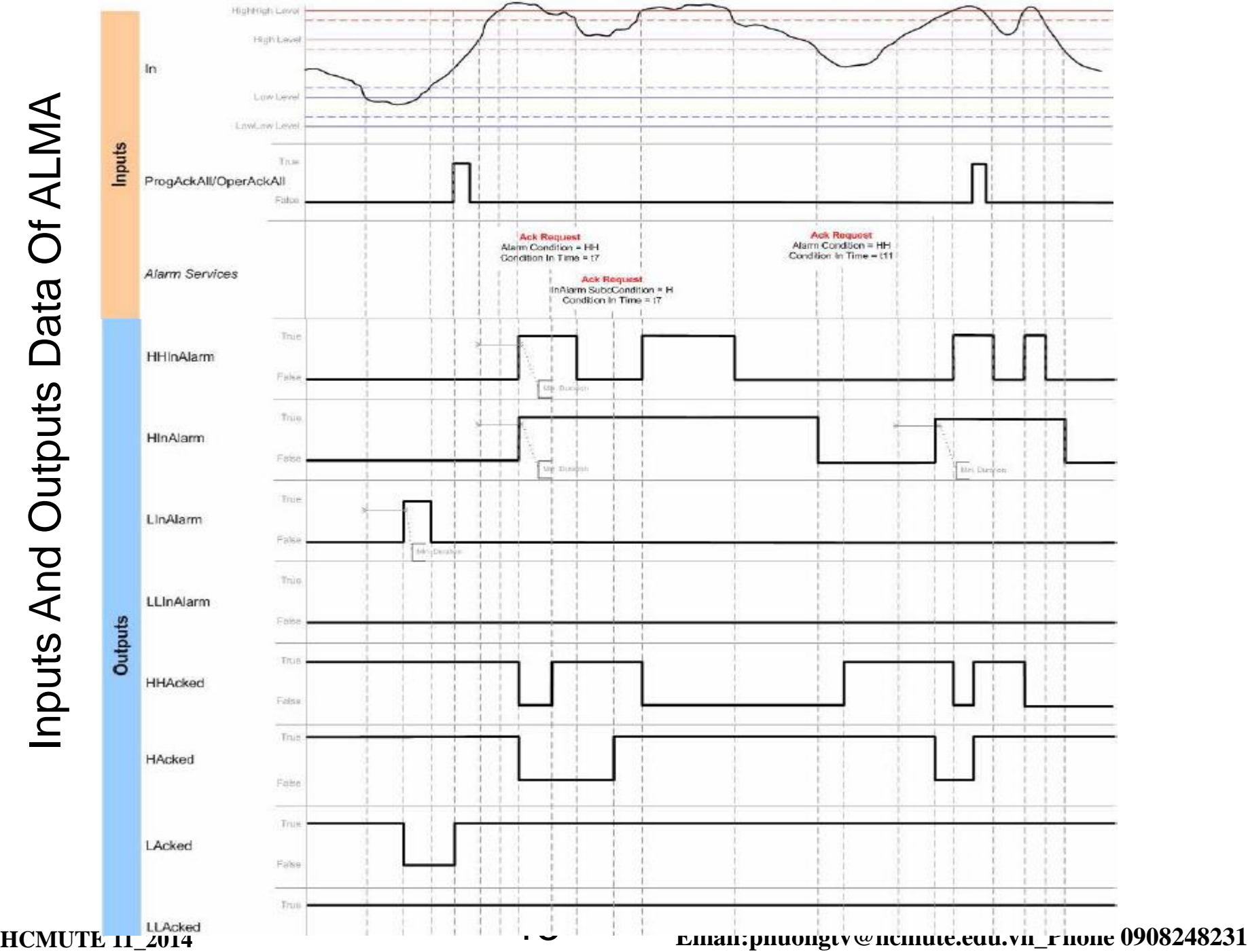

## **ANALOG ALARM INSTRUCTION: ALMA**

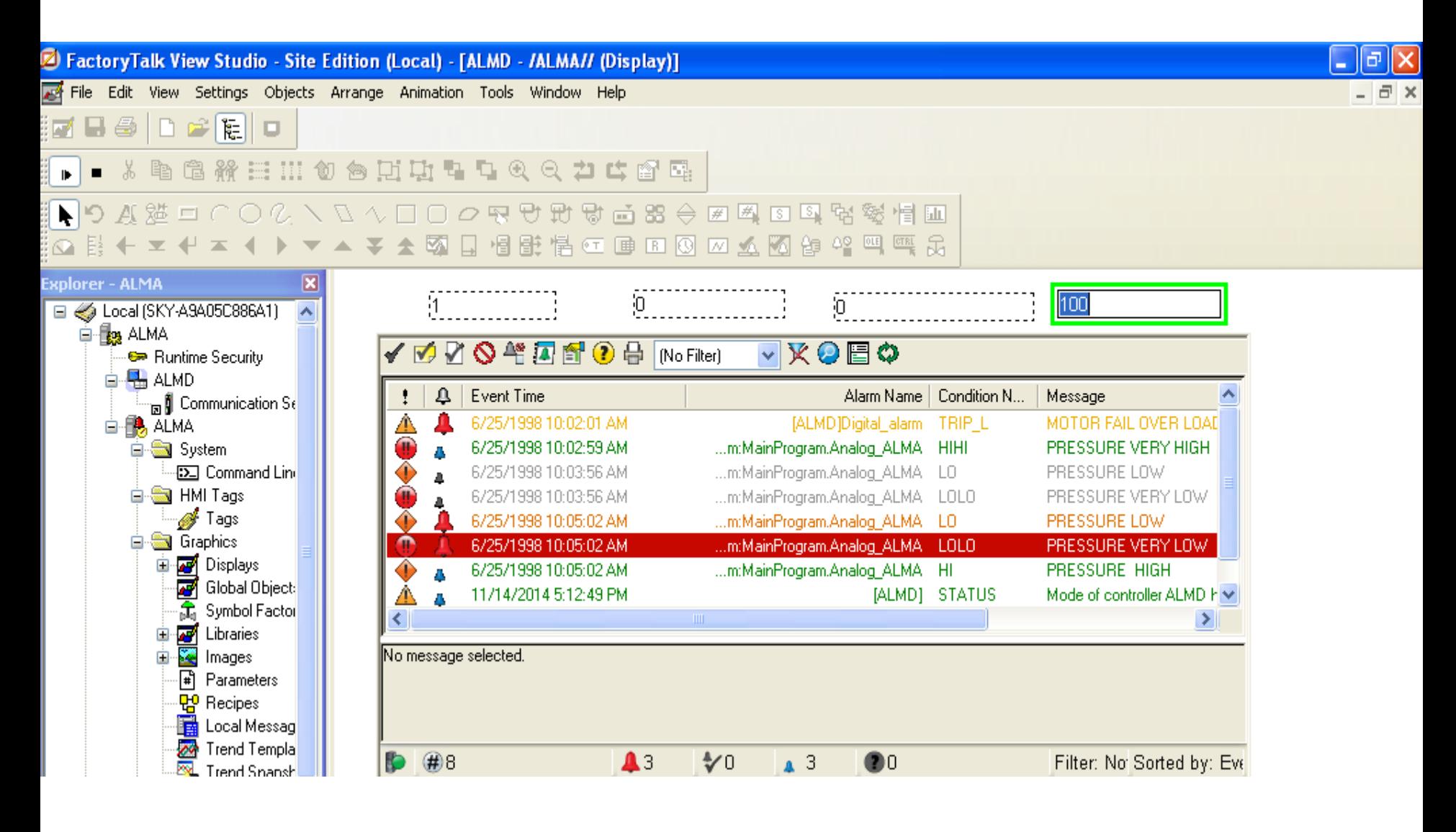

# **MSG, GSV, SSV INSTRUCTIONS**

## **I/O Instructions:** Message Control (MSG), Get System Value(GSV), Set system Value(SSV)

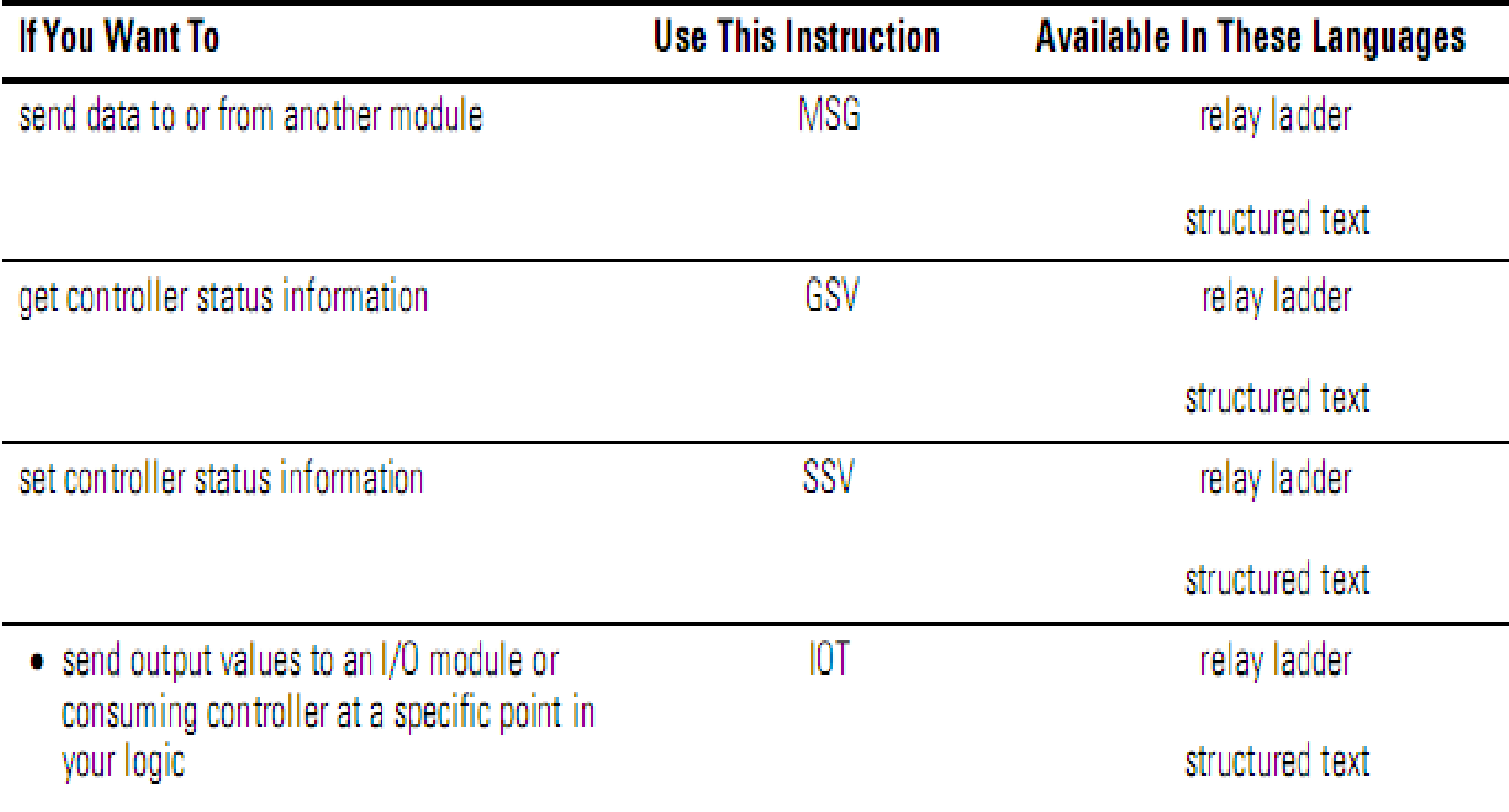

**• trigger an event task in another controller** 

# **Read Realtime in PLC MSG, GSV, SSV INSTRUCTIONS**

Create a tag to store DateTime data of PLC, the tag is 8(DINT)

## Array

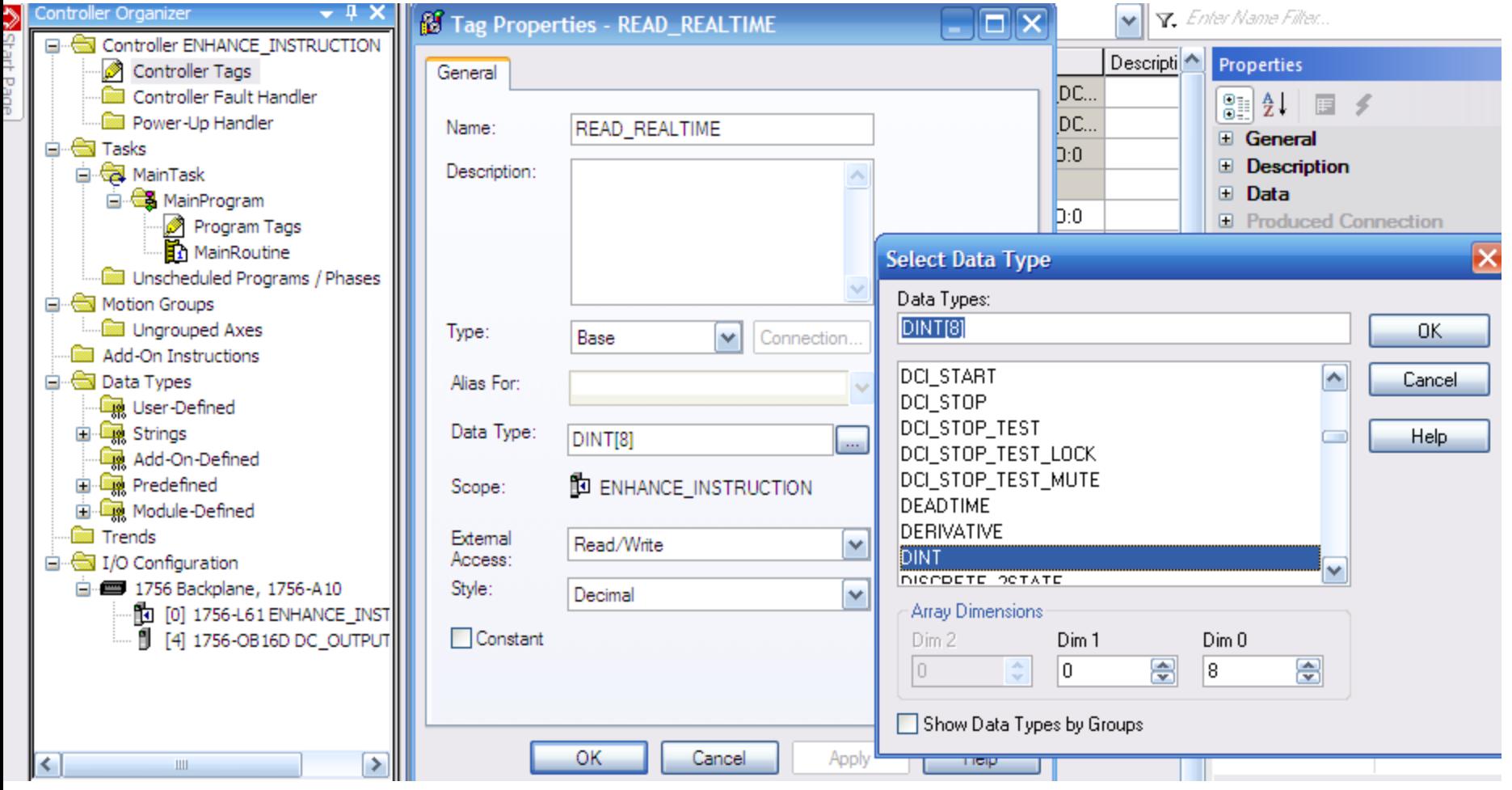

**HCMUTE 11\_2014** 18 **18 18 Email:phuongtv@hcmute.edu.vn\_Phone 0908248231** 

### **Use GSV instruction to read and store Realtime in plc** Depend on your applications, which data in array is used **MSG, GSV, SSV INSTRUCTIONS**

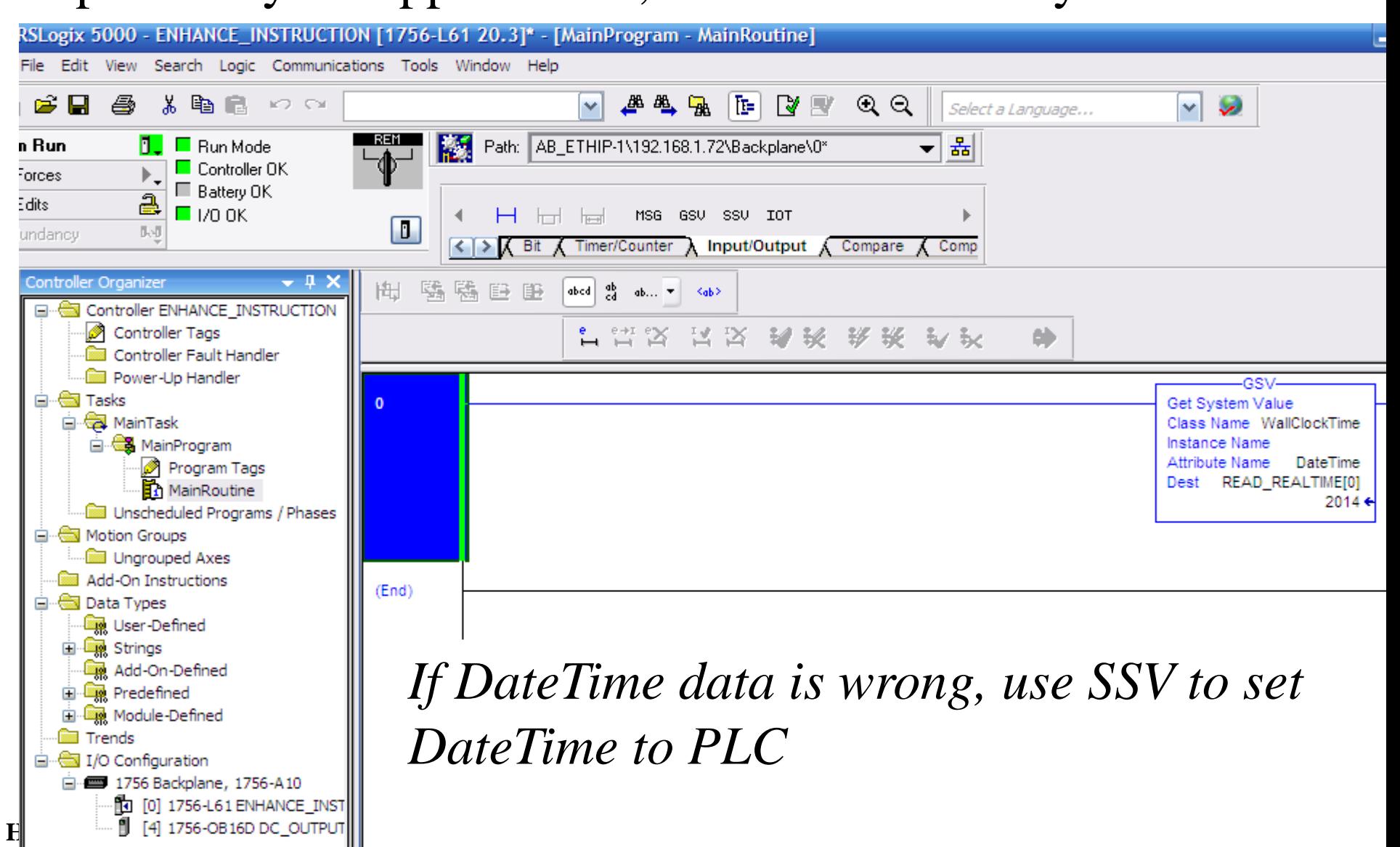

### Choose Monitor Tags to view DateTime data of the controller **MSG, GSV, SSV INSTRUCTIONS**

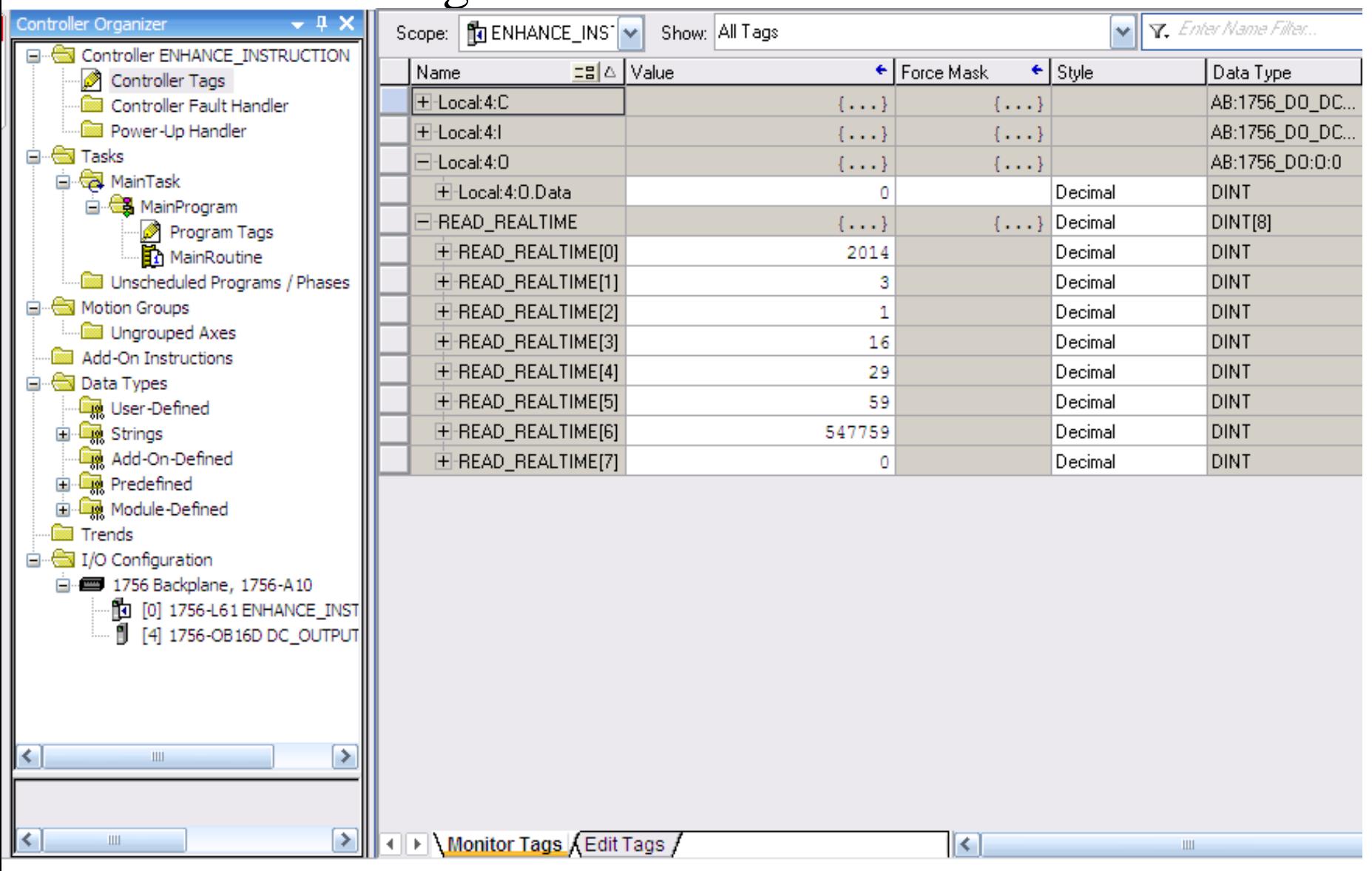

### **HCMUTE 11\_2014** 20 **Email:phuongtv@hcmute.edu.vn\_Phone 0908248231**

# **Message Control (MSG) MSG, GSV, SSV INSTRUCTIONS**

### Read or write data to or from the controller or a block of data to or from another module on another network.

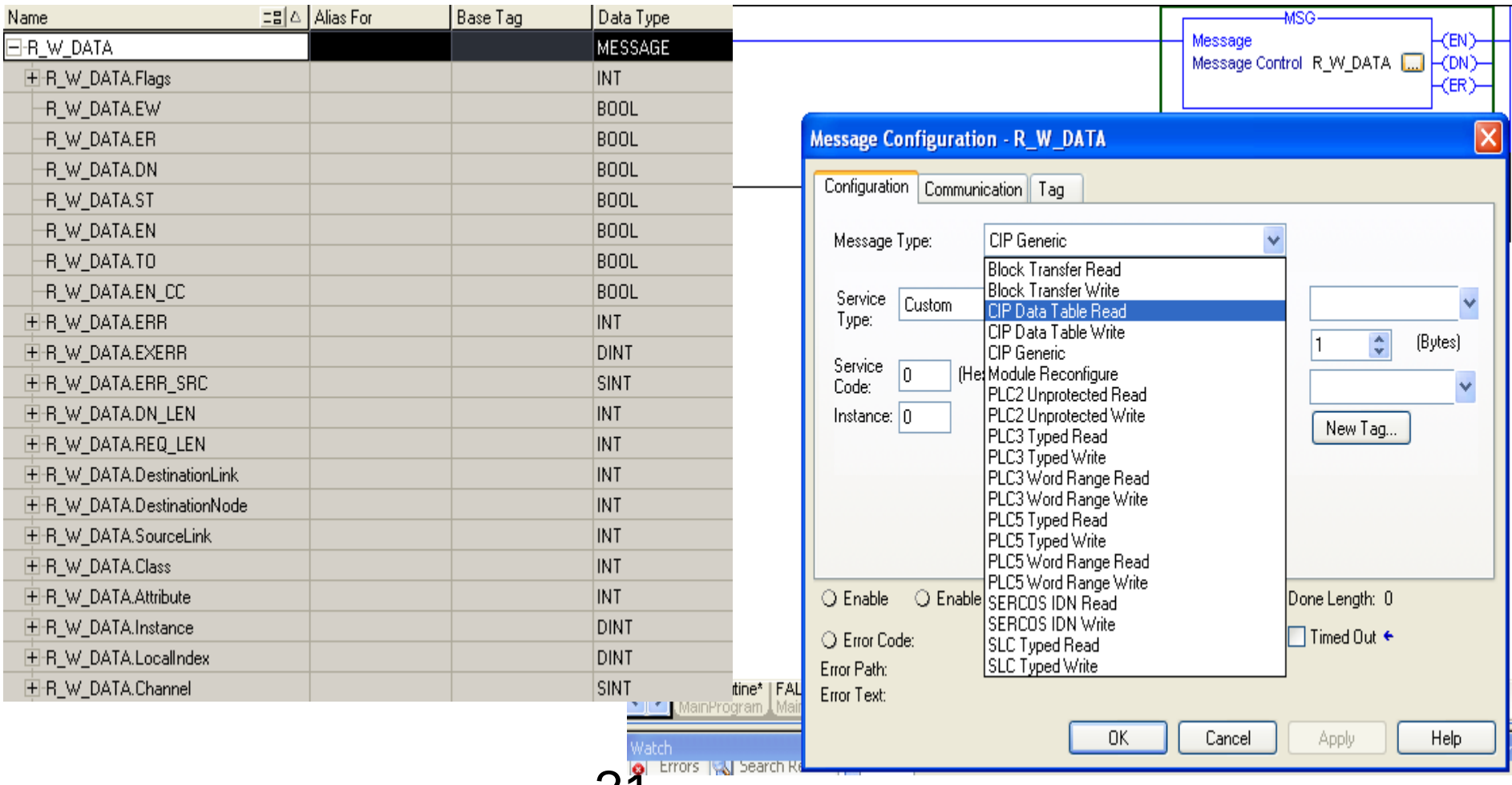

**HCMUTE 11\_2014** 21 **Email:phuongtv@hcmute.edu.vn\_Phone 0908248231**

# ADDON INSTRUCTION

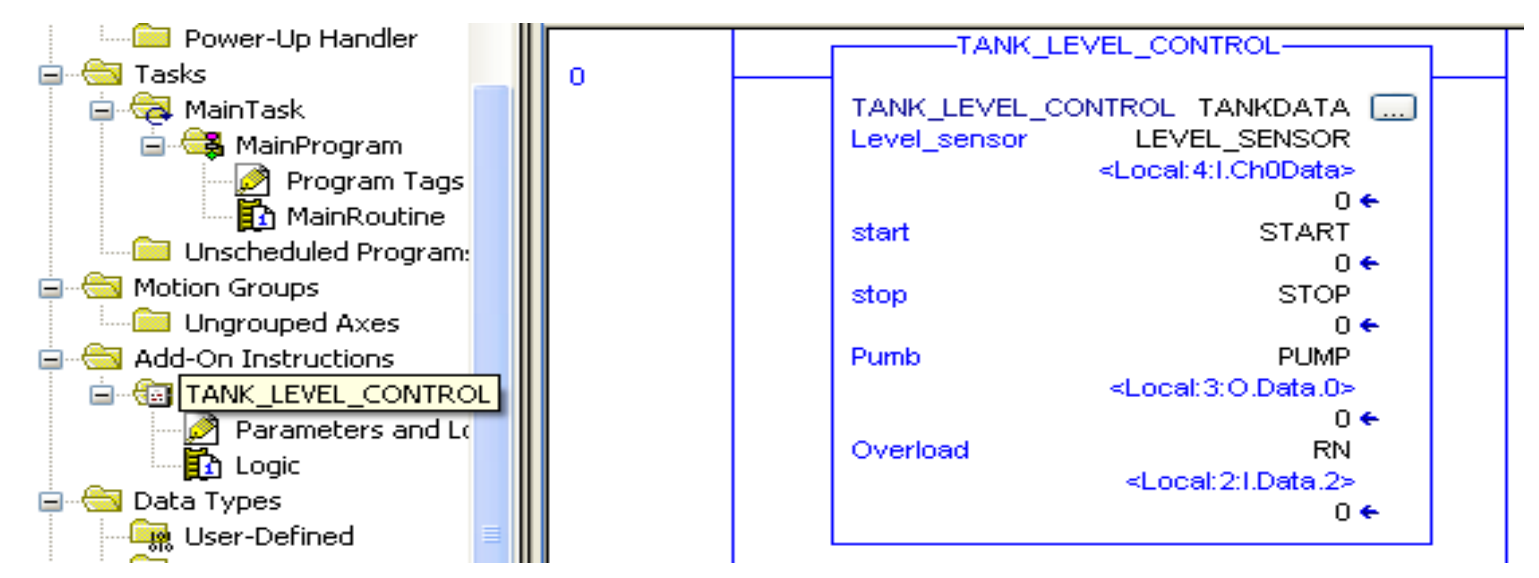

### **Add-on Instruction introduction**

- Custom Instruction
- Reuse code
- Provide an easier to understand interface
- Export and Import an Add-on Instruction

### **Creating Add-on Instruction** ADDON INSTRUCTION

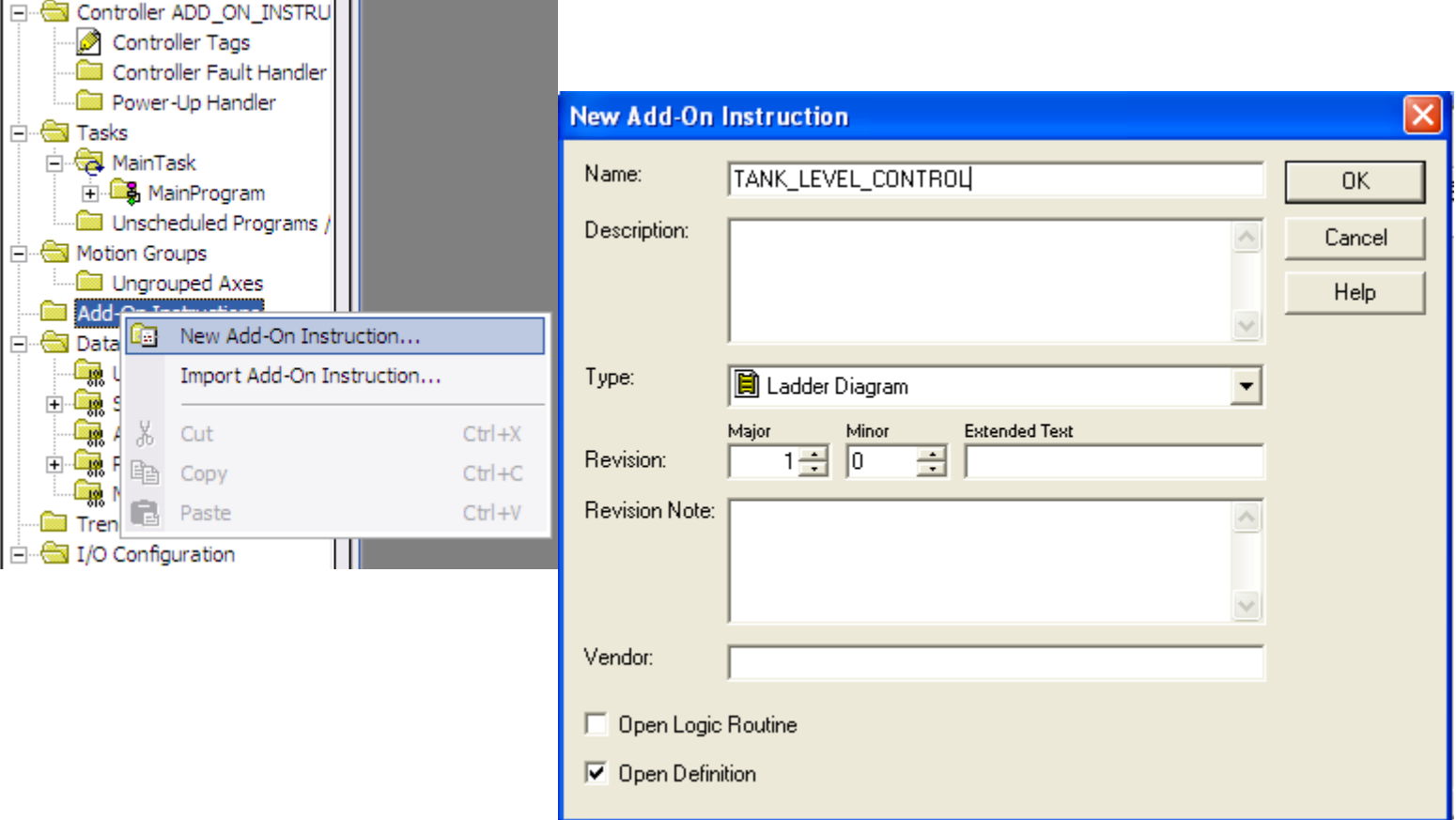

### **Creating parameters and Local Tags** ADDON INSTRUCTION

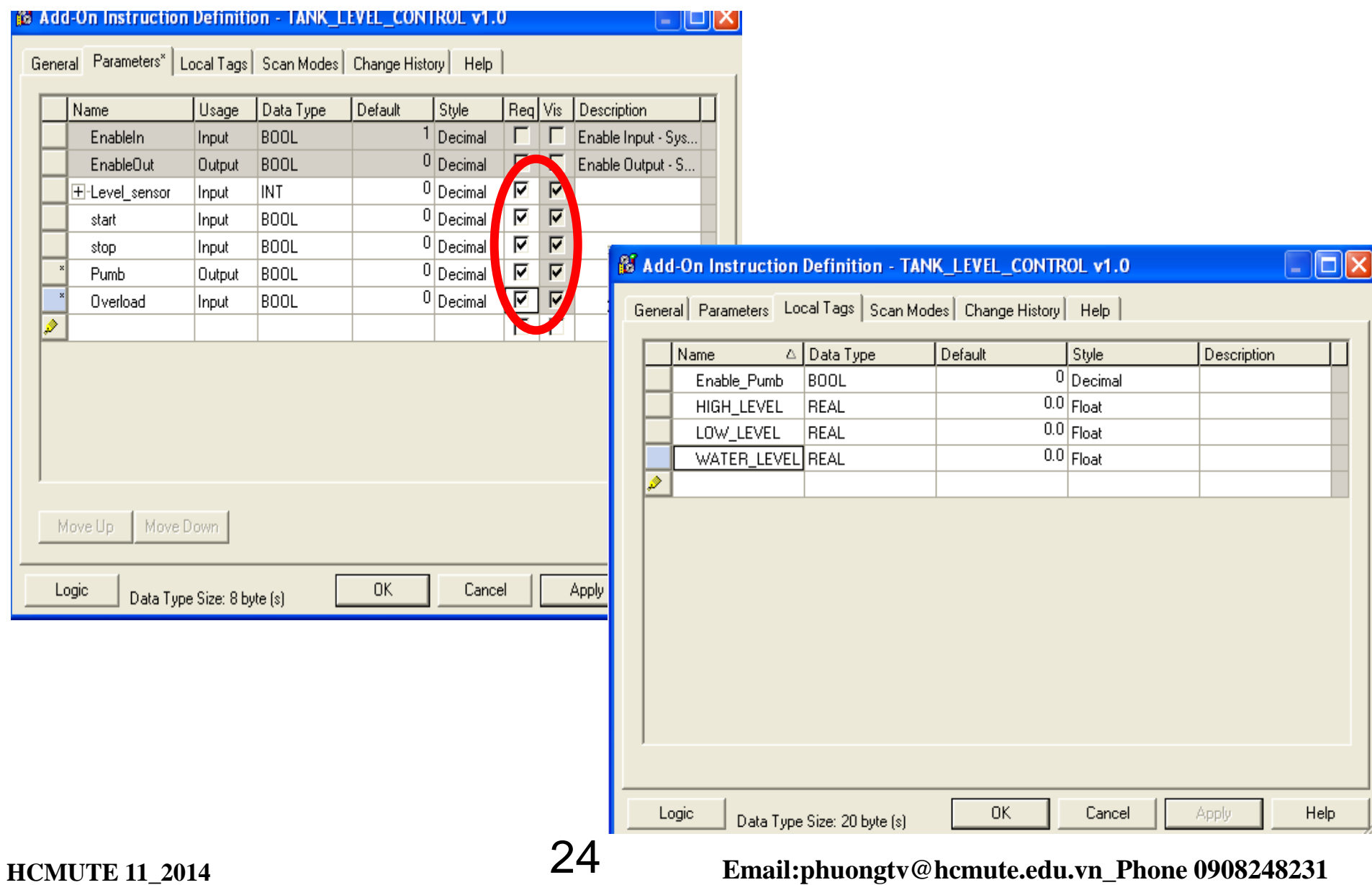

## ADDON INSTRUCTION

### **Creating logic for the Add-on Instruction**

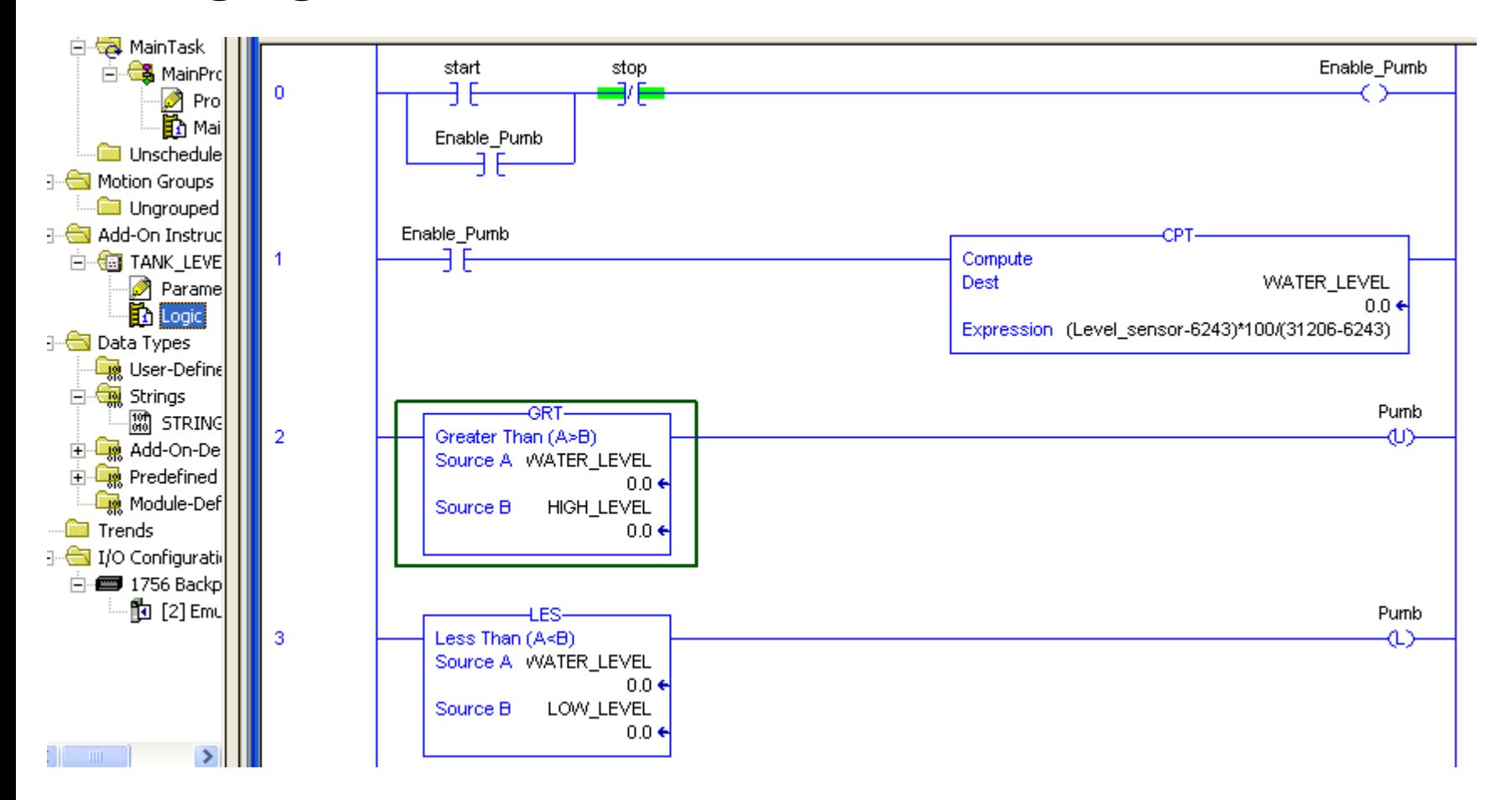

**HCMUTE 11** 2014 **25 Email:phuongtv@hcmute.edu.vn\_Phone 0908248231** 

### **Creating I/O Tags and Adding the Add\_on instruction to project.**  ADDON INSTRUCTION

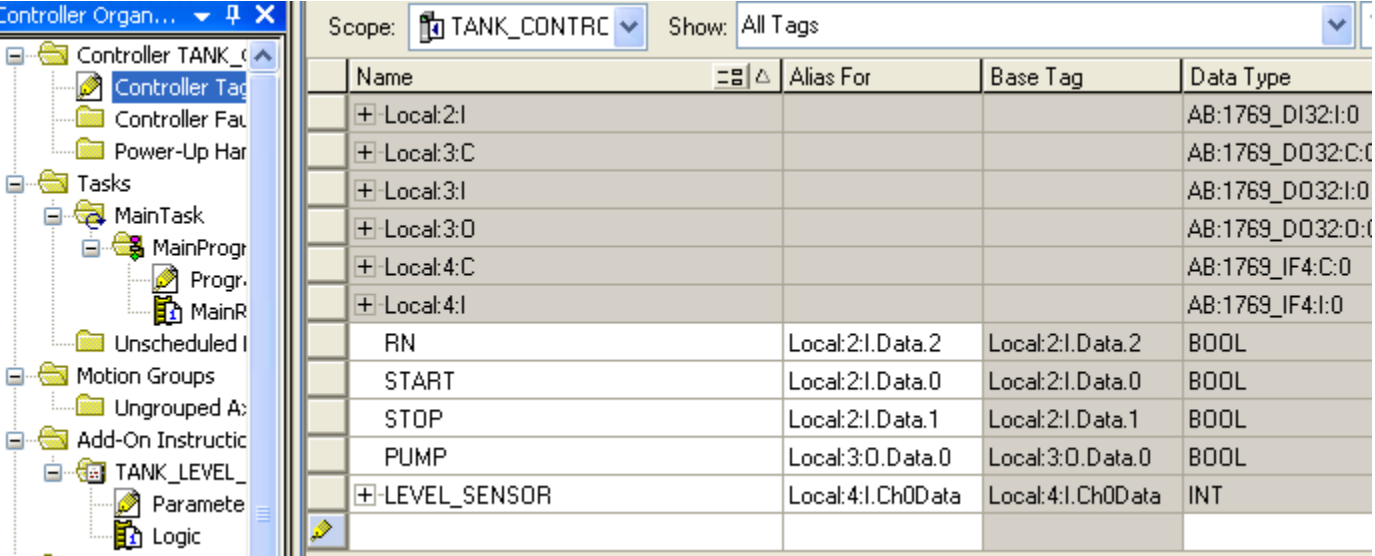

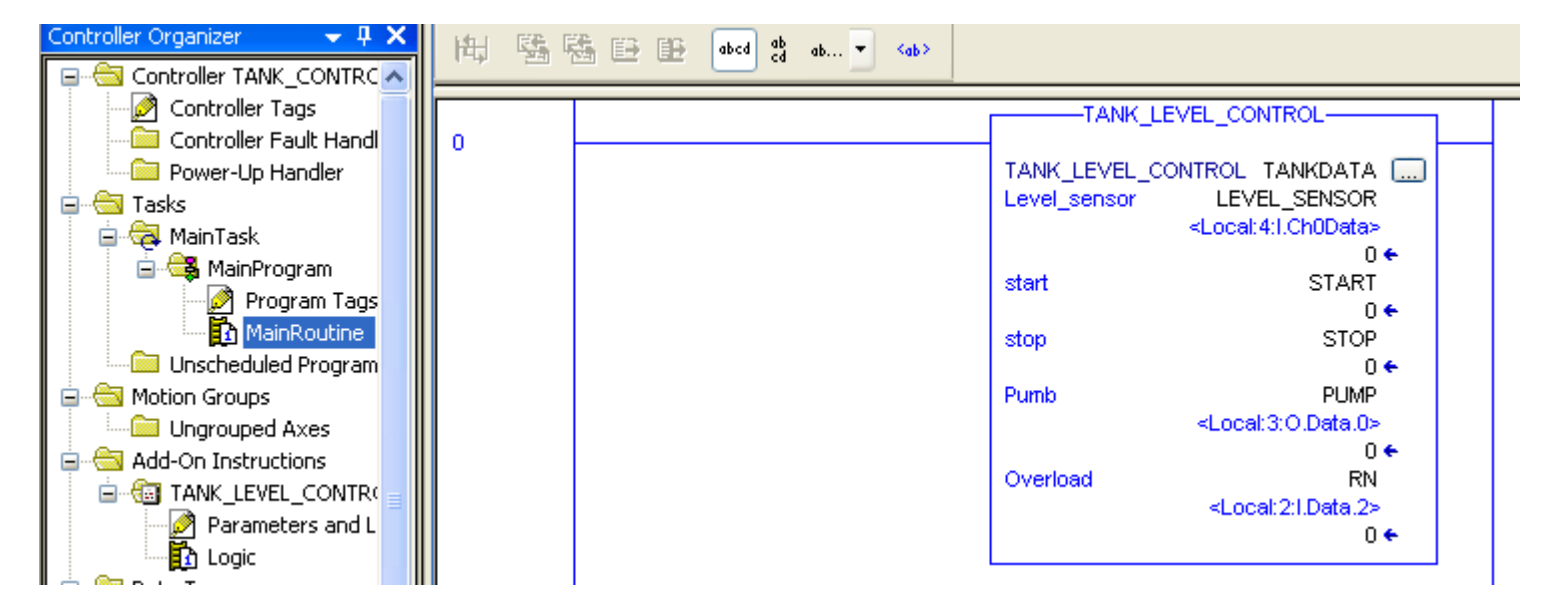

**HCMUTE 11\_2014** 26 **Email:phuongtv@hcmute.edu.vn\_Phone 0908248231**

### **Export and Import the Add-on Instruction** ADDON INSTRUCTION

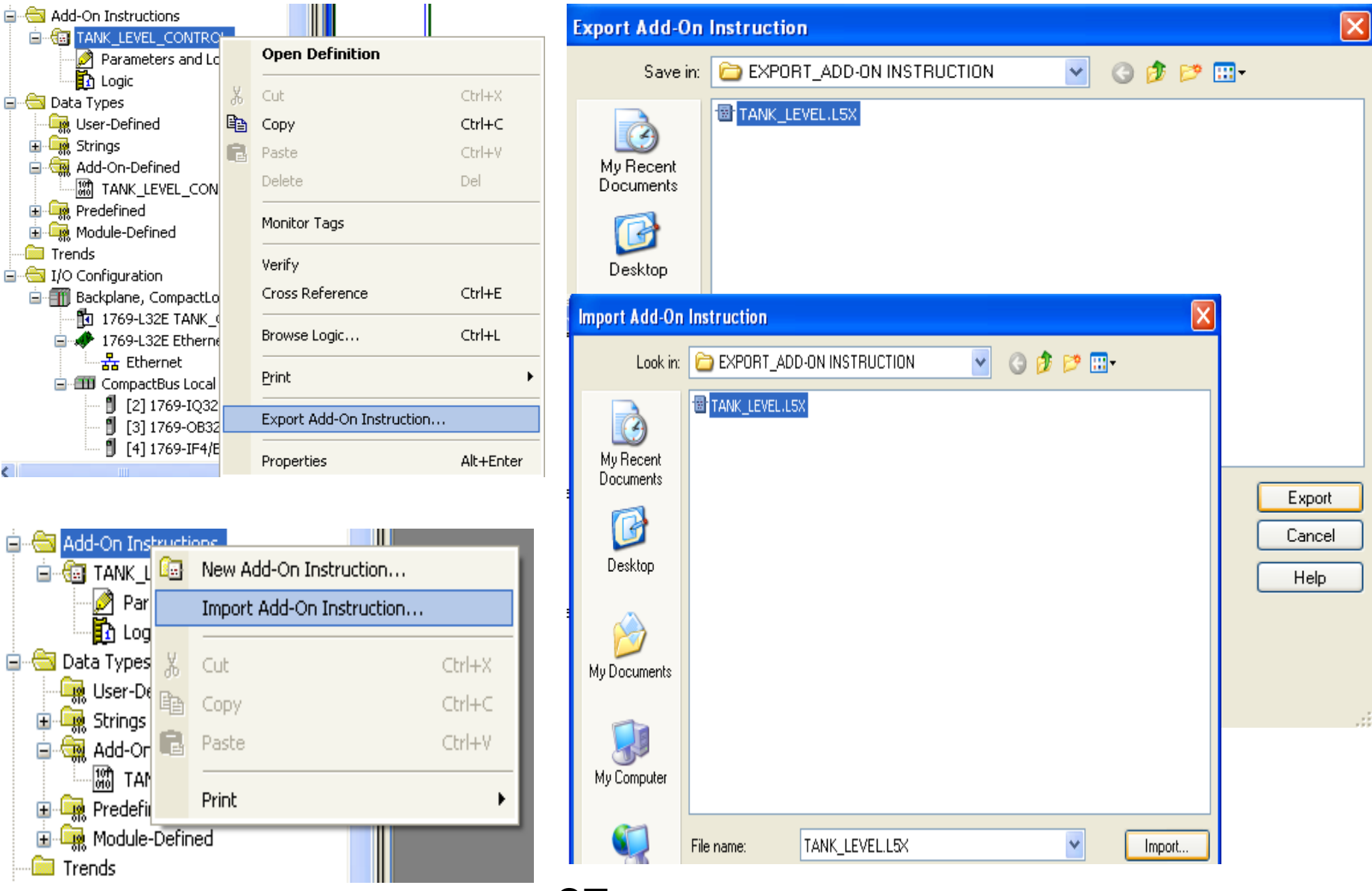

### **HCMUTE 11\_2014** 27 **Email:phuongtv@hcmute.edu.vn\_Phone 0908248231**

# **MINOR AND MAJOR FAULT**

### **Minor Fault: The CPU does not switch to faulted mode**

Periodic Task overlap.

Load from nonvolatile memory.

Problem with serial port.

Low battery…..

### **Major Fault: The CPU switch to faulted mode**

The CPU powered on in run mode.

A required I/O module connection failed.

Configuration fault occurred…..

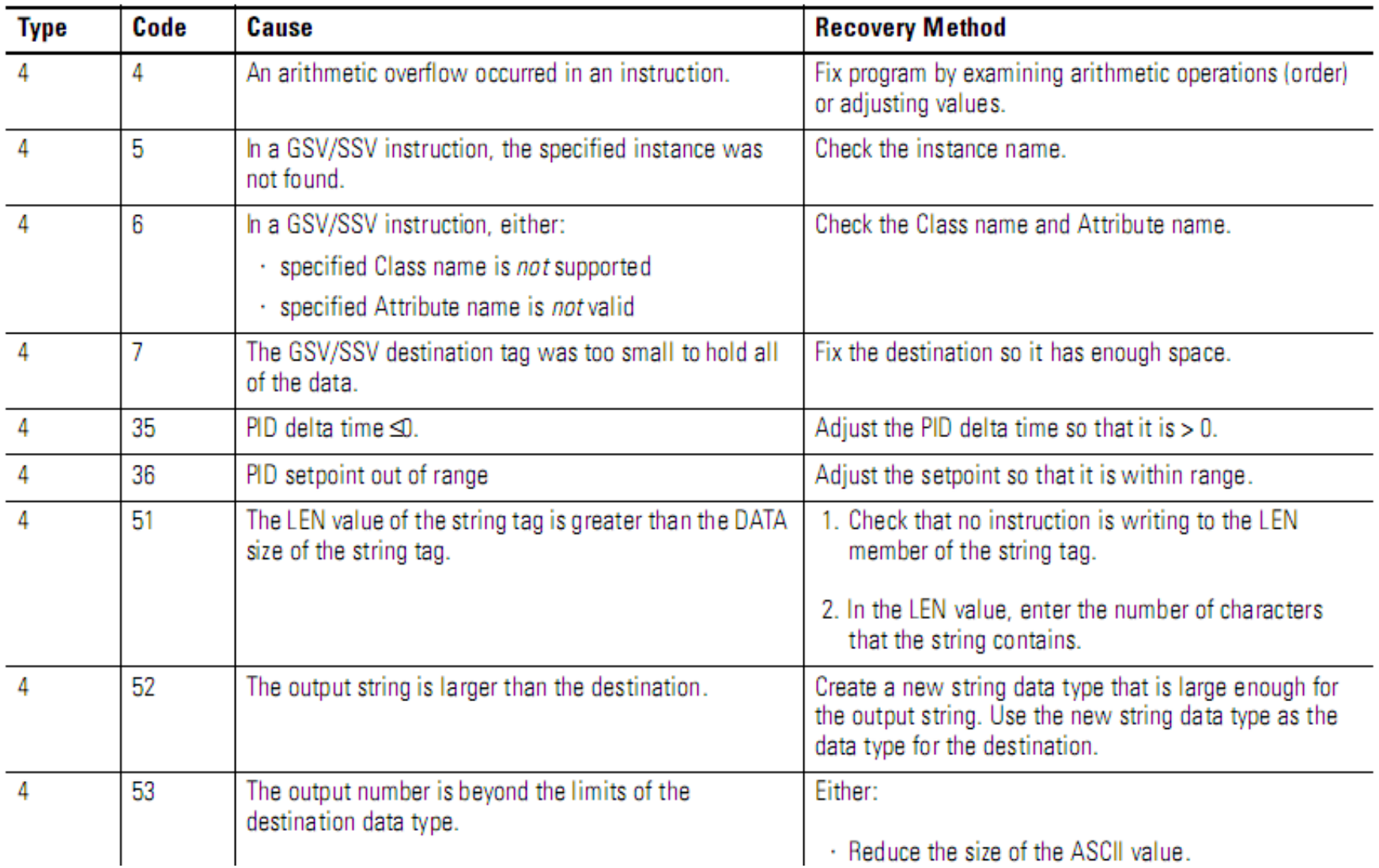

### **HCMUTE 11\_2014** 29 **Email:phuongtv@hcmute.edu.vn\_Phone 0908248231**

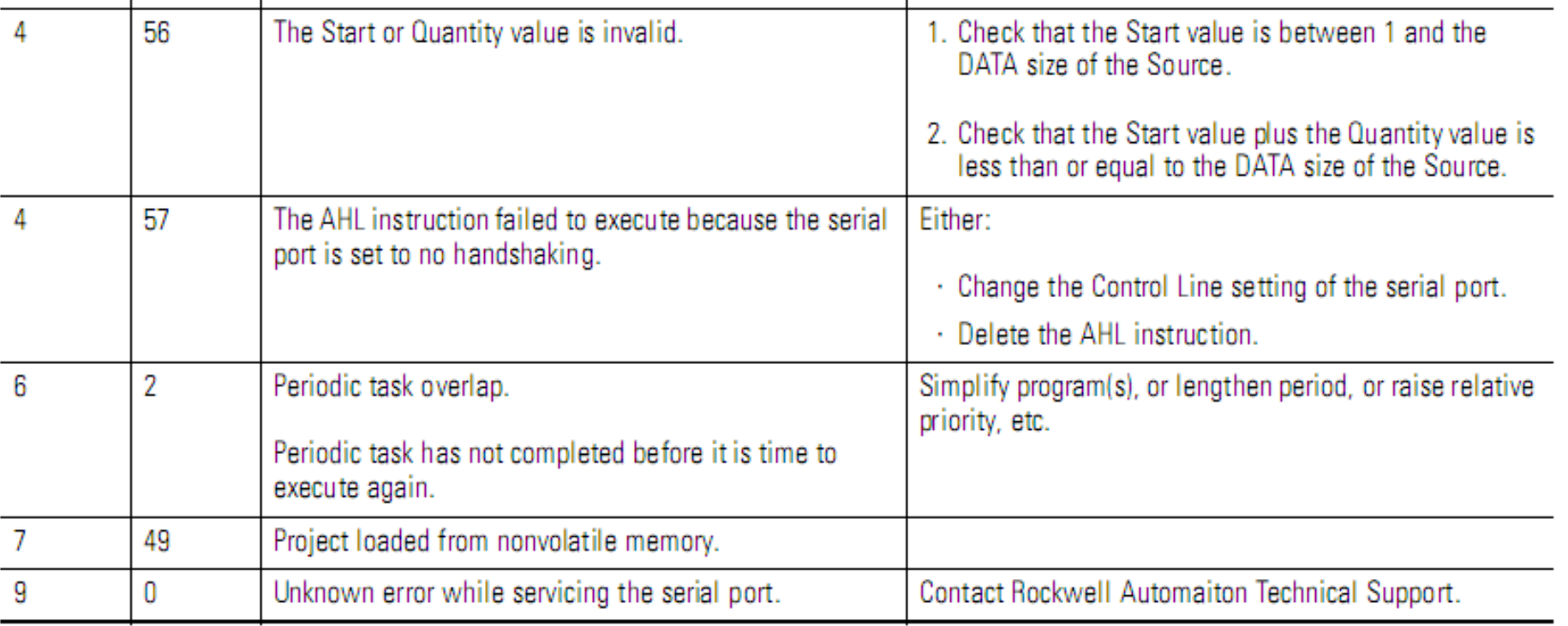

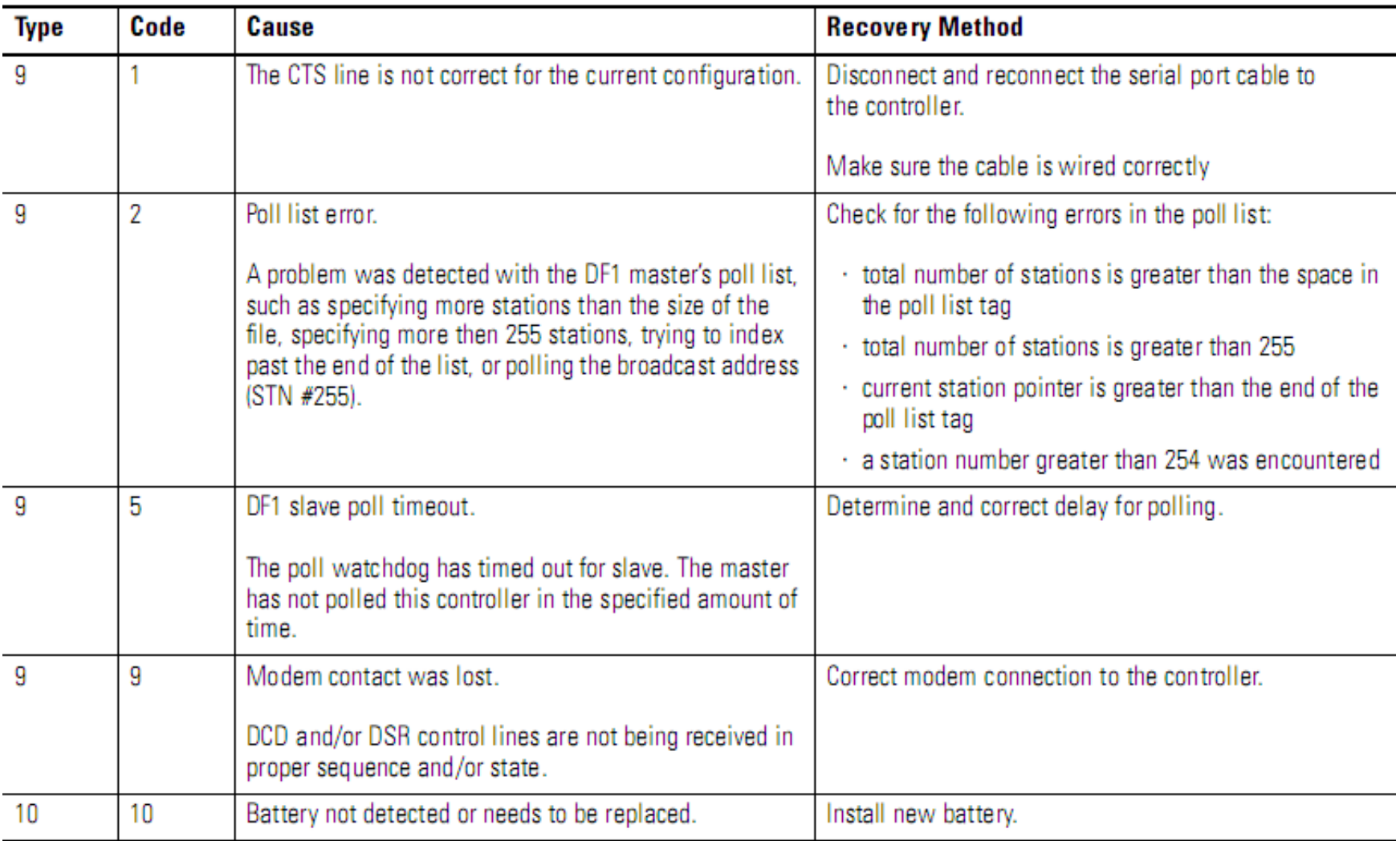

**Ex1**: Arithmetic overflow, result of arithmetic instruction is out of range(

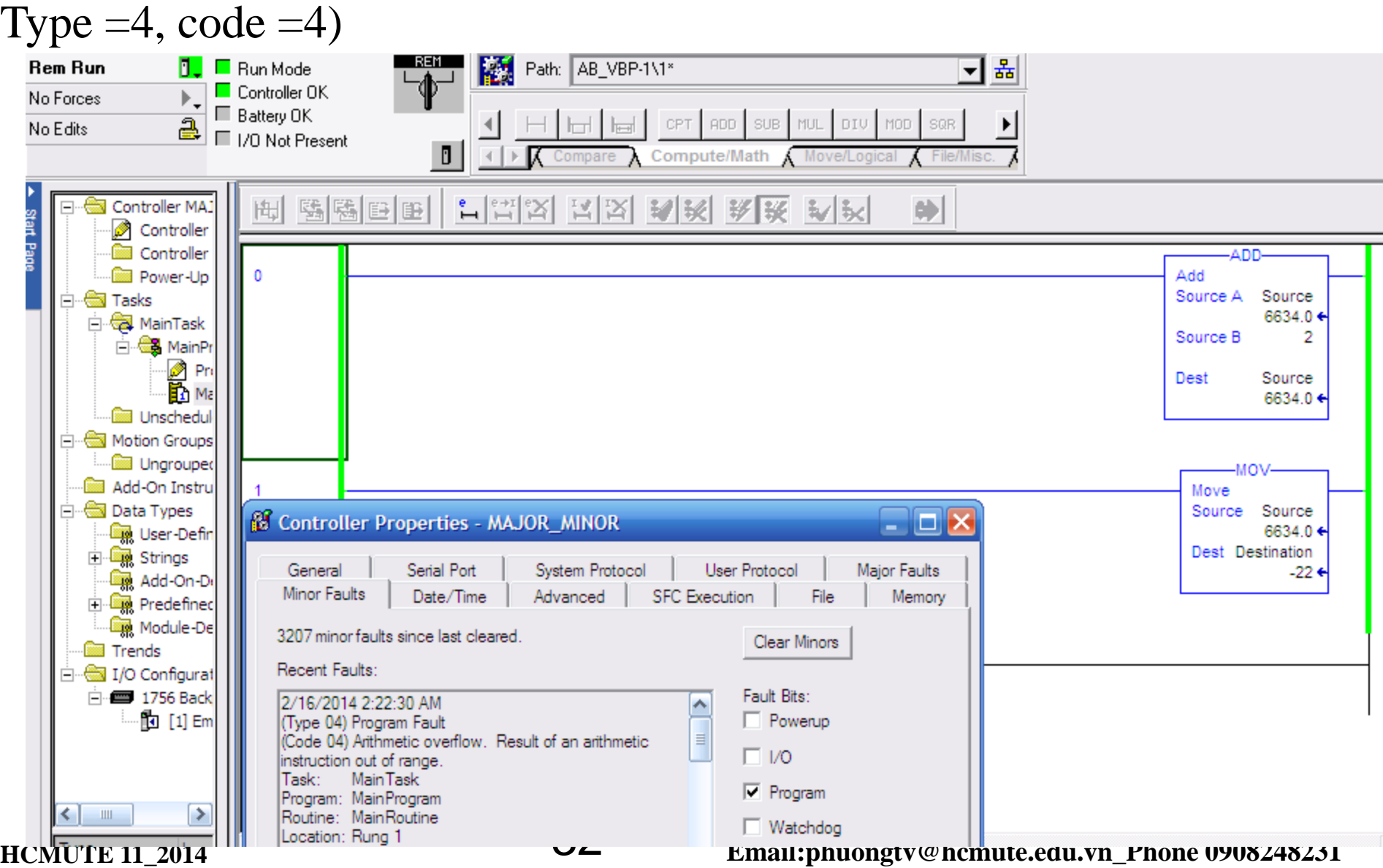

### **EX2: Periodic task overlap, Task scheduled again before it finished executing(Type**

### **=6, code =2)**

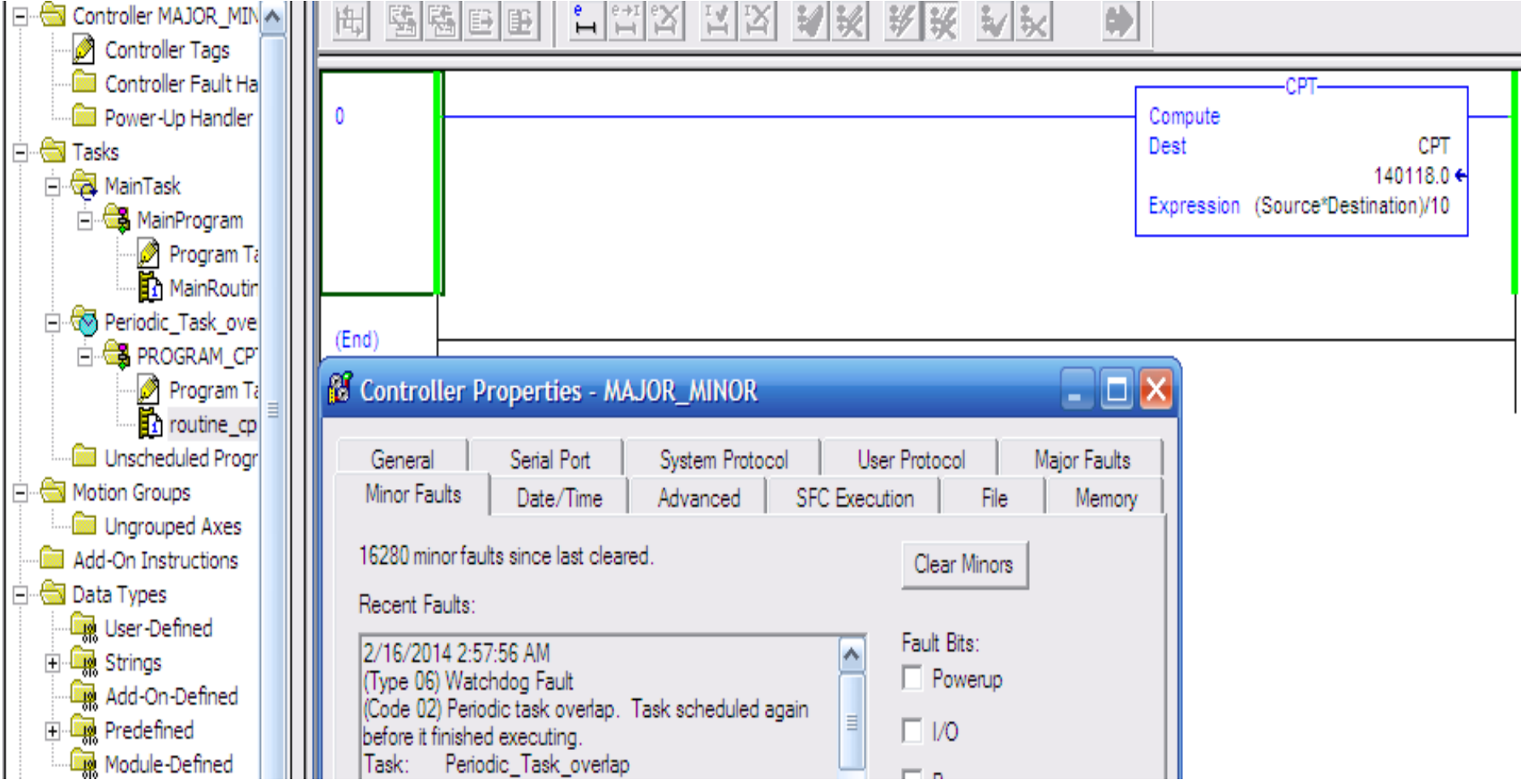

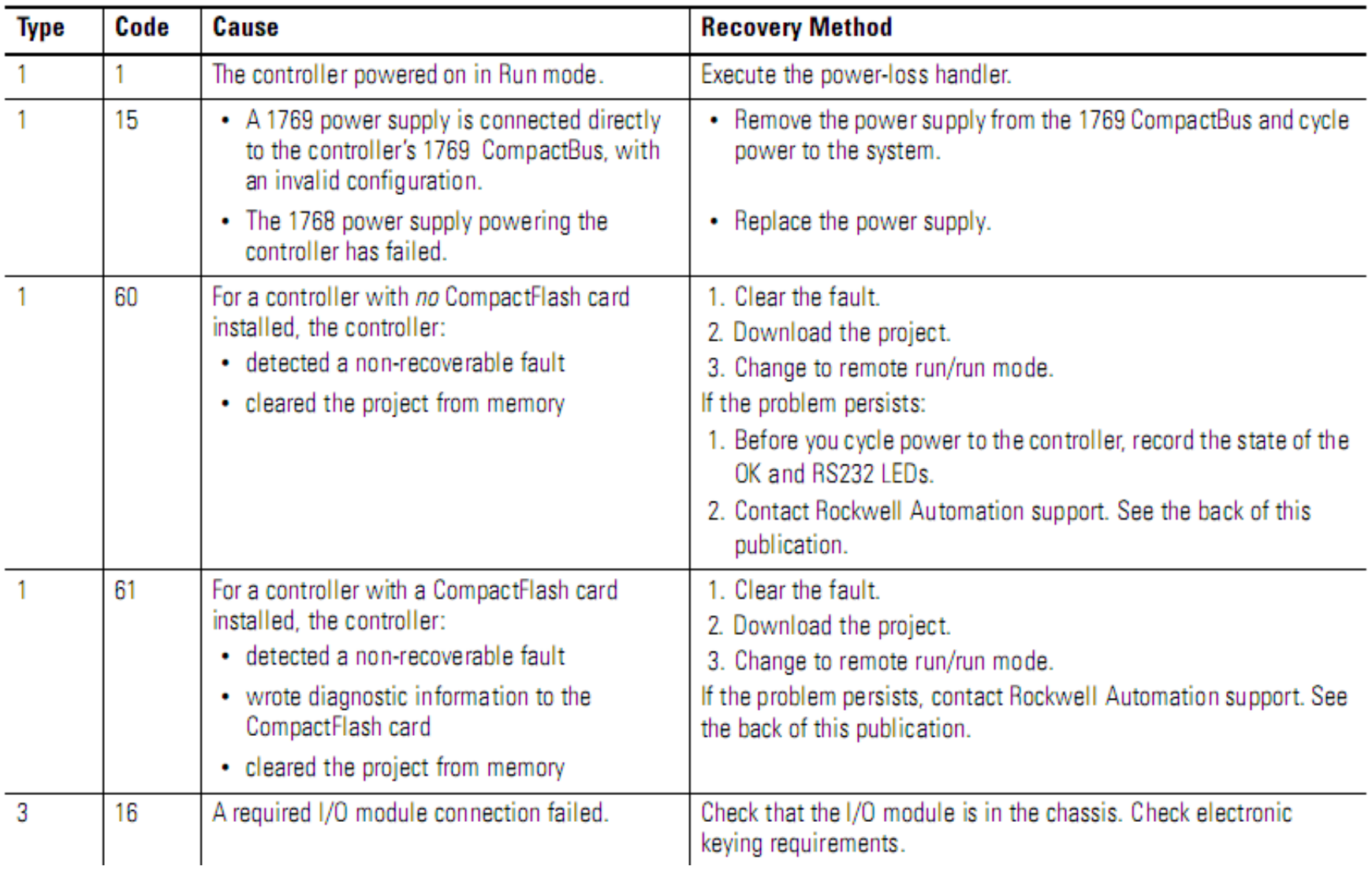

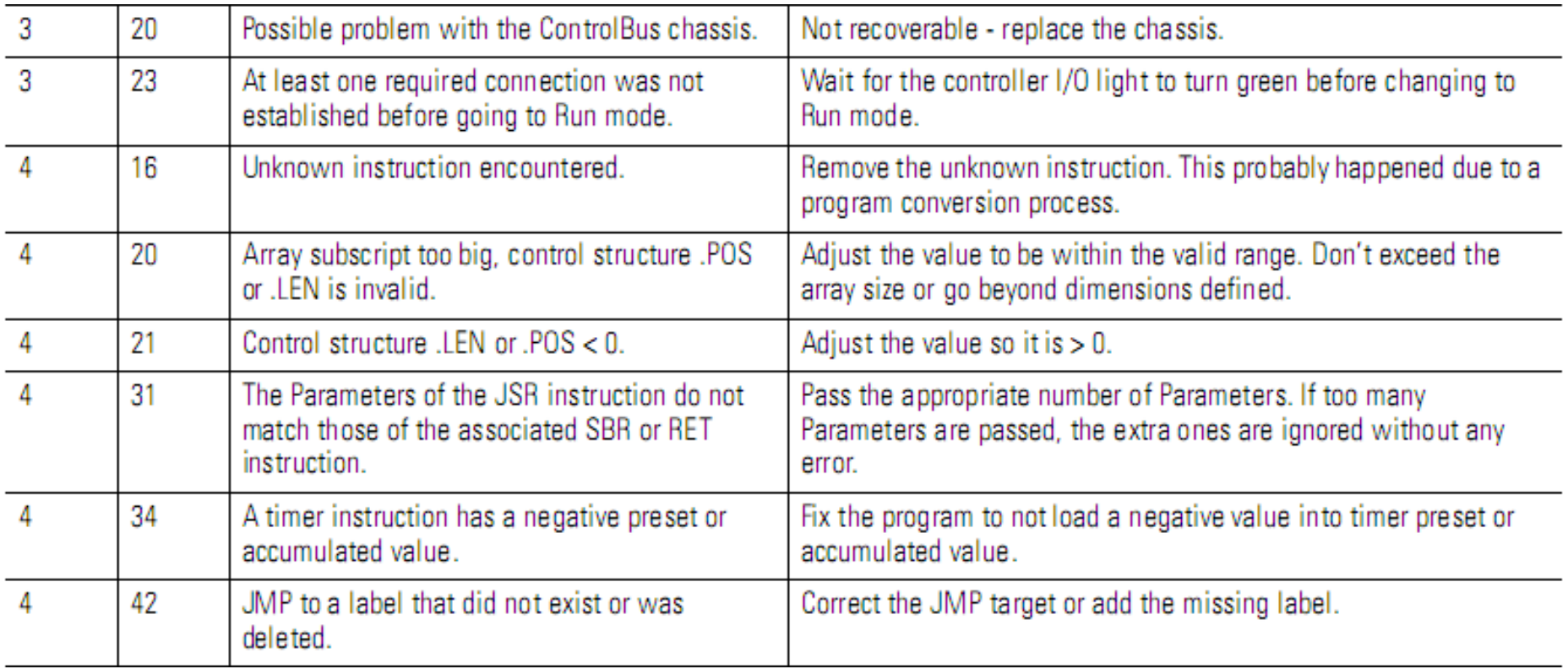

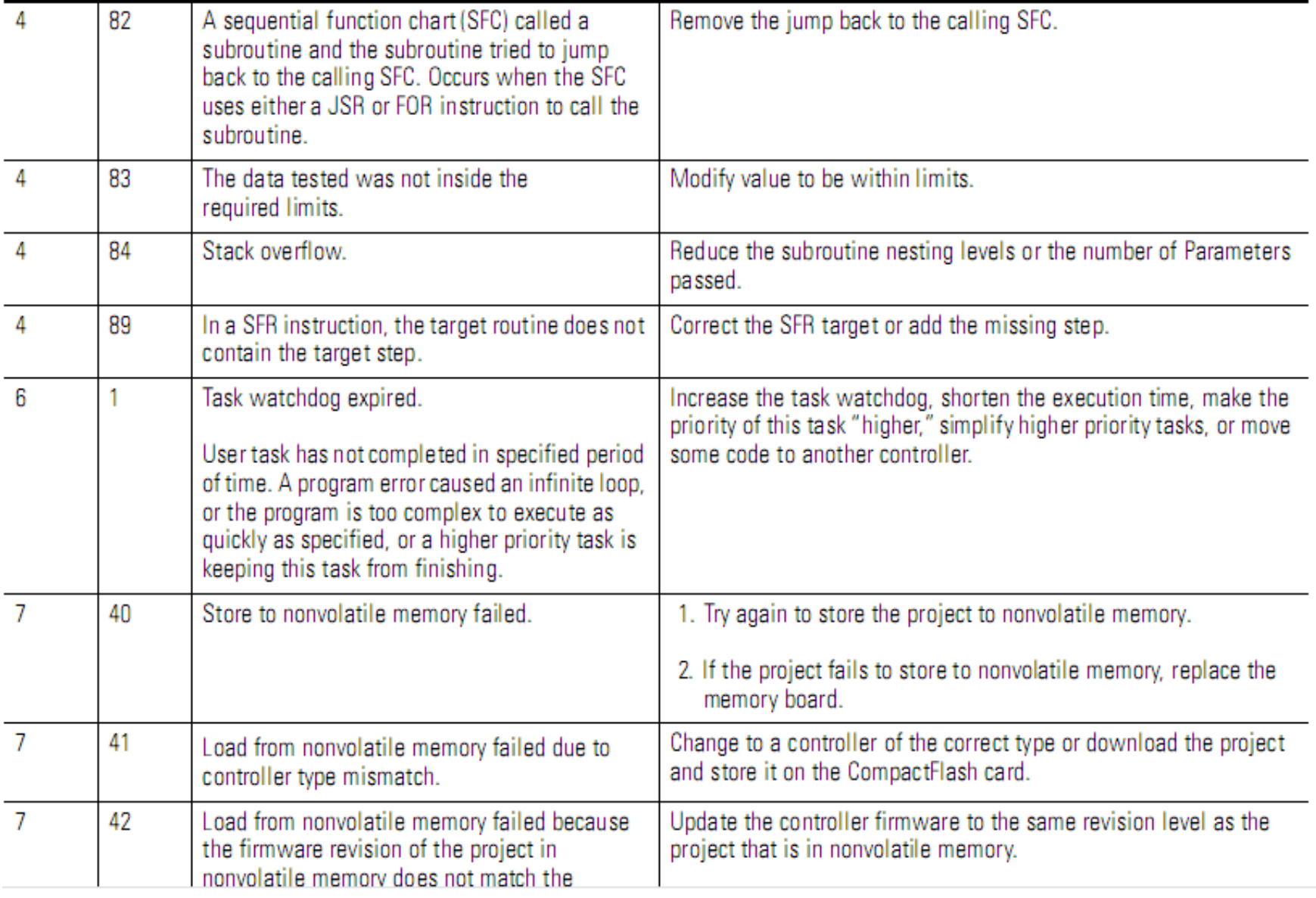

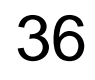

### **HCMUTE 11\_2014** 36 **Email:phuongtv@hcmute.edu.vn\_Phone 0908248231**

### **EX3: Timer with a negative value preset for its Pre ( Type =04, code =34)**

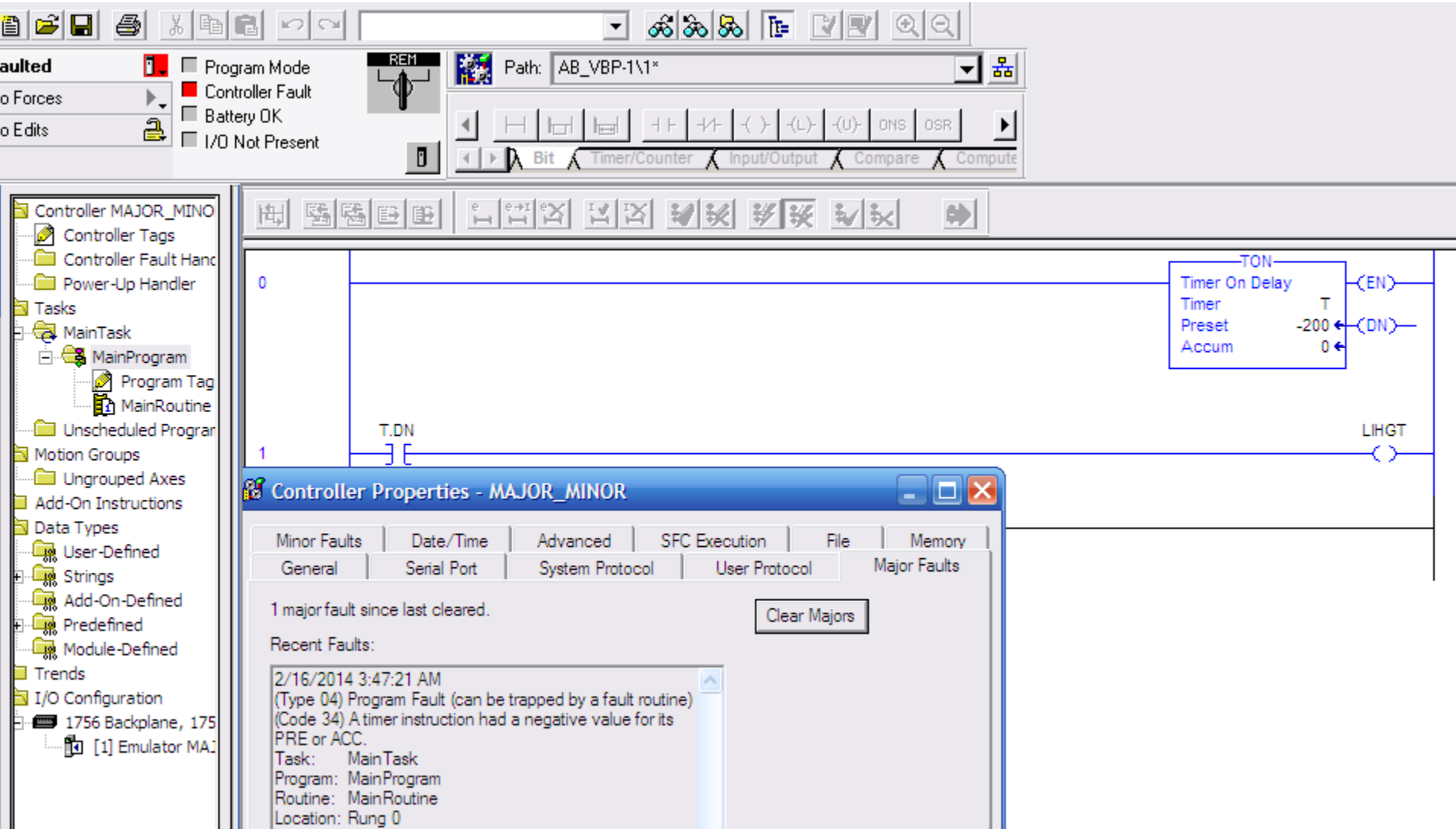

**HCMUTE 11\_2014** 37 **Email:phuongtv@hcmute.edu.vn\_Phone 0908248231**

### **EX4: JMP to a label that do not exits ( Type =04, code =42)**

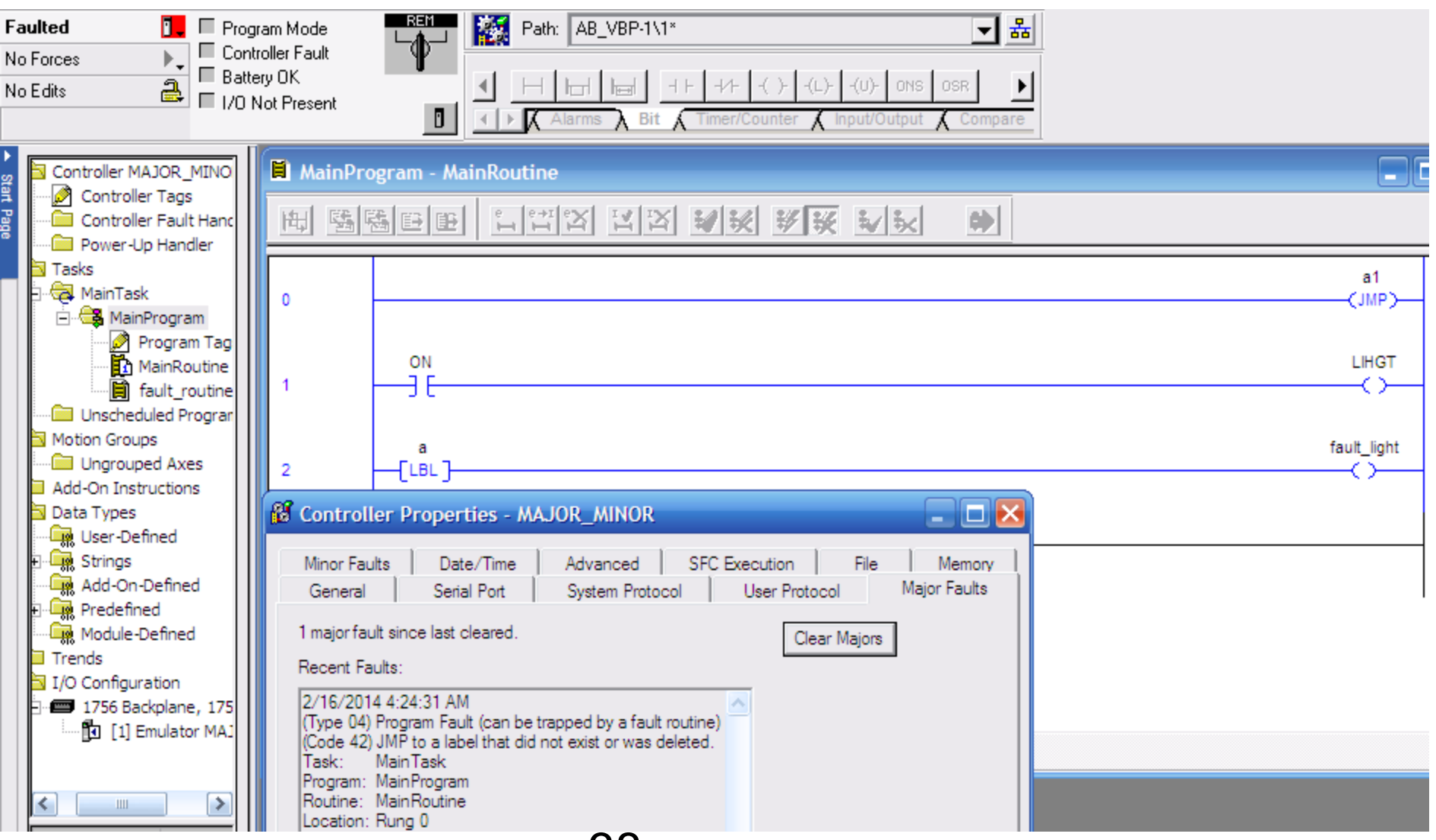

### **HCMUTE 11\_2014** 38 **Email:phuongtv@hcmute.edu.vn\_Phone 0908248231**

### **EX5: Task watchdog expired( Type =06, code =01)**

File Edit View Search Logic Communications Tools Window Help

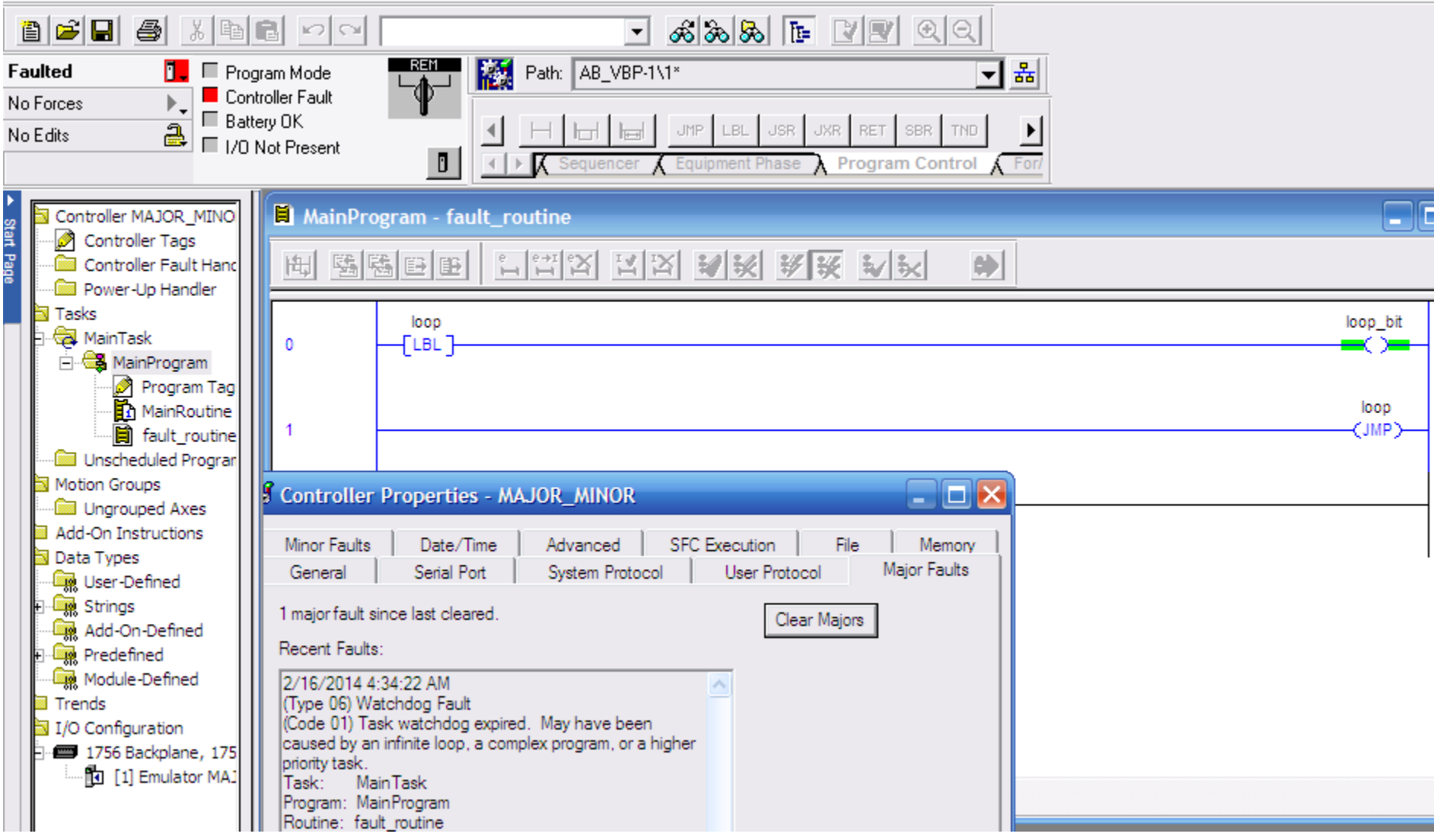

### **HCMUTE 11\_2014** 39 **Email:phuongtv@hcmute.edu.vn\_Phone 0908248231**

### **Programmatically Clear a Major Fault**

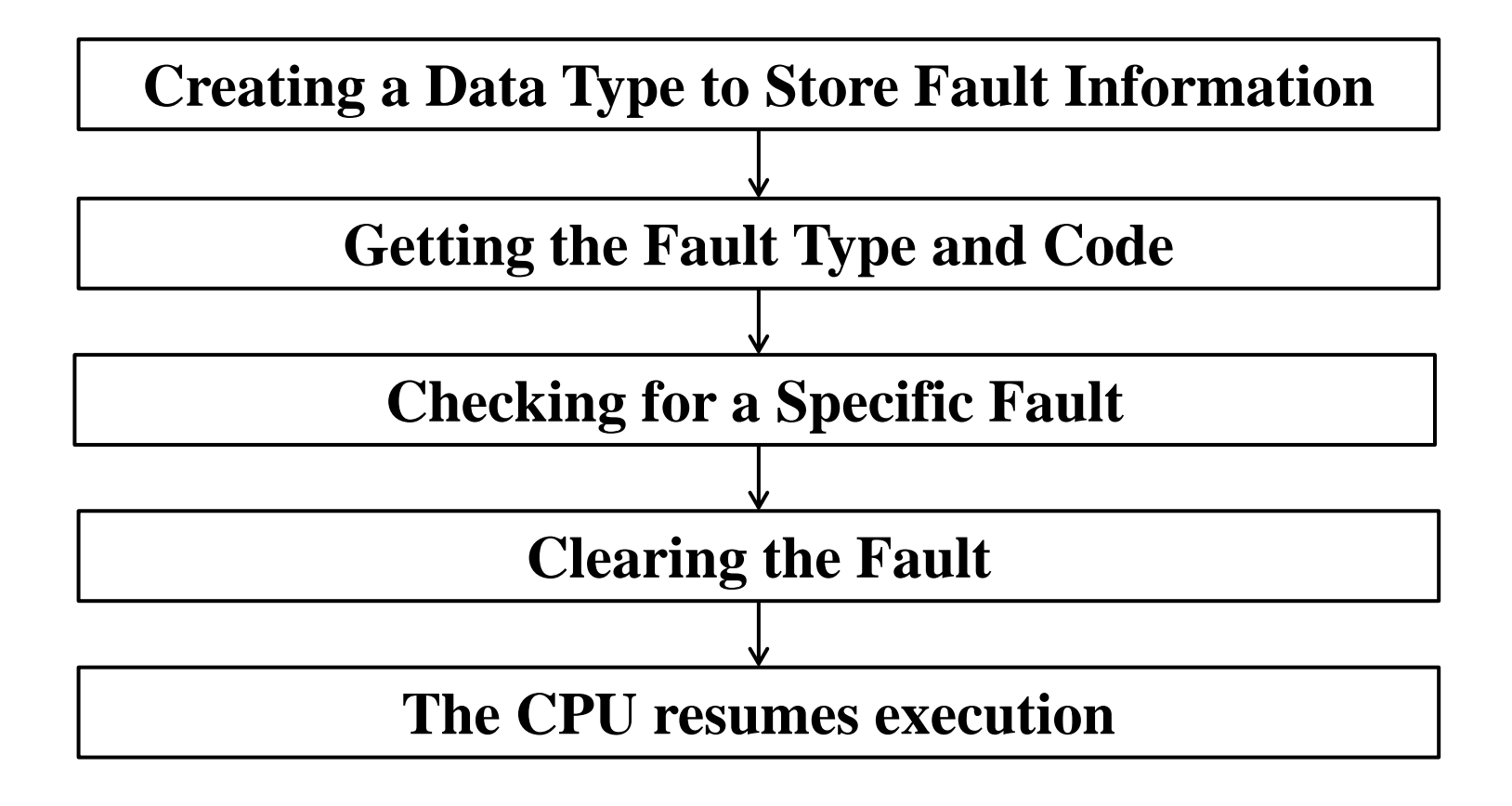

### **Choosing Where To Place The Fault Routine .**

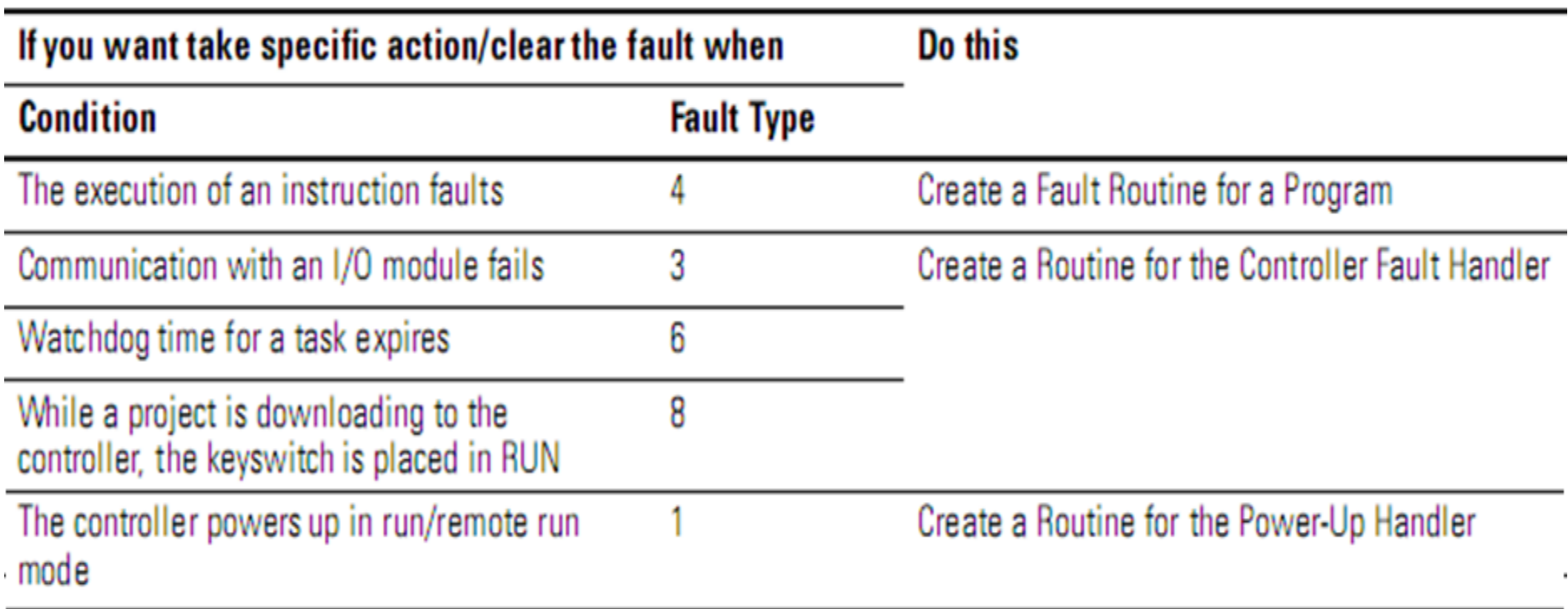

### **Choosing Where To Place The Fault Routine .**

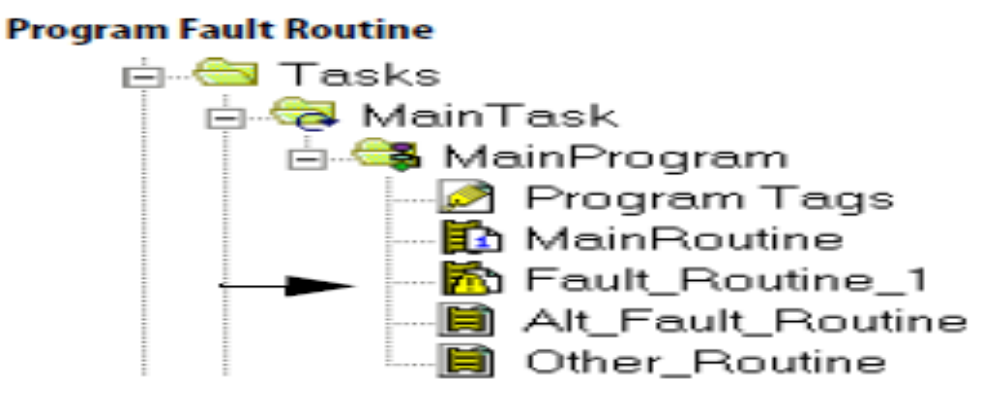

### **Controller Fault Routine**

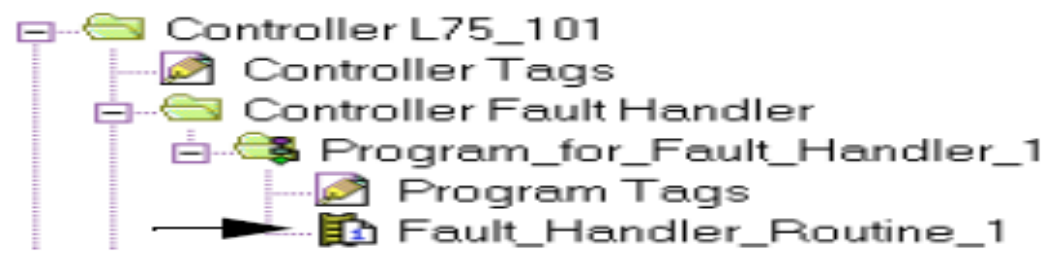

### **Power-Up Fault Handler Routine**

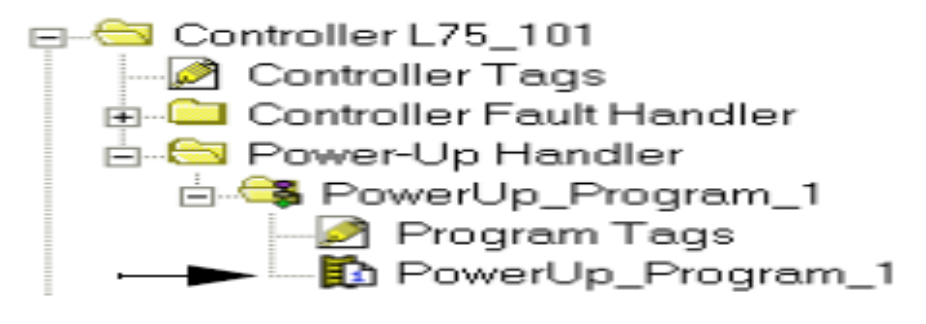

**HCMUTE 11\_2014** 42 **Email:phuongtv@hcmute.edu.vn\_Phone 0908248231**

### **Creating a Data Type to Store Fault Information.**

To create a new data type:

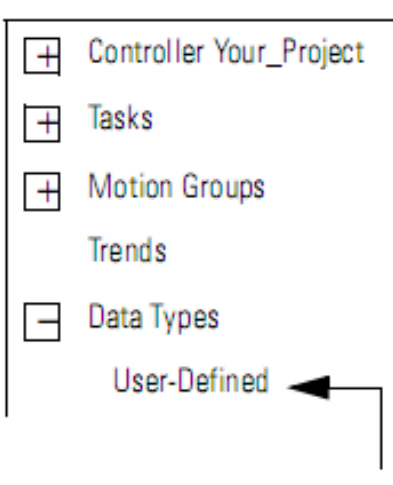

Right-click and choose New Data Type.

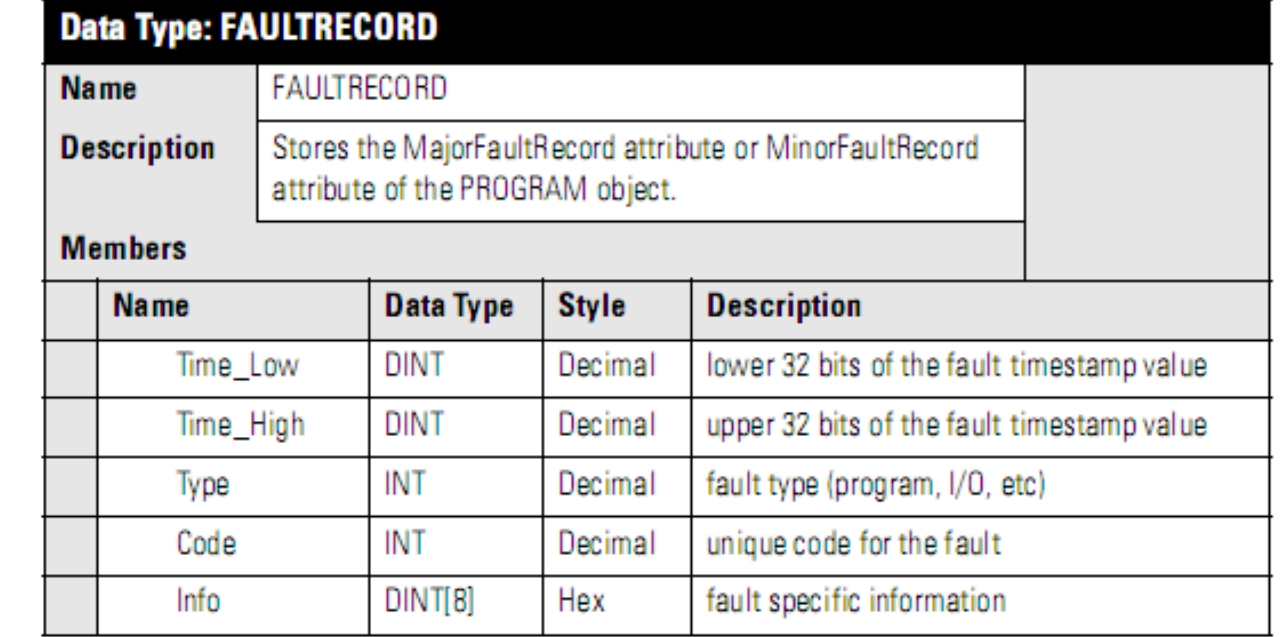

To access system information, use GSV(Get System Value) and SSV(Set System Value) Instruction.

For status information about a program, access the program Objects.

 $\triangleright$  For fault information, access these attribute of the program Object

### **Getting the Fault Type and Code.**

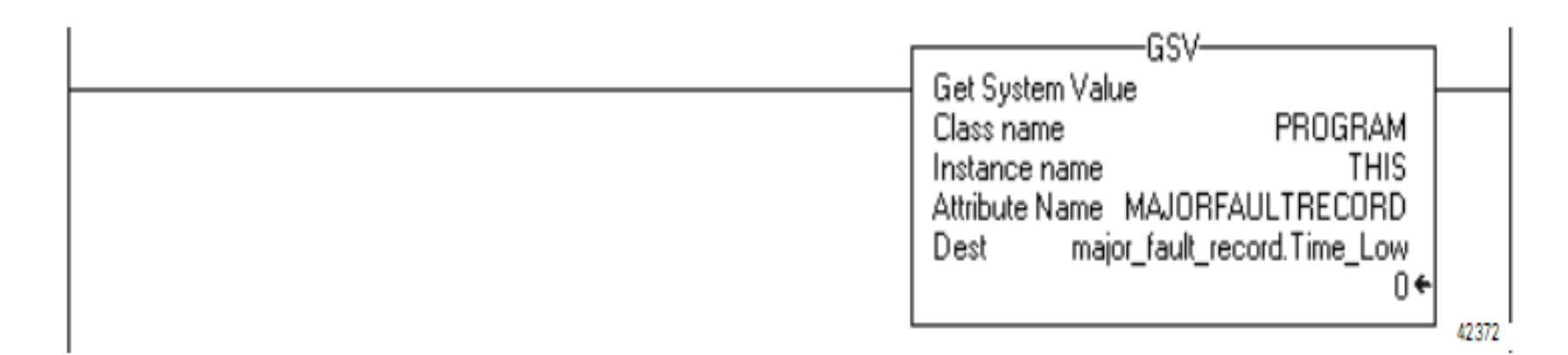

- 1. The GSV instruction accesses the MAJORFAULTRECORD attribute of this program. This attribute stores information about the fault.
- 2. The GSV instruction stores the fault information in the major\_fault\_record tag (of type FAULTRECORD). When you enter a tag that is based on a structure, enter the first member of the tag.

**HCMUTE 11** 2014 **44 Email:phuongtv@hcmute.edu.vn\_Phone 0908248231** 

### **Checking for a Specific Fault.**

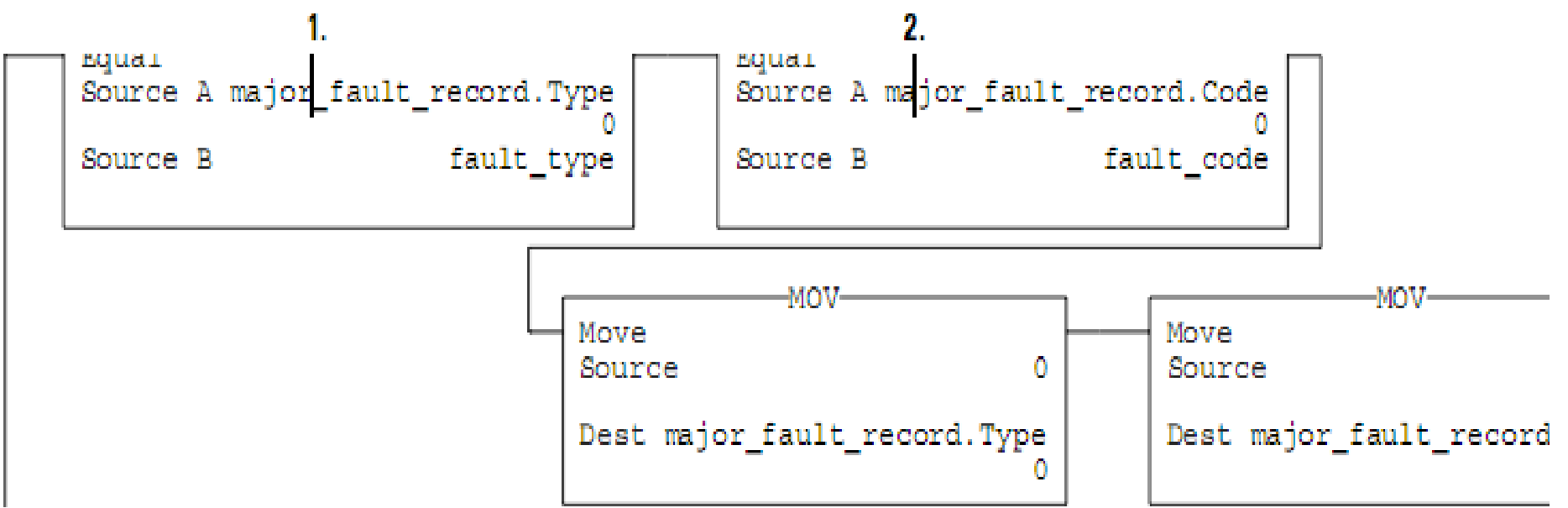

1. The first EQU instruction checks for a specific type of fault, such as program, I/O. In Source B, enter the value for the type of fault that you want to clear.

- 2. The second EQU instruction checks for a specific fault code. In Source B, enter the value for the code that you want to clear.
- 3. The first CLR instruction sets to zero the value of the fault type in the major\_fault\_record tag.
- 4. The second CLR instruction sets to zero the value of the fault code in the major\_fault\_record tag.

**HCMUTE 11** 2014 **45 Email:phuongtv@hcmute.edu.vn\_Phone 0908248231** 

### **Clearing the Fault.**

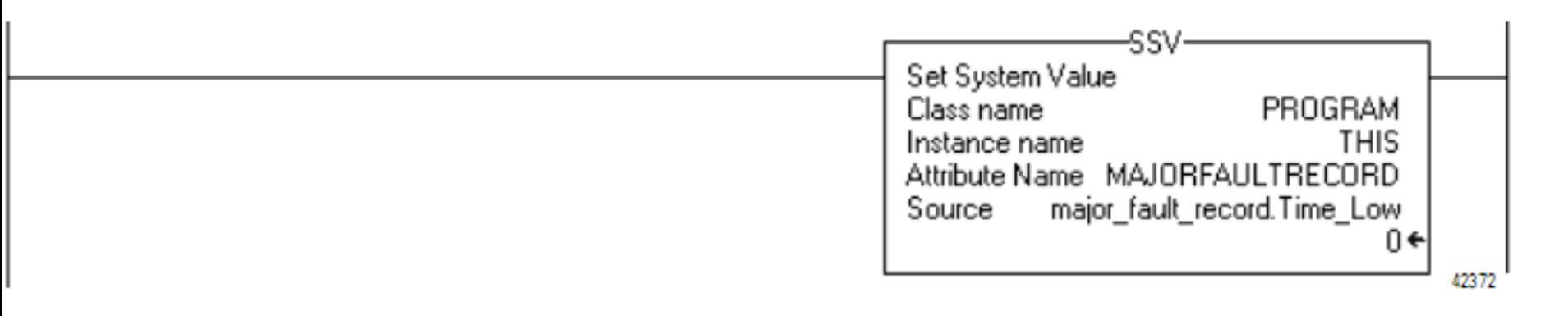

- 1. The SSV instruction writes new values to the MAJORFAULTRECORD attribute of this program.
- 2. The SSV instruction writes the values contained in the major\_fault\_record tag. Since the Type and Code member are set to zero, the fault clears and the controller resumes execution.

**HCMUTE 11\_2014** 46 **Email:phuongtv@hcmute.edu.vn\_Phone 0908248231**

**Example:** Checking and clearing the fault when CPU powered in run mode:

Type  $=1$ , Code  $= 1$ .

- Creating a Data type to store fault information of program
- Use GSV instruction to read MAJORFAULTRECORD attribute of the program
- Checking for a specific fault **Type** and **Code** then clearing the fault
- Use SSV instruction to write new value to MAJORFAULTRECORD attribute of the program.

### Creating a Data Type to store fault information of program

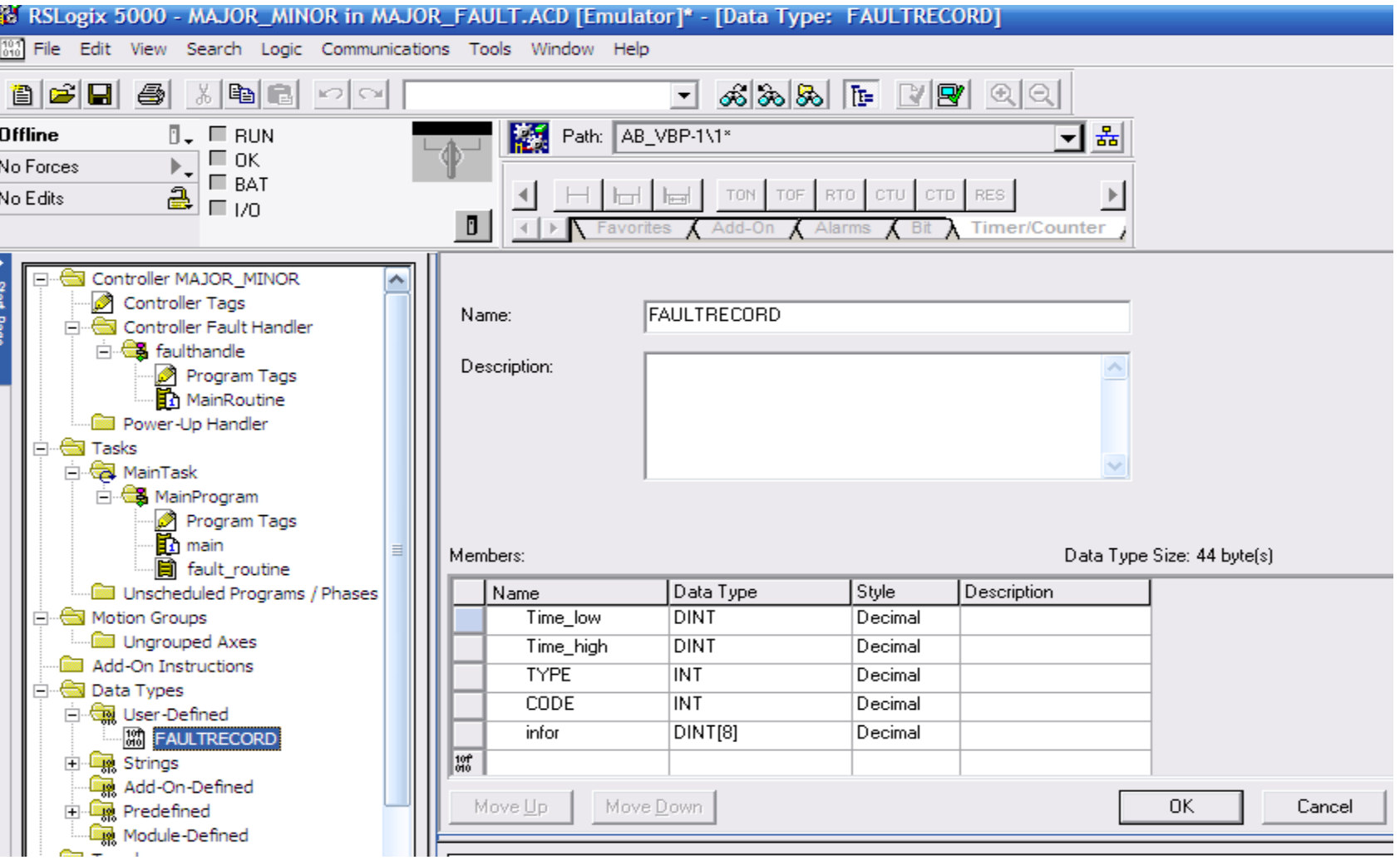

### **HCMUTE 11\_2014** 48 **Email:phuongtv@hcmute.edu.vn\_Phone 0908248231**

### Creating a tag to store MAJORFAUTRECORD of the program

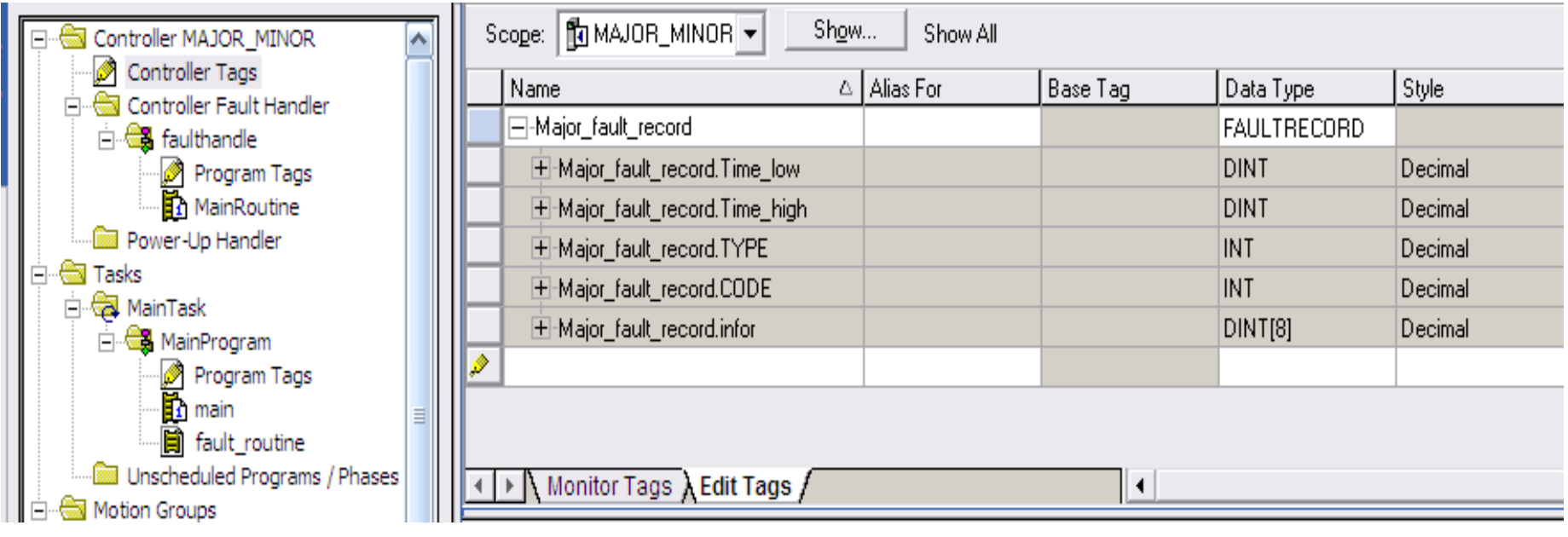

Creating a routine in Controller Fault Handler and write a program as

### following

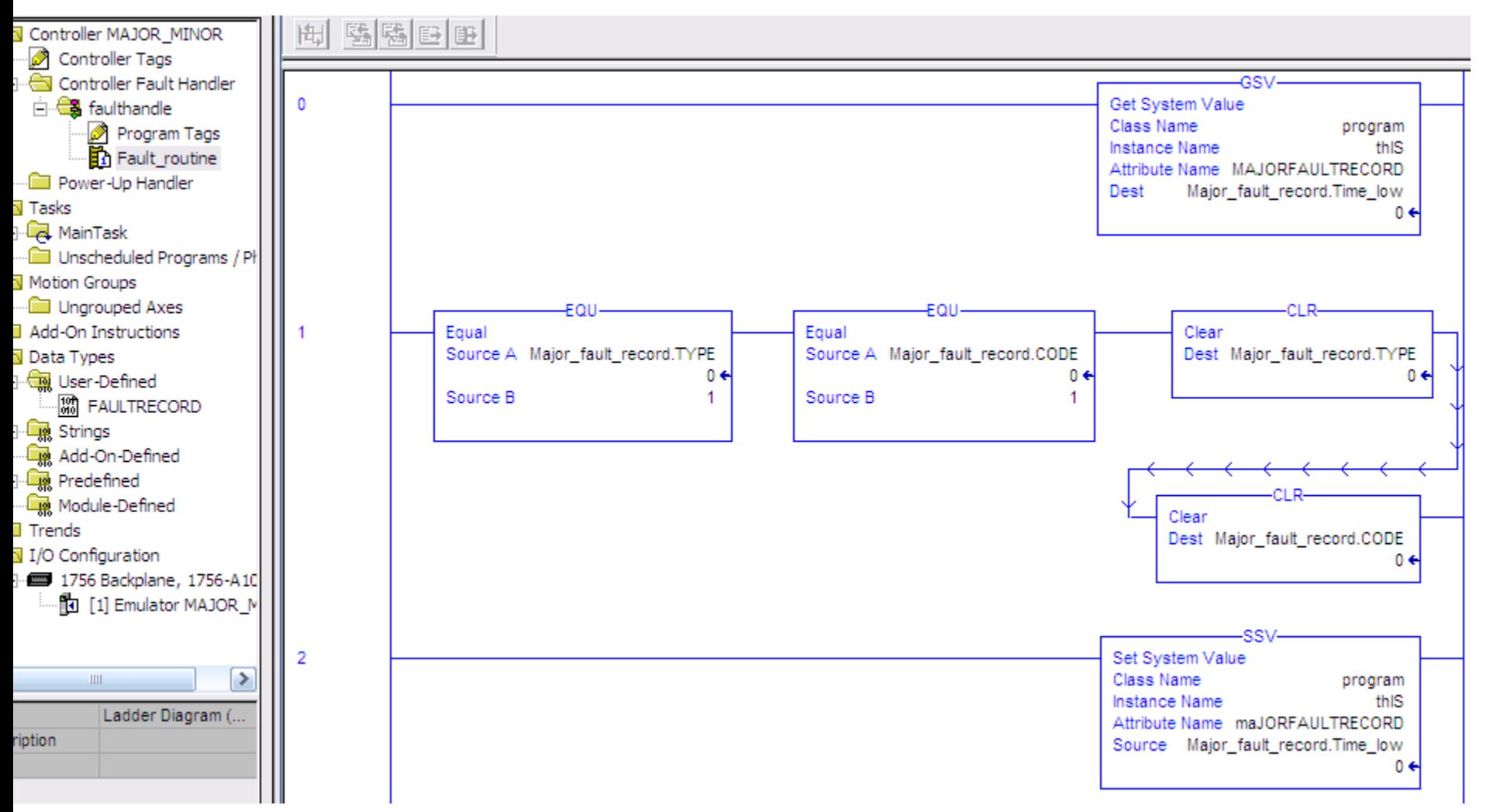

**HCMUTE 11\_2014** 50 **Email:phuongtv@hcmute.edu.vn\_Phone 0908248231**

### EX2: Handling faults for the CPU

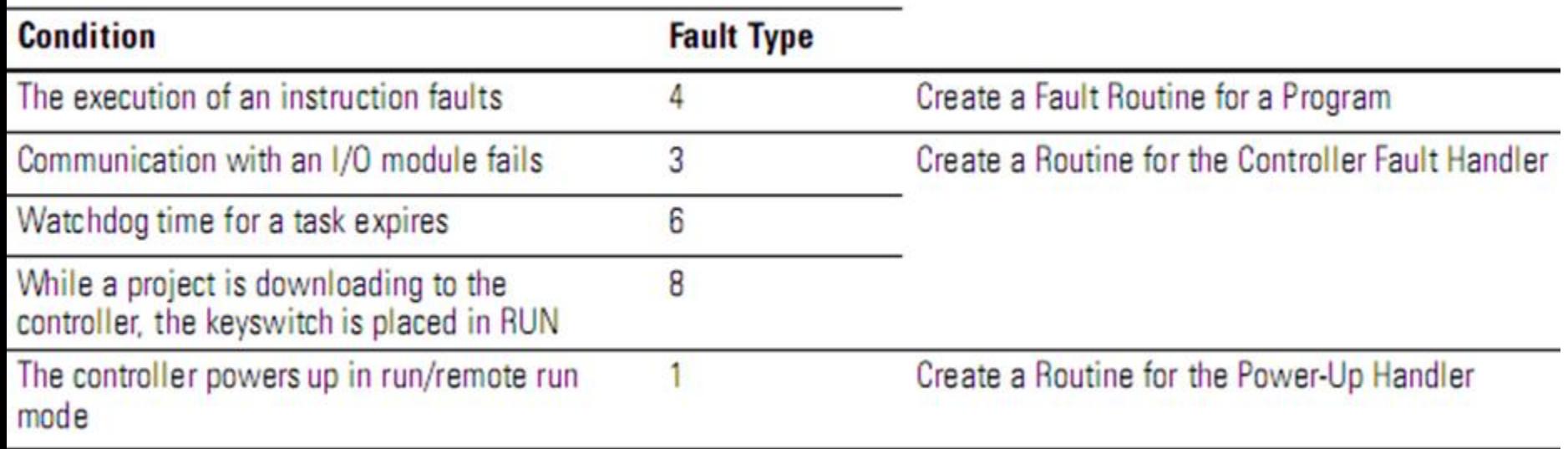

### **A RSLogix 5000 Controller supports three type of tasks**

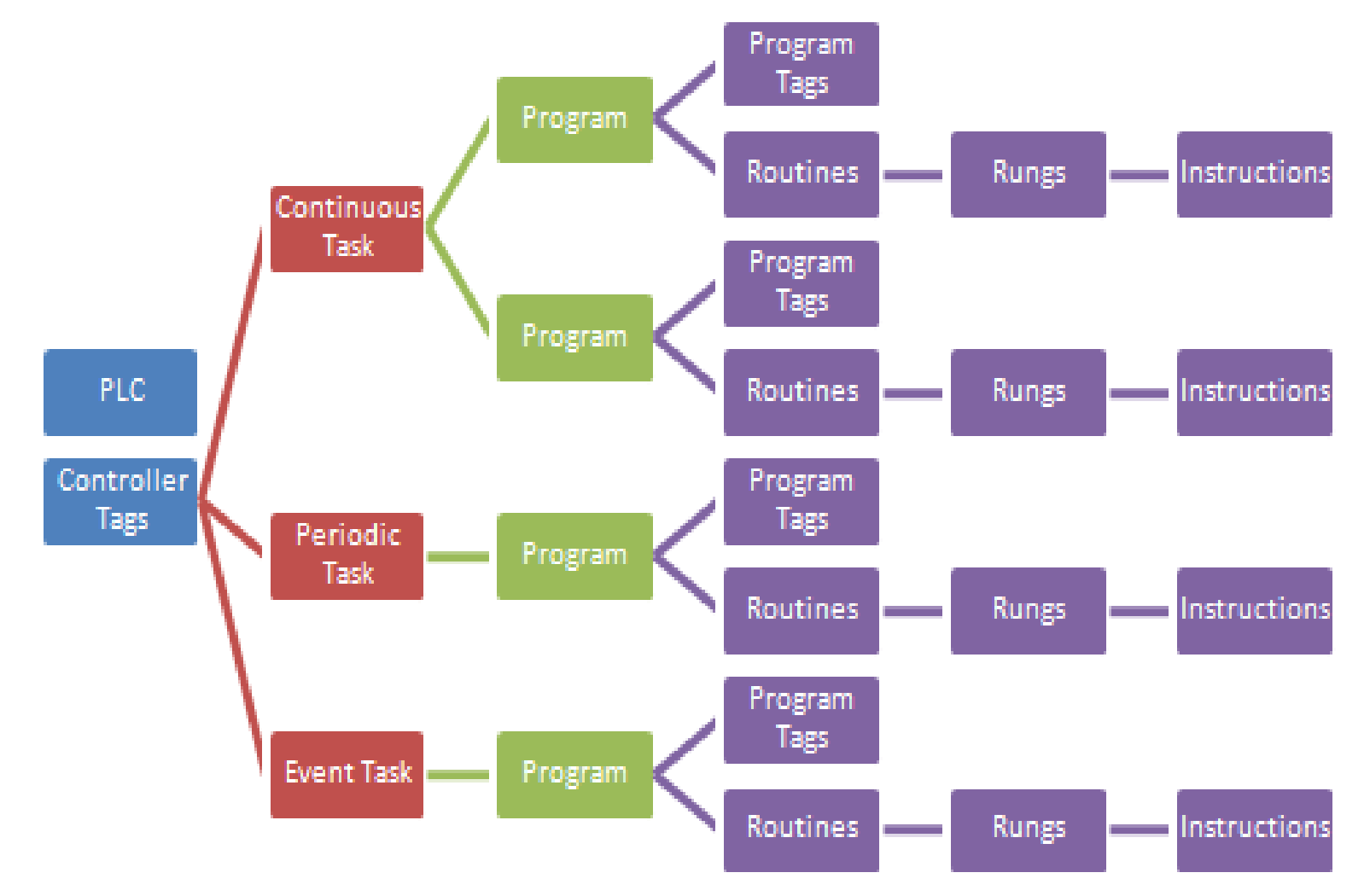

**HCMUTE 11\_2014** 52 **Email:phuongtv@hcmute.edu.vn\_Phone 0908248231**

### **A RSLogix 5000 Controller supports three type of tasks**

- **Example 1** Continuous Tasks
- Periodic Task
- **Event Task**
- **Characteristic of Tasks**
	- The controller executes only one Task at one time
	- A Task can interrupt a different task that is executing and take control if it has high priority
	- $\triangleright$ In any given Task, only one program executes at one time.

### **Function of Tasks**

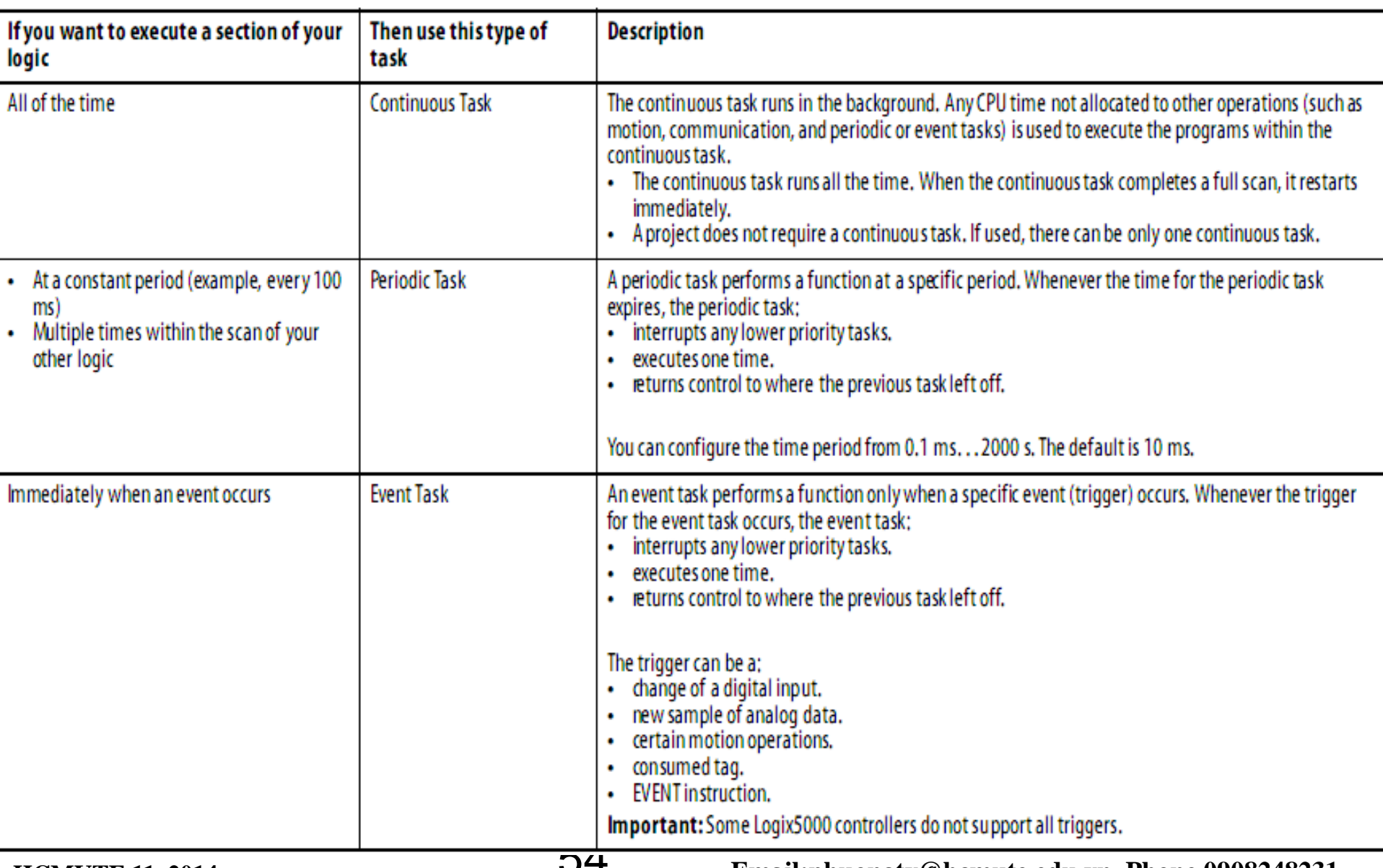

### **This example depicts execution of a project with three tasks**

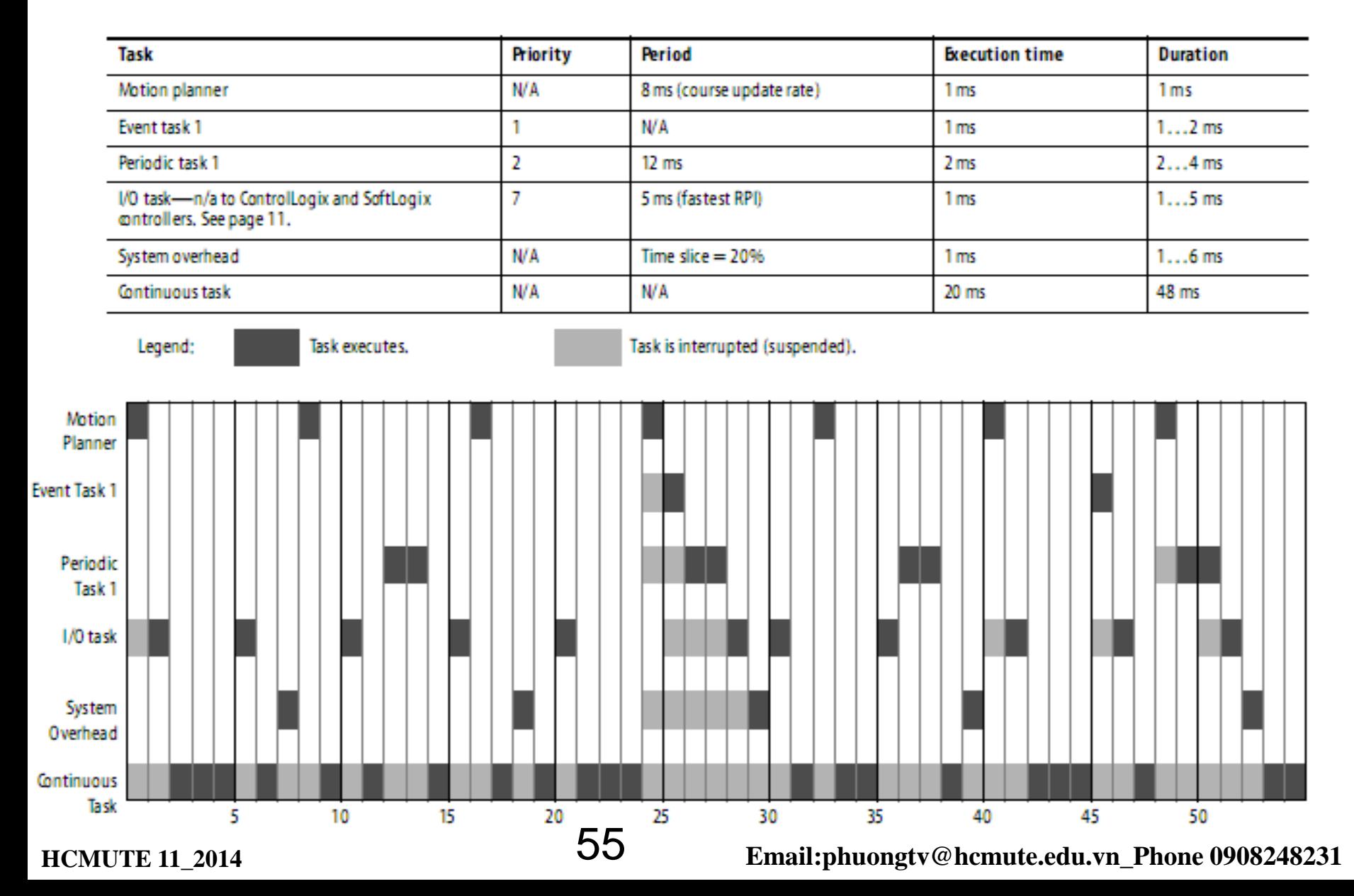

### **Examples for using Tasks**

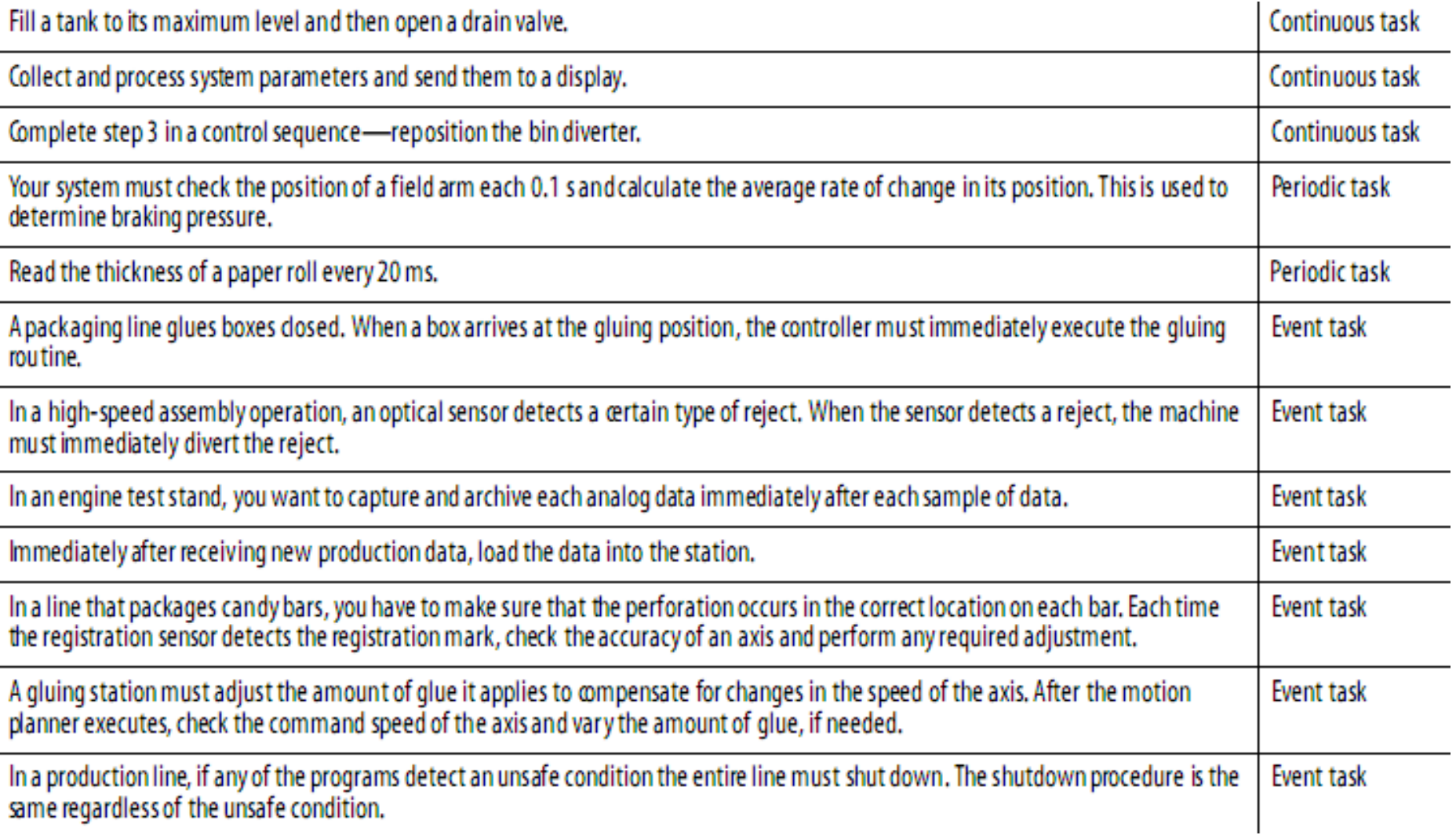

### **Priority Periodic and Event Tasks: The priority of each task tells the controller**

### **what to do**

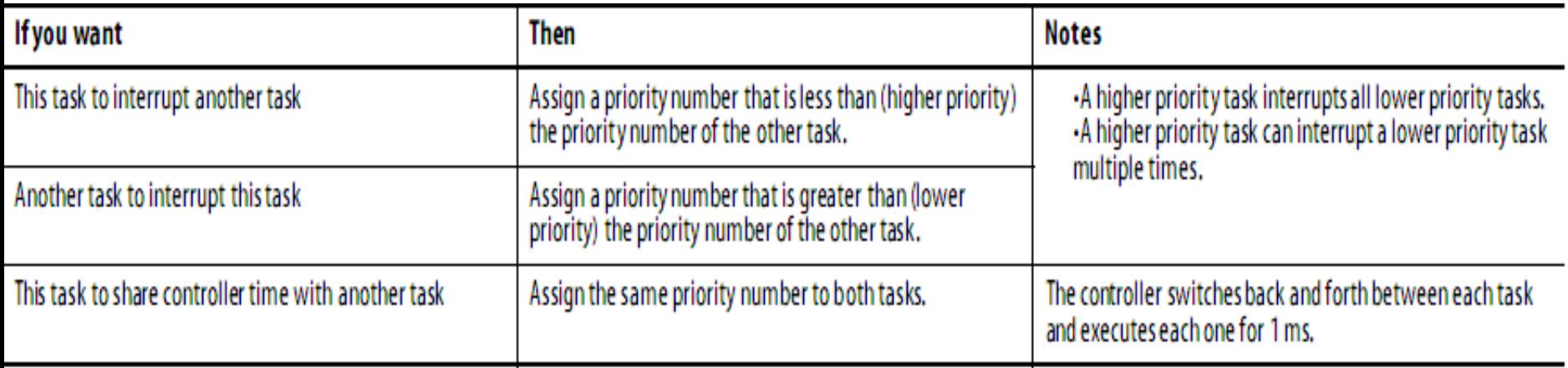

**Creating a Periodic Task, Putting an appropriate name, selecting Task Type,** 

**Periodic and Priority, creating a program and writing a logic program** 

**Creating a Periodic Task, enter an appropriate name**

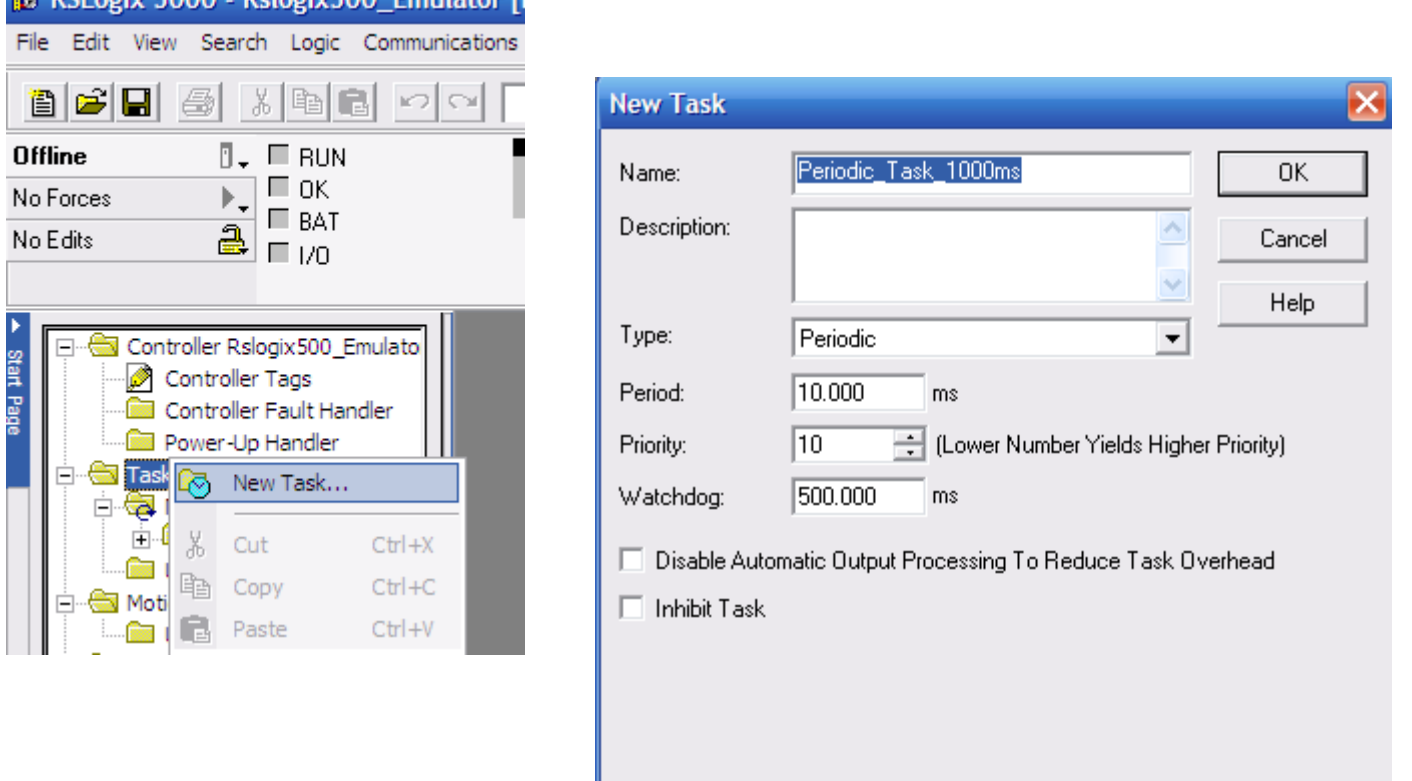

**Construction of the Construction Providence I** 

### **Selecting Task Type, Periodic and Priority**

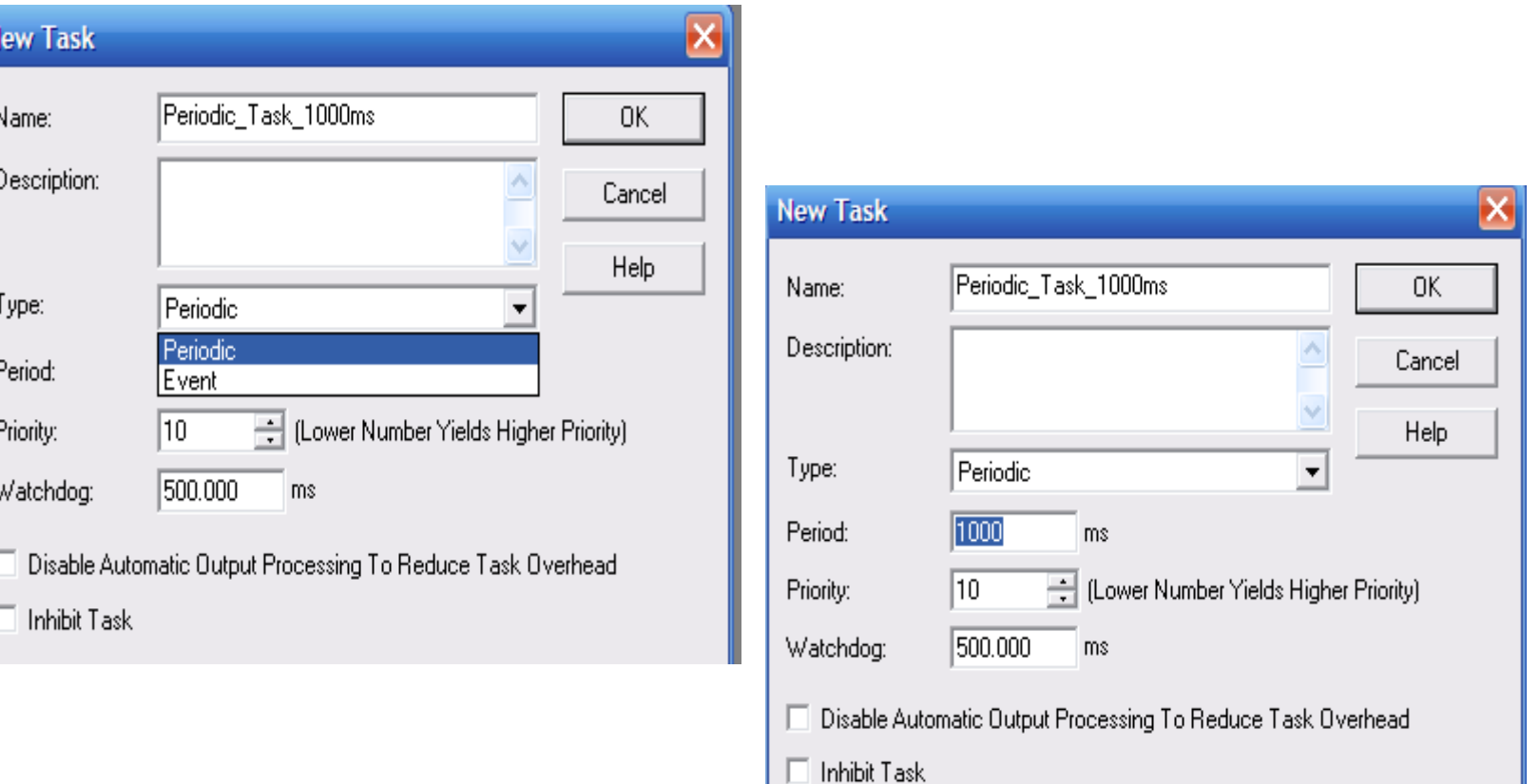

### **Creating a new Program with appropriate name and a new routine**

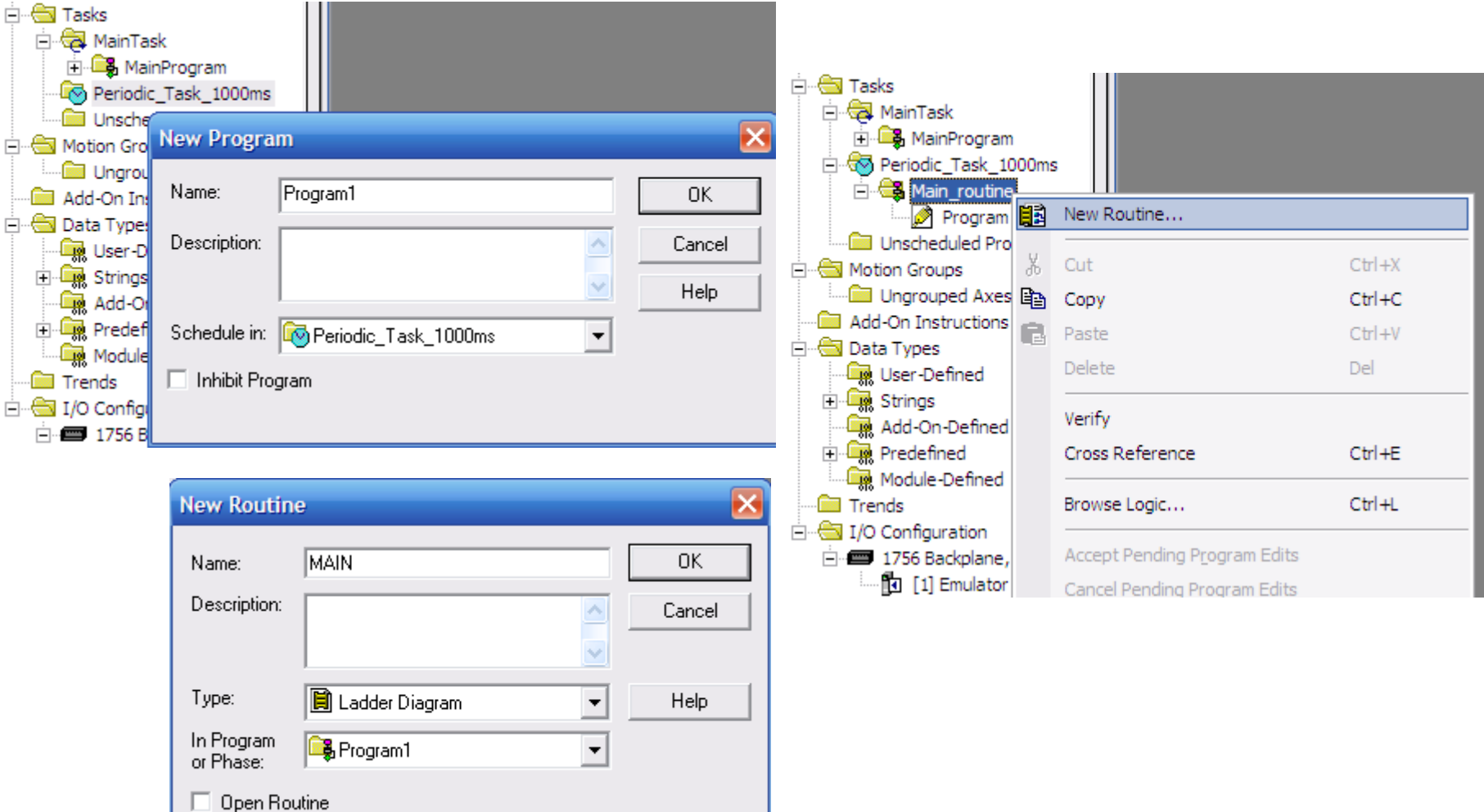

**HCMUTE 11\_2014** 60 **Email:phuongtv@hcmute.edu.vn\_Phone 0908248231**

### **Select Main Routine for writing logic program**

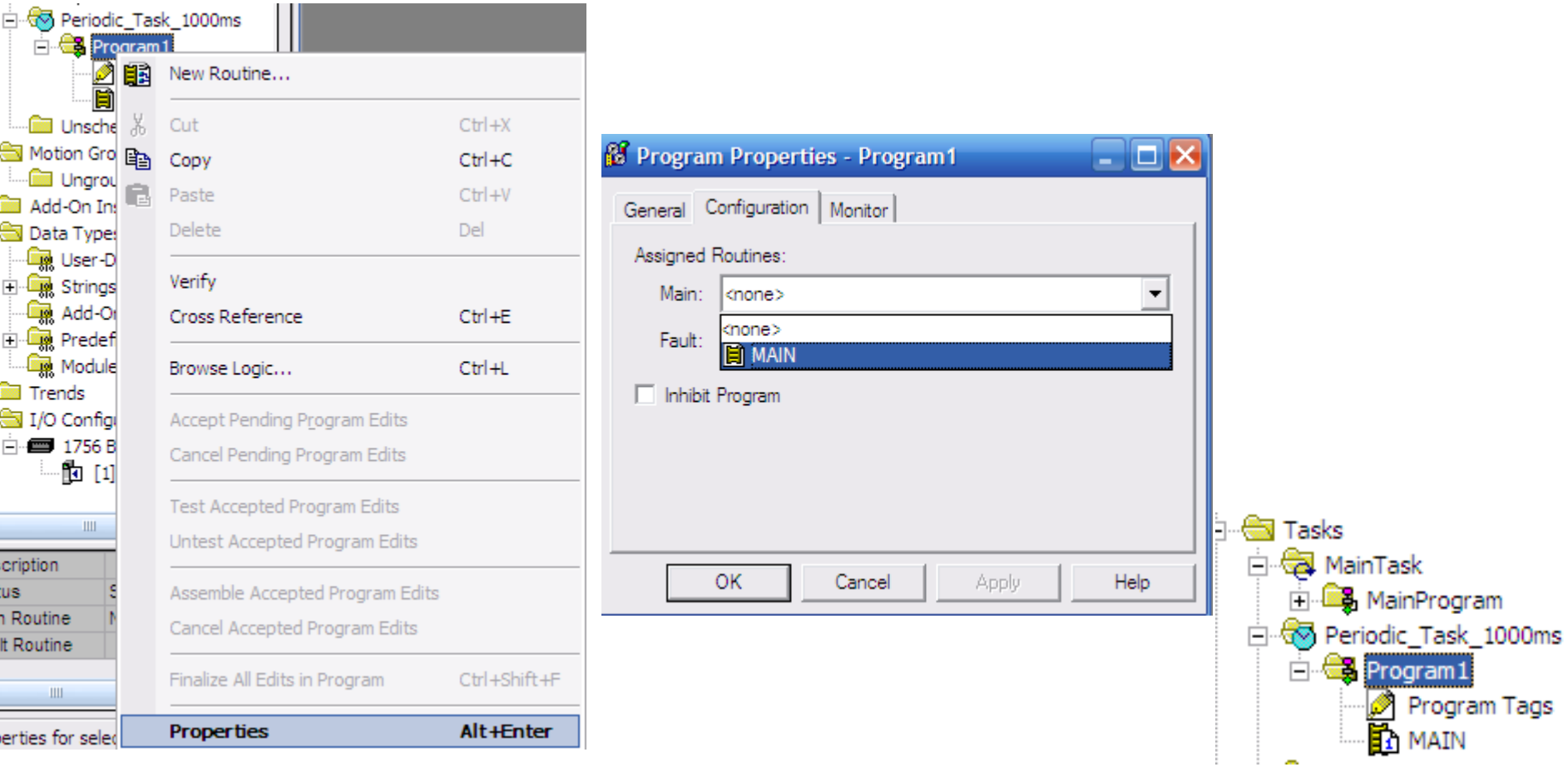

### **HCMUTE 11\_2014** 61 **Email:phuongtv@hcmute.edu.vn\_Phone 0908248231**

### **Selecting Main Routine for writing a Program**

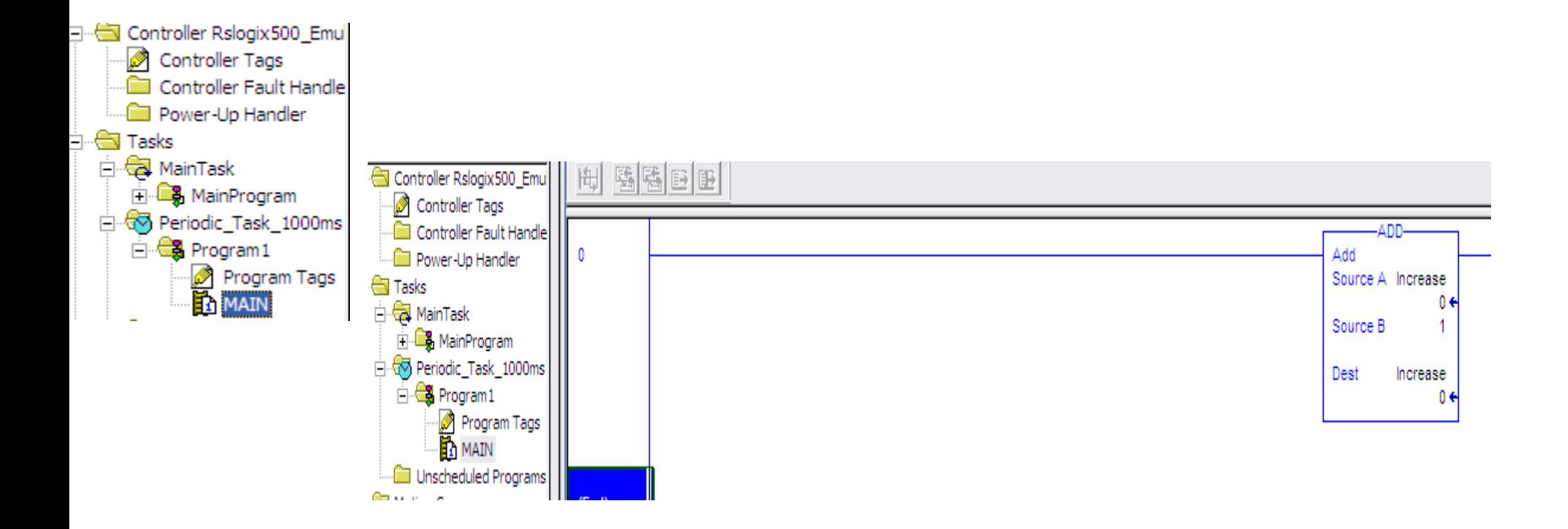

### *Add Instruction will executed one every 1000ms*

**HCMUTE 11\_2014** 62 **Email:phuongtv@hcmute.edu.vn\_Phone 0908248231**

# **MANAGE EVENT TASKS**

### **Choosing the Trigger for an Event Task**

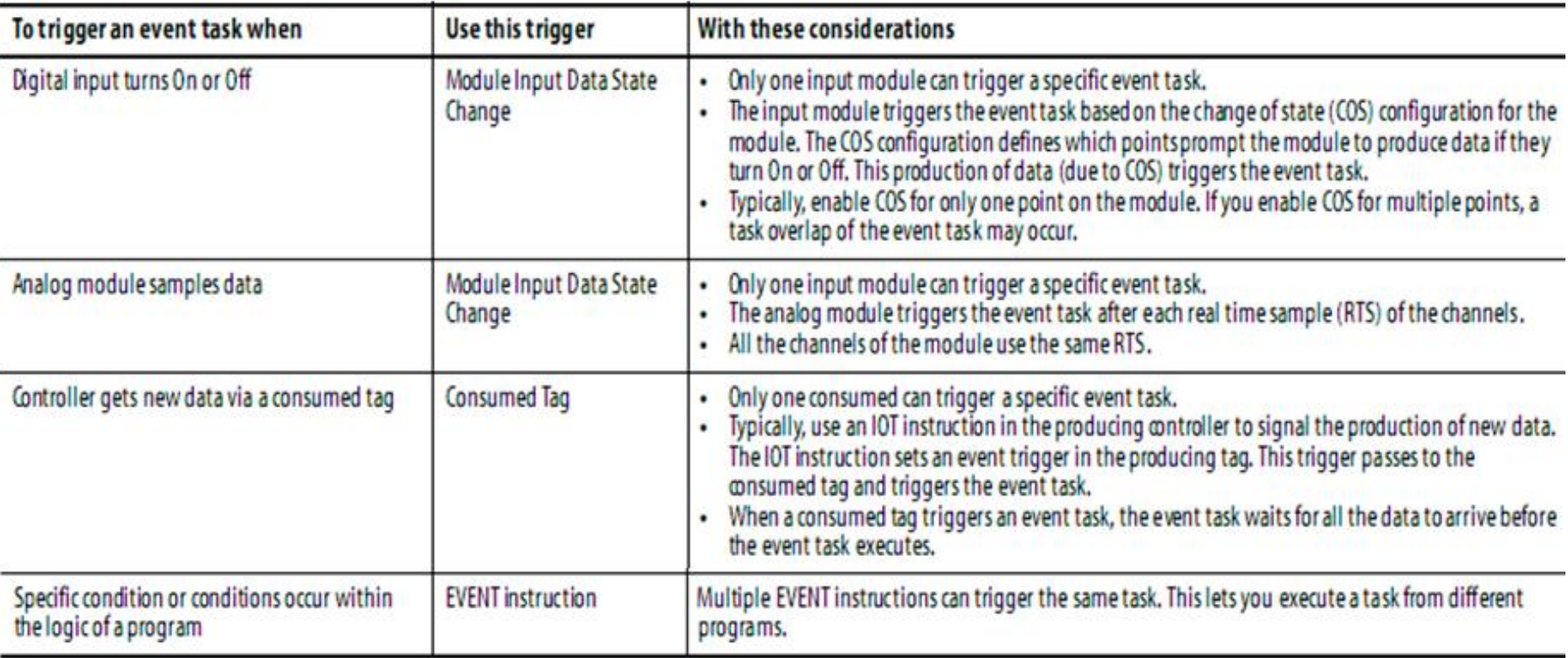

# **MANAGE EVENT TASKS**

### **Module Input Data State Change Trigger**

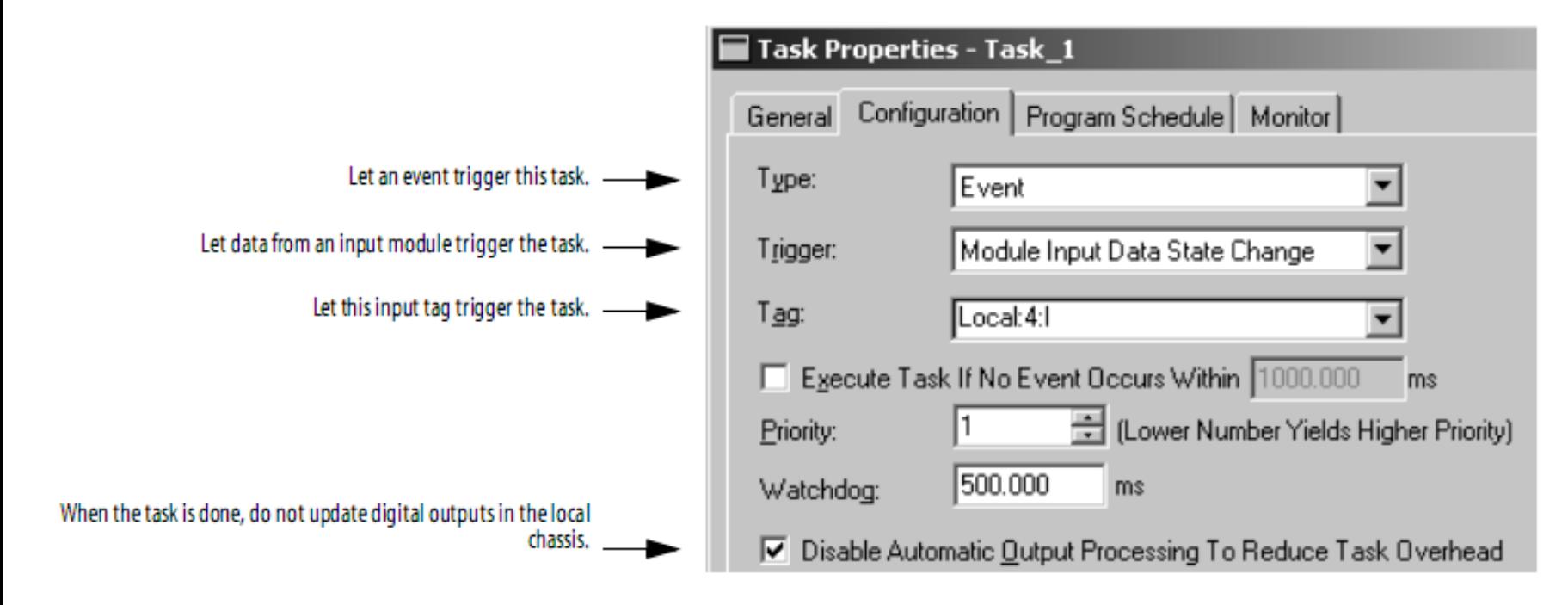

*Event Task is trigged whenever data from input change*

# **MANAGE EVENT TASKS**

### **Choosing Trigger for Module Input State**

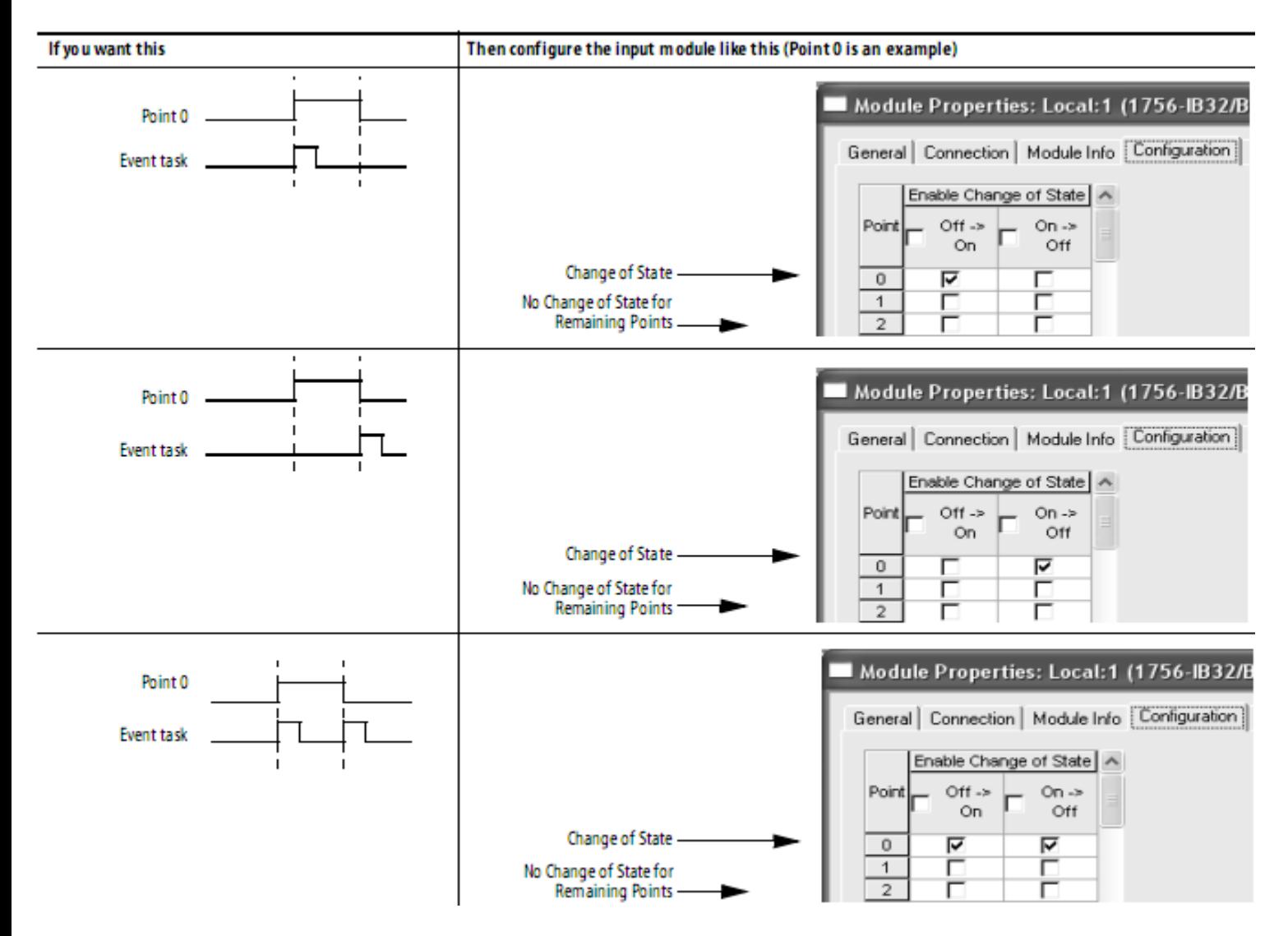

**HCMUTE 11\_2014** 65 **Email:phuongtv@hcmute.edu.vn\_Phone 0908248231** *Event Task is trigged whenever data from input change*

Creating an *Event Task*, enter an appropriate name, Selecting Task Type, event And Priority, creating a Program and writing a logic program

Creating an **Event Task**, enter an appropriate **name**, **Type of Task , Trigger and Priority**

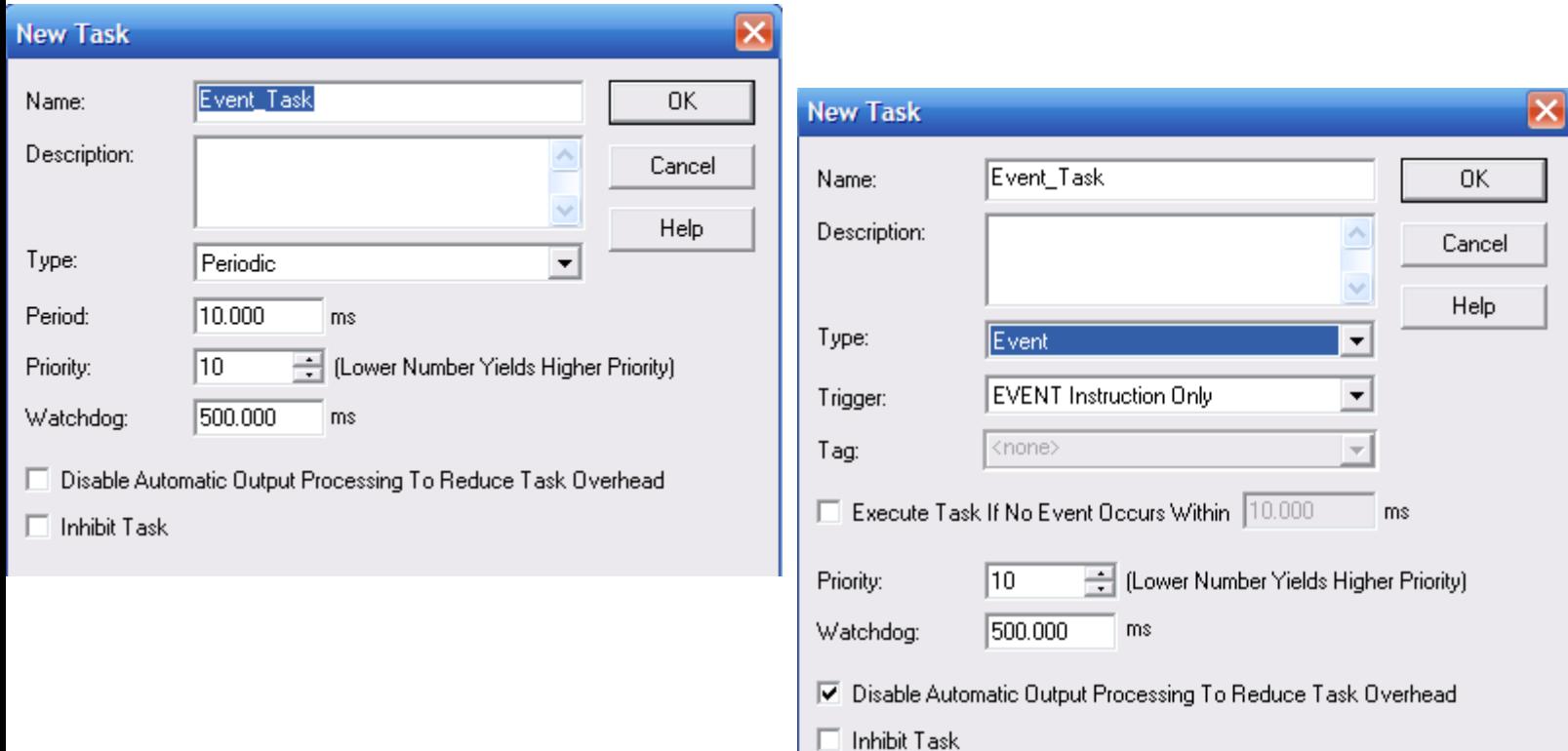

### **HCMUTE 11\_2014** 66 **Email:phuongtv@hcmute.edu.vn\_Phone 0908248231**

Creating a new Program with appropriate name and a new routine

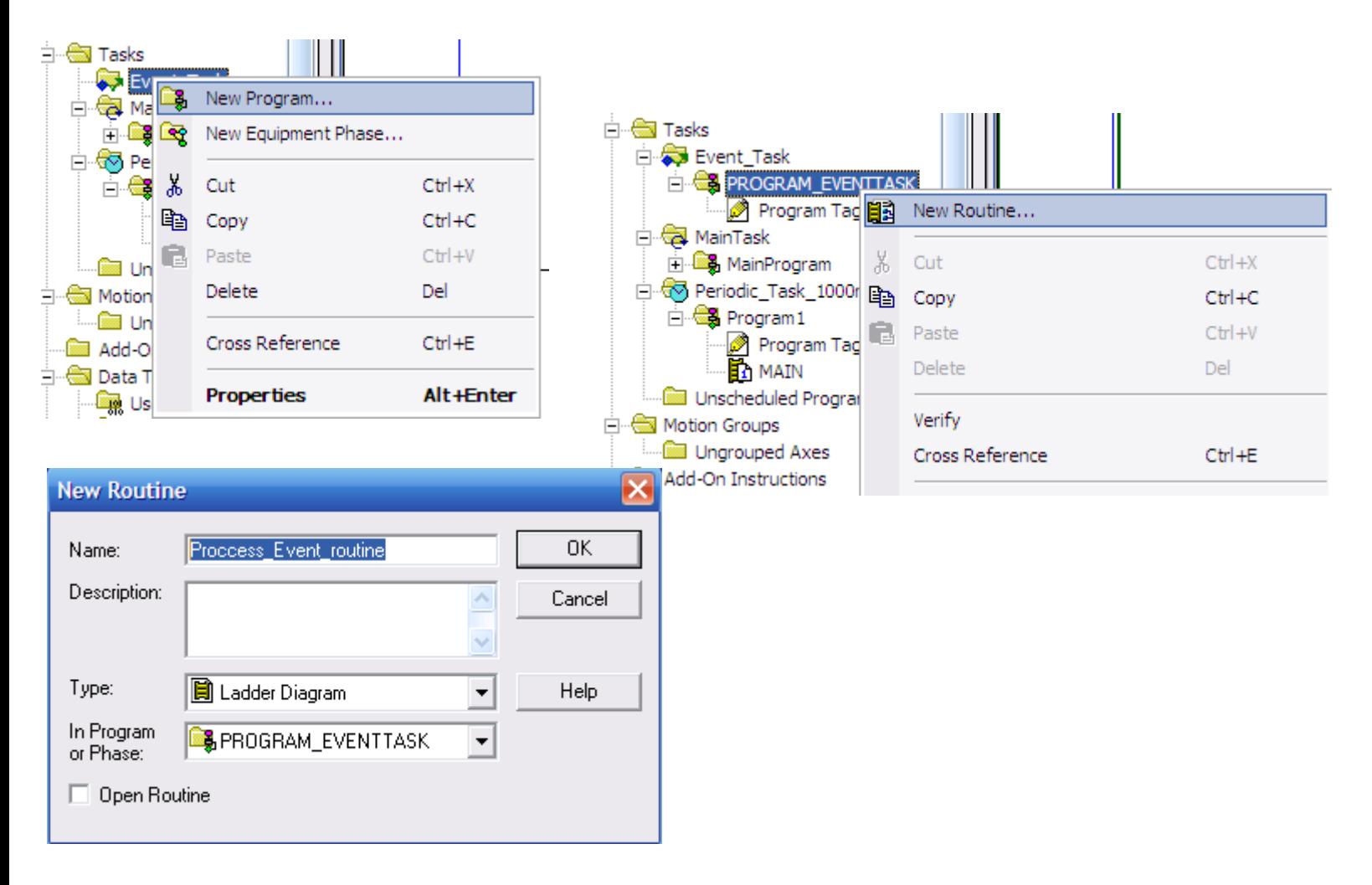

### Selecting Main Routine in Event Task to write logic program

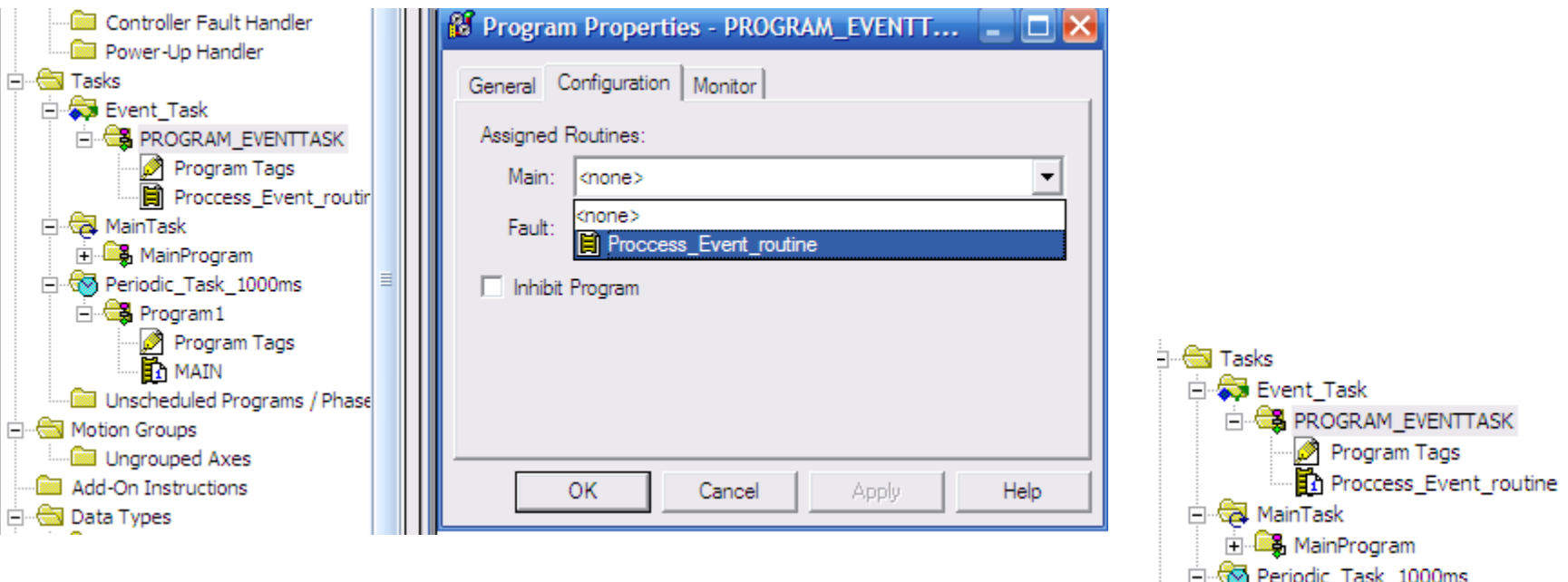

⊟ es Program1

Program Tags<br>h MATN

Unscheduled Programs / Phases

### Selecting Main Routine in Event Task to write a Program

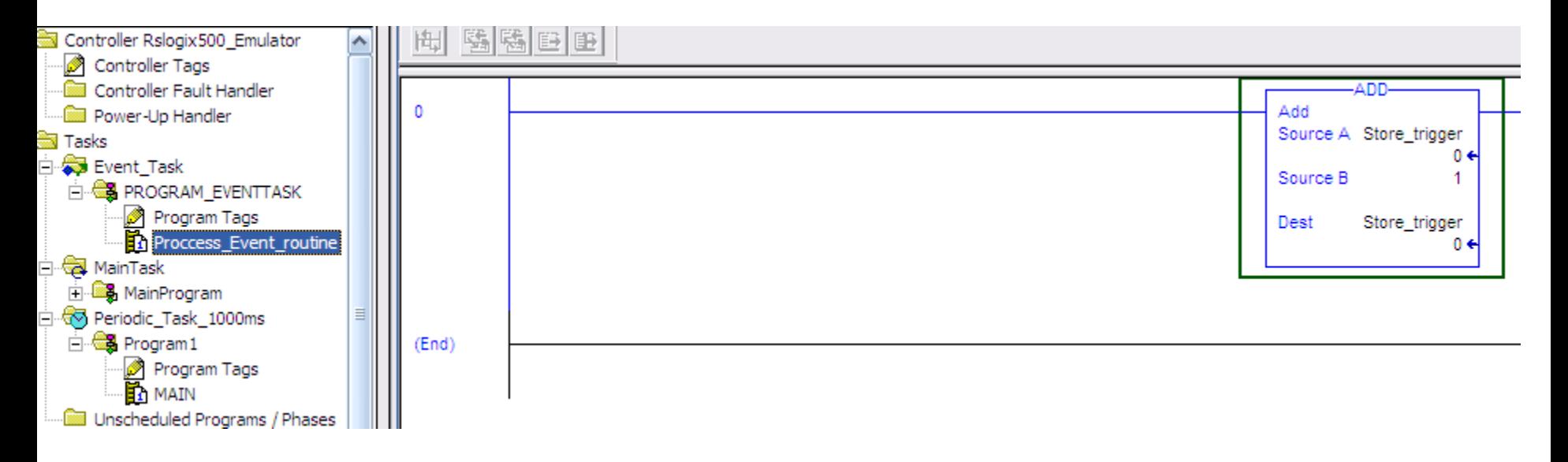

Add Instruction will executed whenever Event Task is Called

### Use Trigger Event Instruction to call Event\_Task

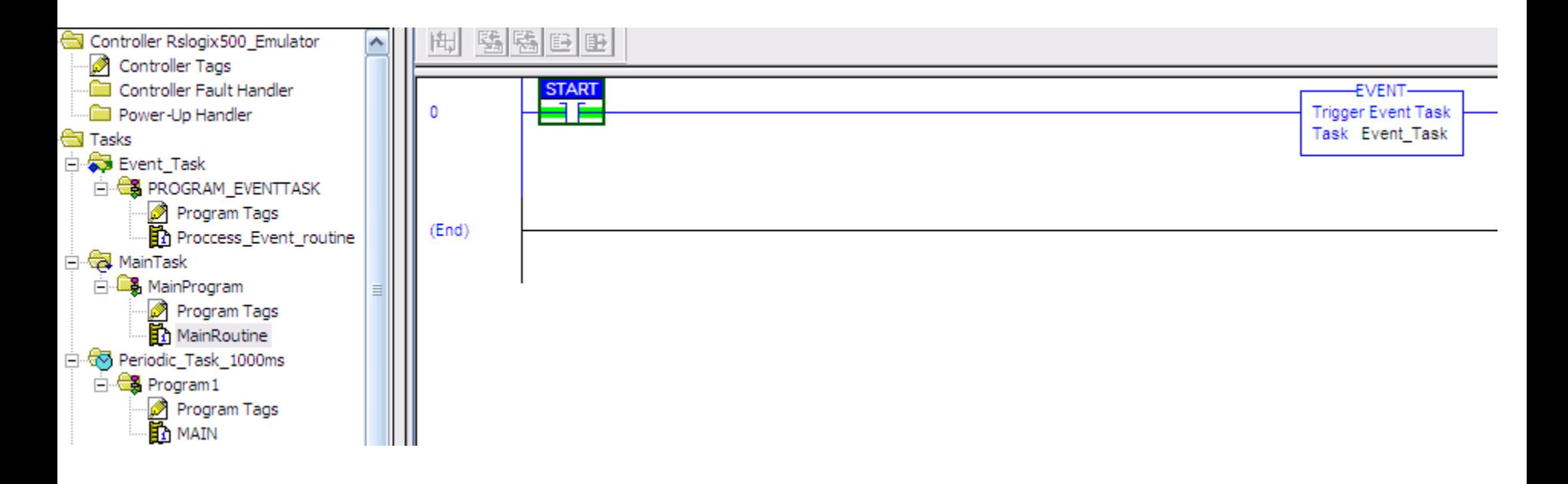

*Trigger Task Instruction is placed in another Task.*

**HCMUTE 11\_2014** 70 **Email:phuongtv@hcmute.edu.vn\_Phone 0908248231**